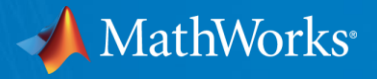

## MATLAB EXPO 2024 MBD 04 データ駆動モデリングと制御

MathWorks Japan アプリケーションエンジニアリング部

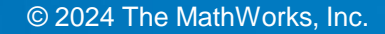

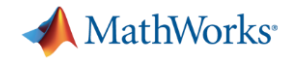

# AIを用いたサロゲートモデリング

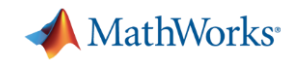

はじめに ますます求められるシステムレベルシミュレーション

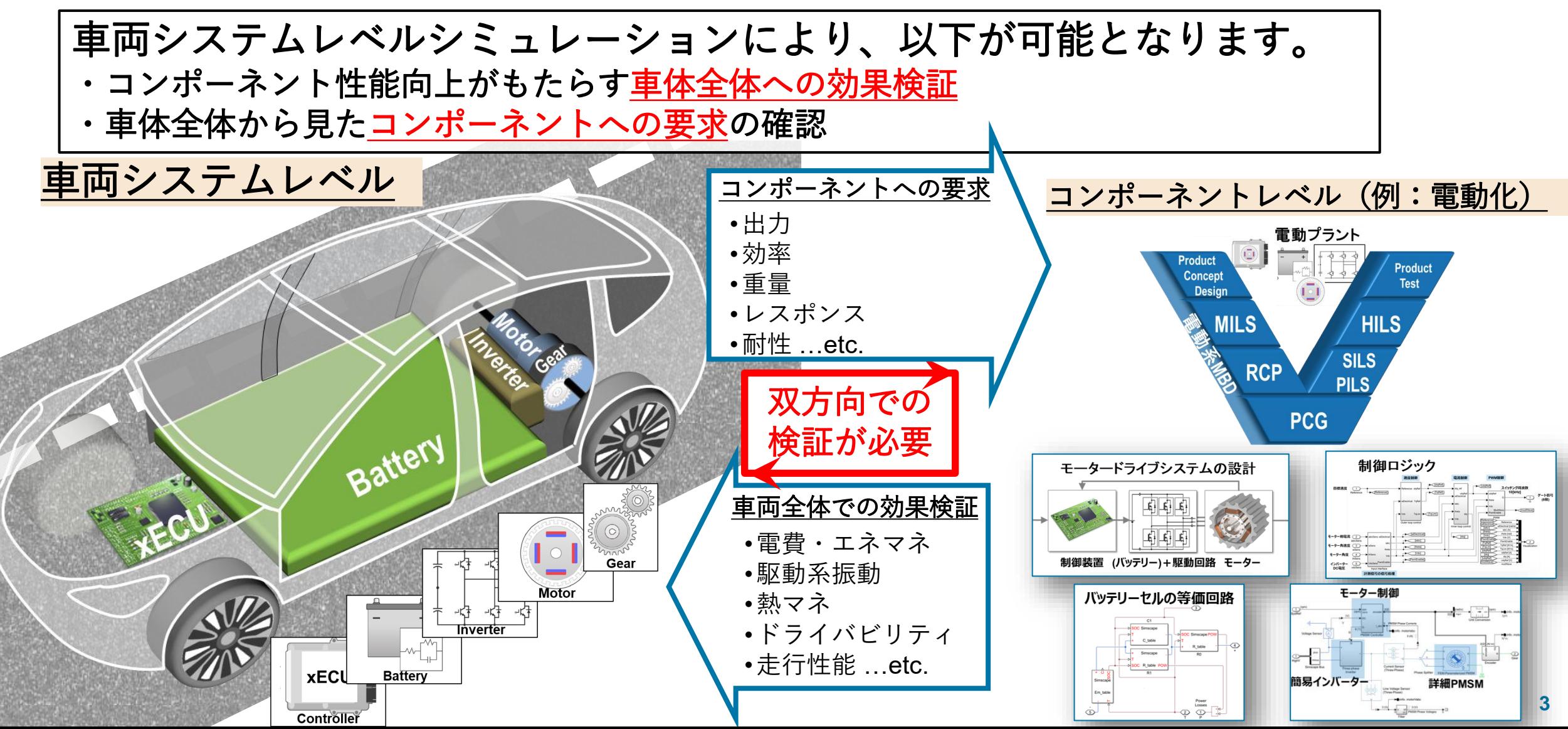

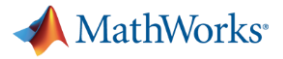

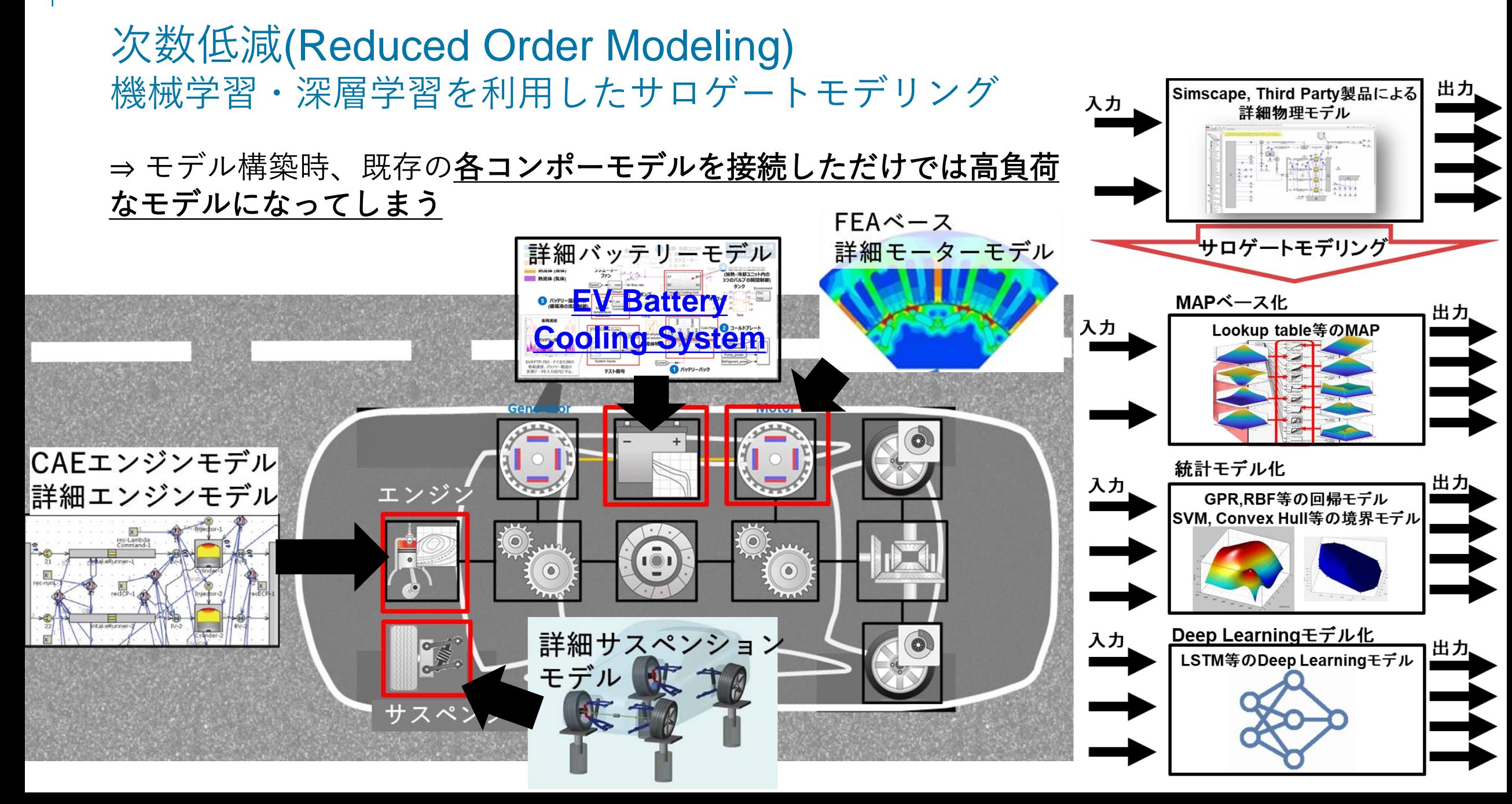

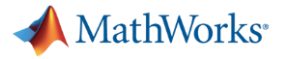

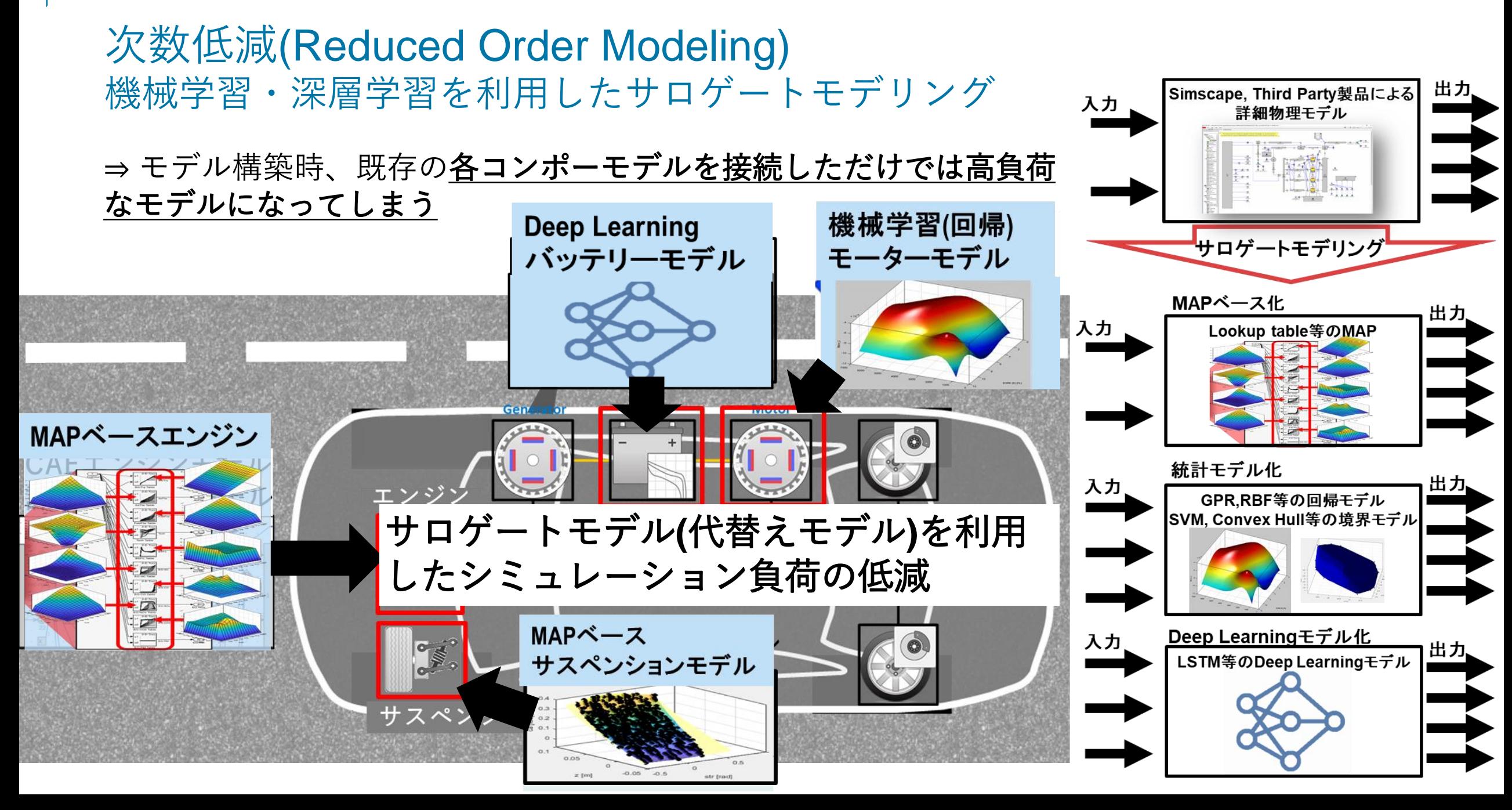

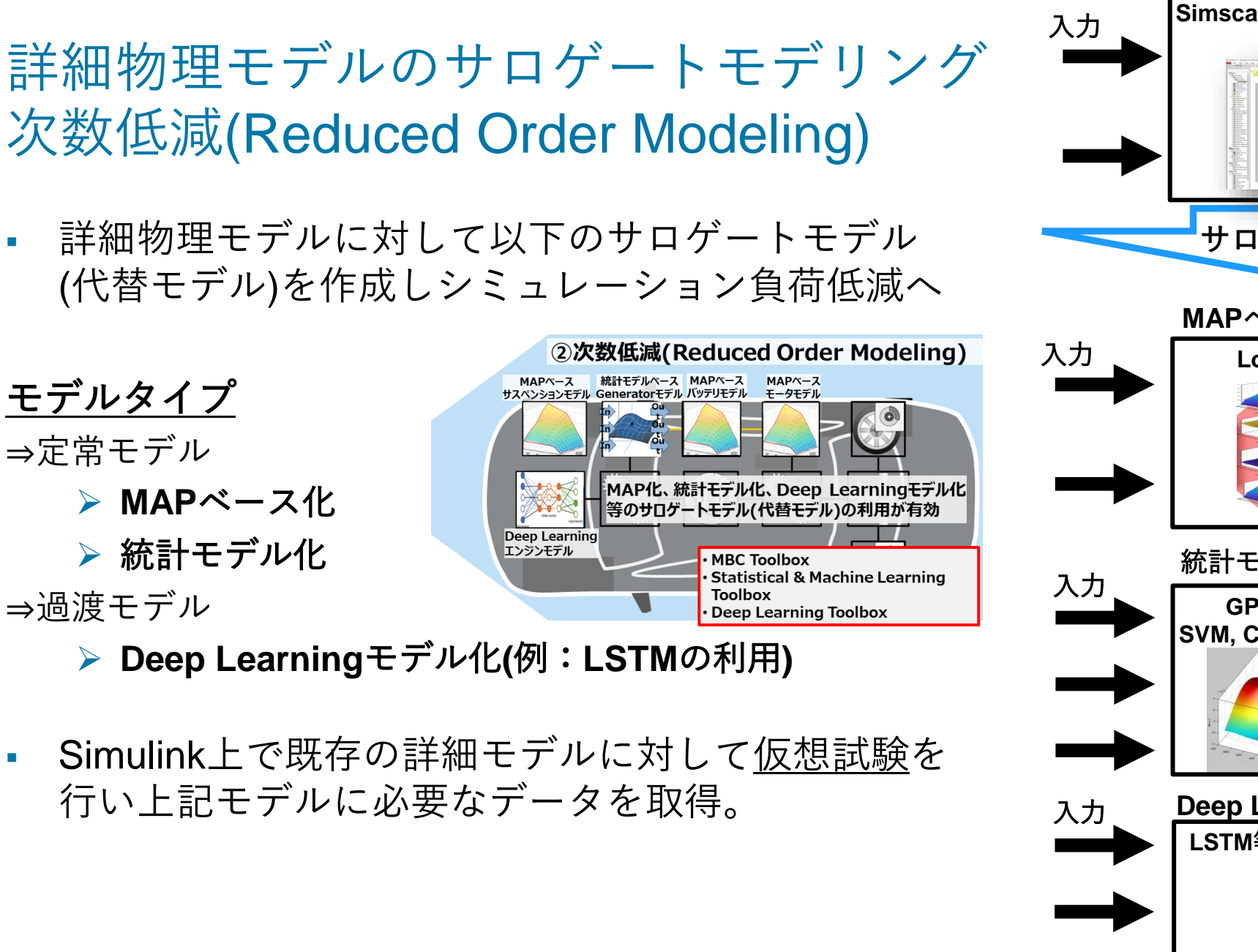

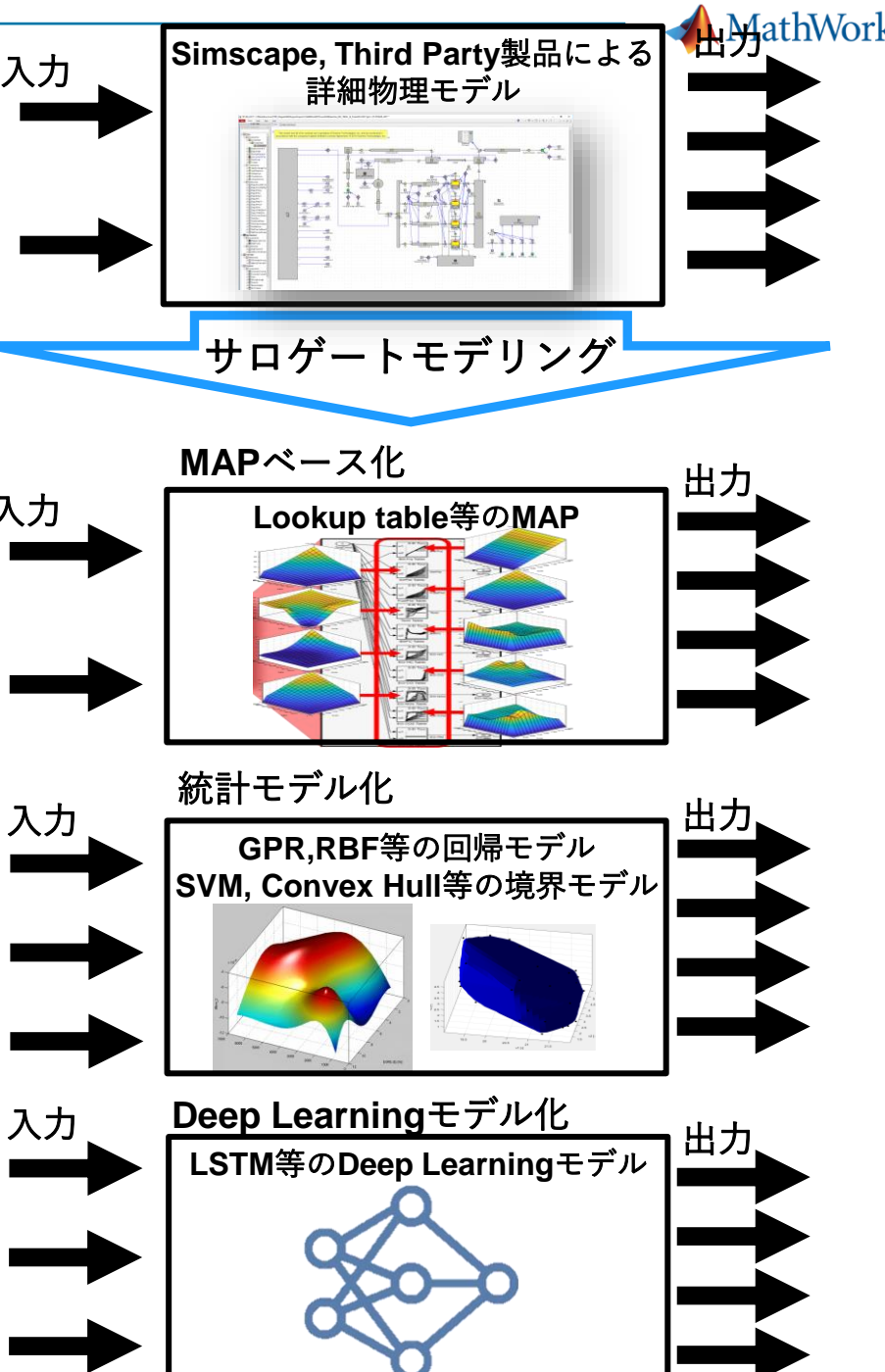

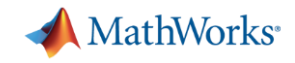

## Deep Learning (深層学習) モデル化 ワークフロー(概念図)

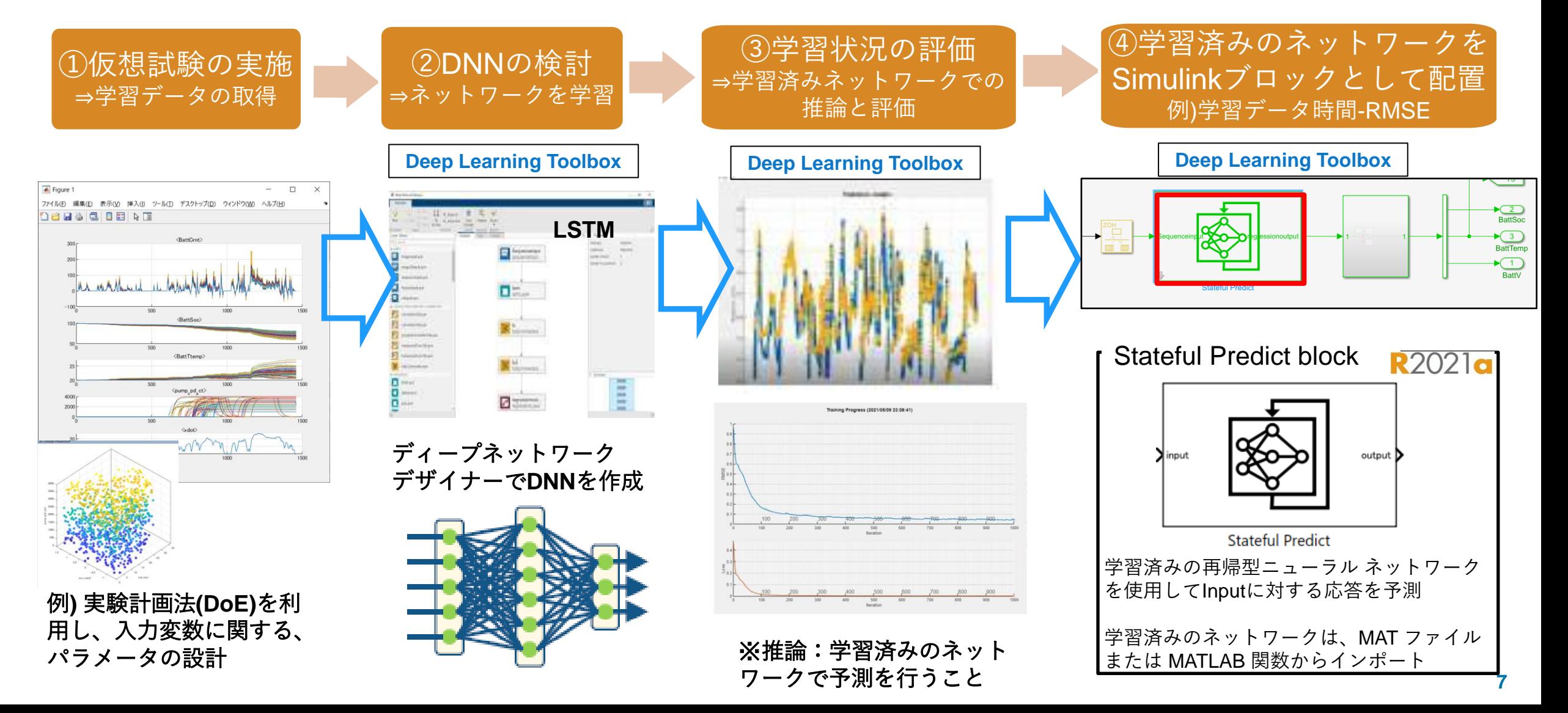

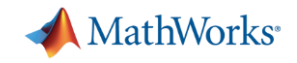

#### サロゲートモデリングの例

## ◆バッテリーマネジメントシステム

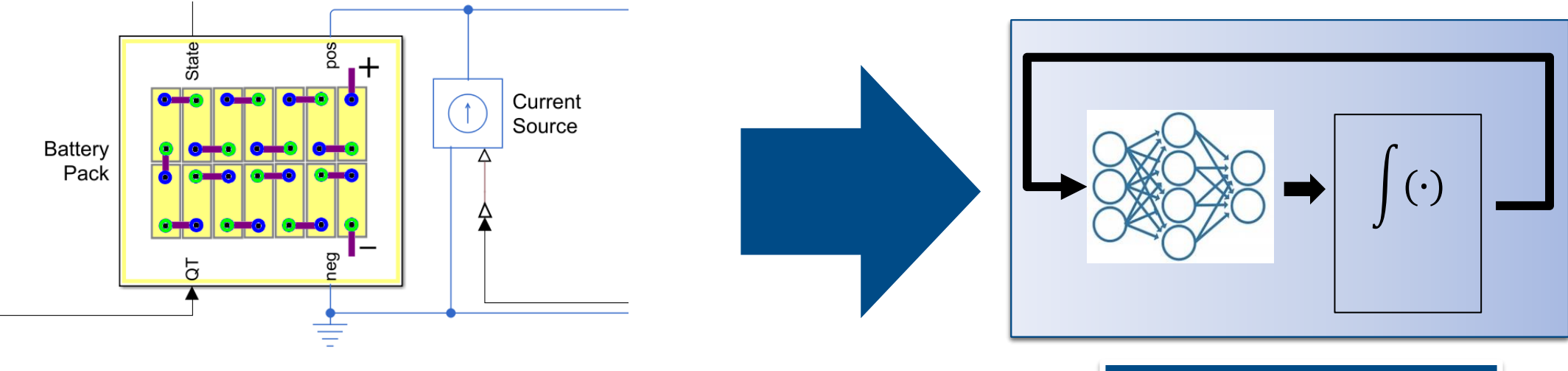

 $Temperature = f(Current, SOC)$ 

**Neural State Space** =ニューラルODE

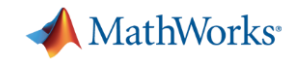

#### Neural State Space とは?

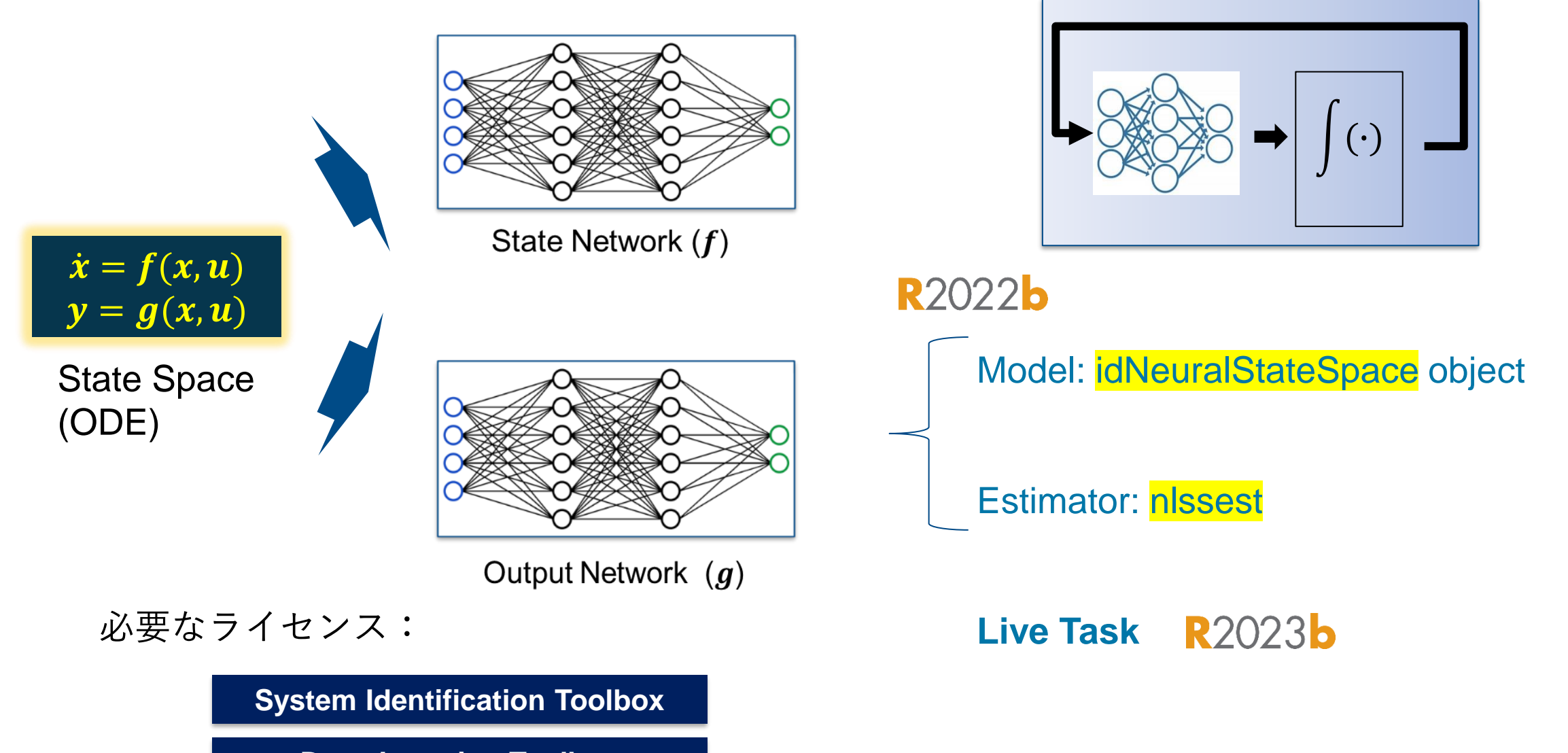

**Deep Learning Toolbox**

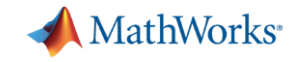

### EVバッテリーシステムに対するNeural State Spaceの適用例

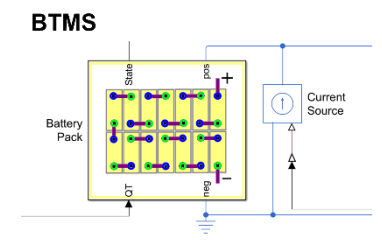

 $Temperature = f(Current, SOC)$ 

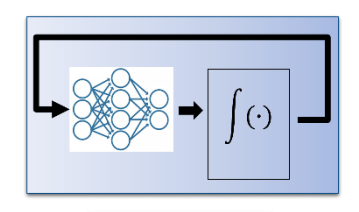

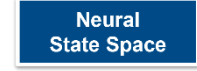

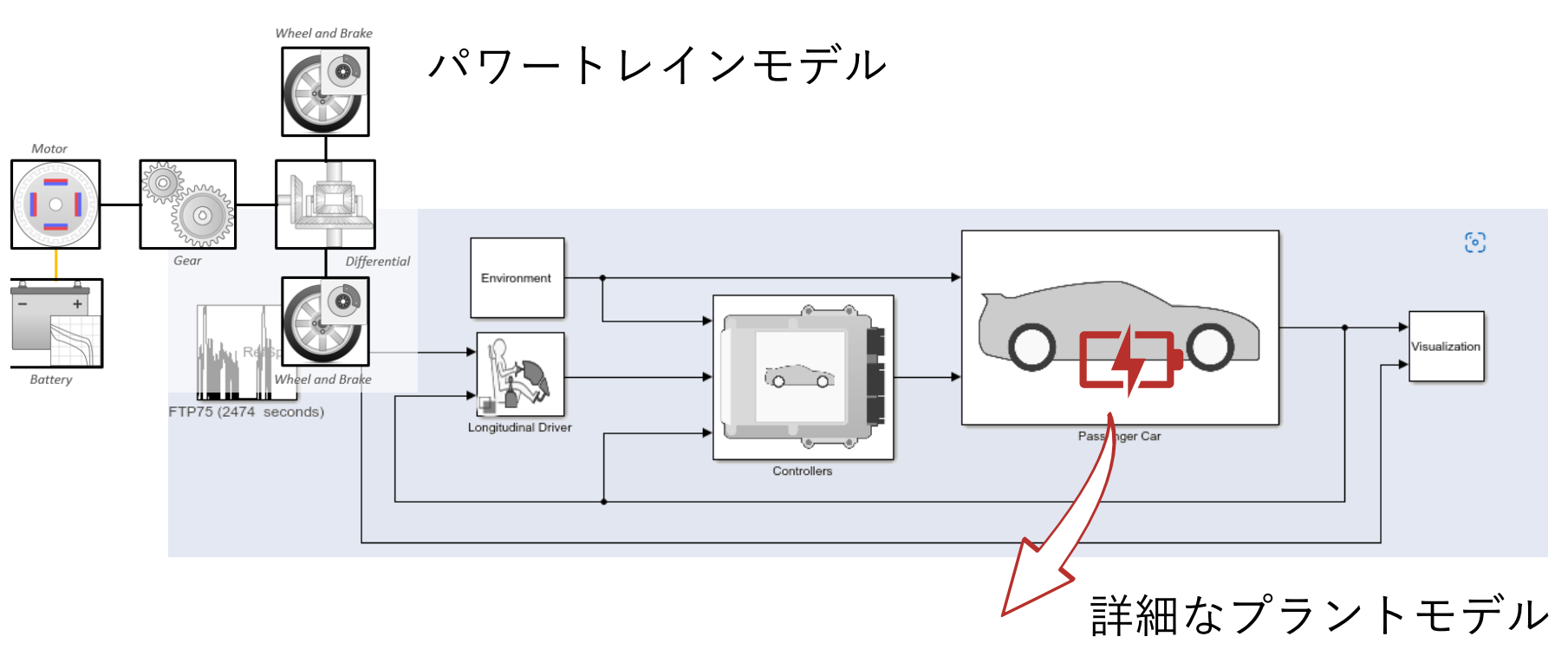

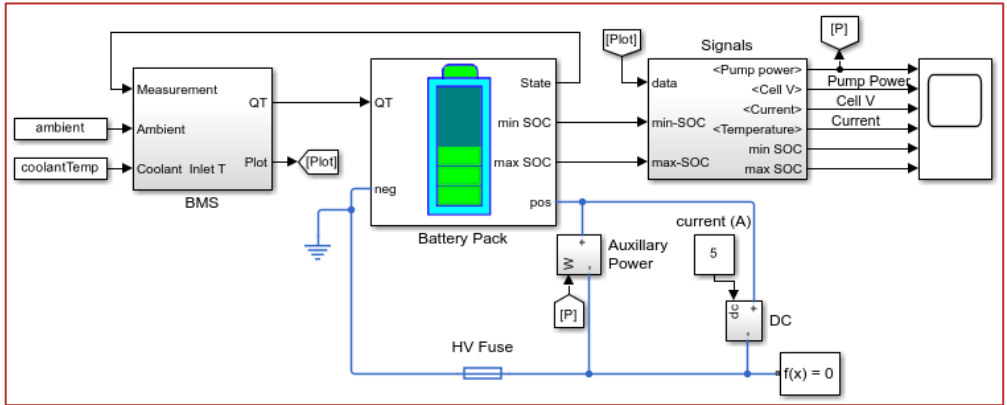

## EVバッテリーシステムに対するNeural State Spaceの適用例

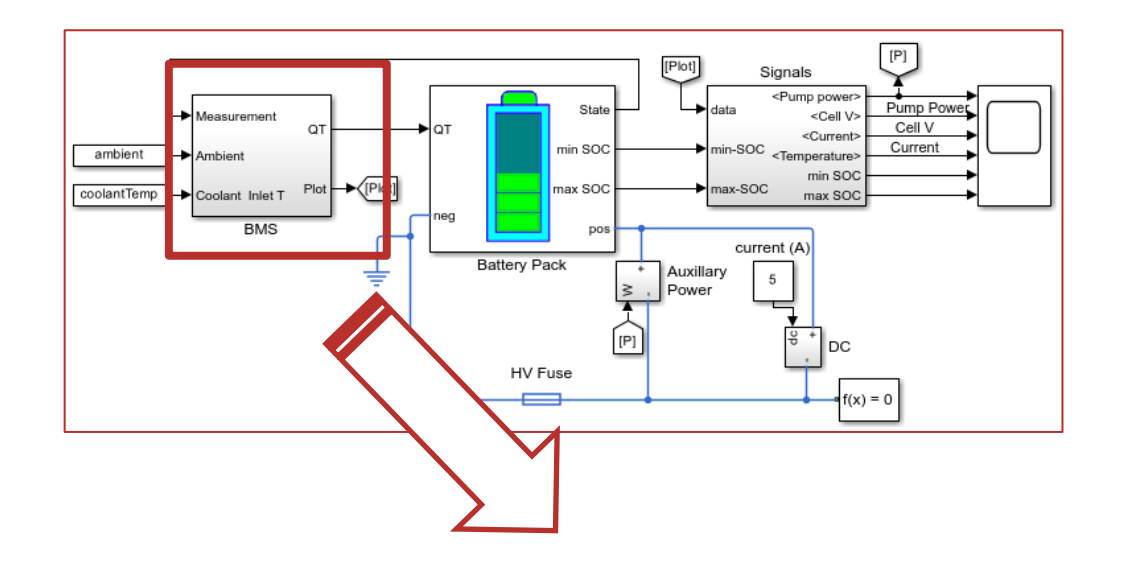

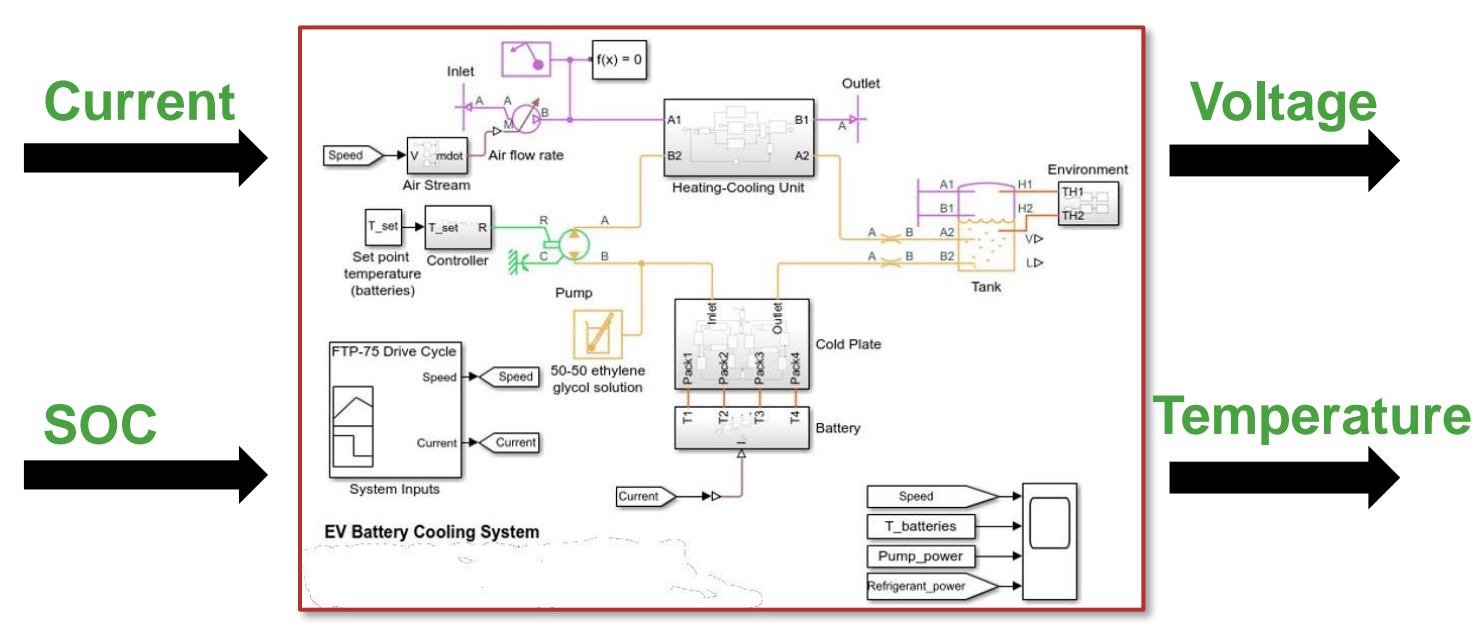

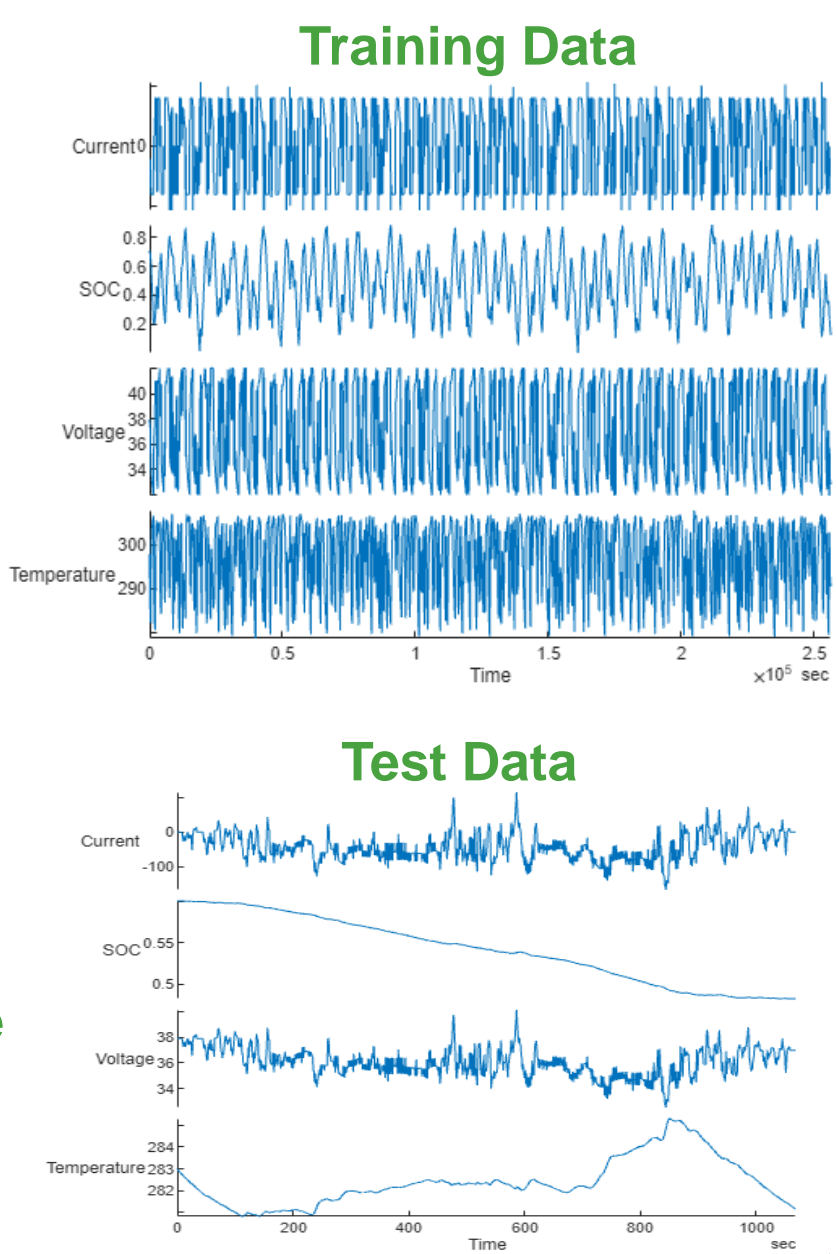

**A** MathWorks<sup>®</sup>

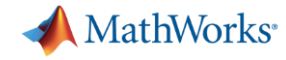

#### EVバッテリーシステムに対するNeural State Spaceの適用例

#### <https://www.mathworks.com/videos/reduced-order-modeling-using-neural-state-space-1666078100484.html>

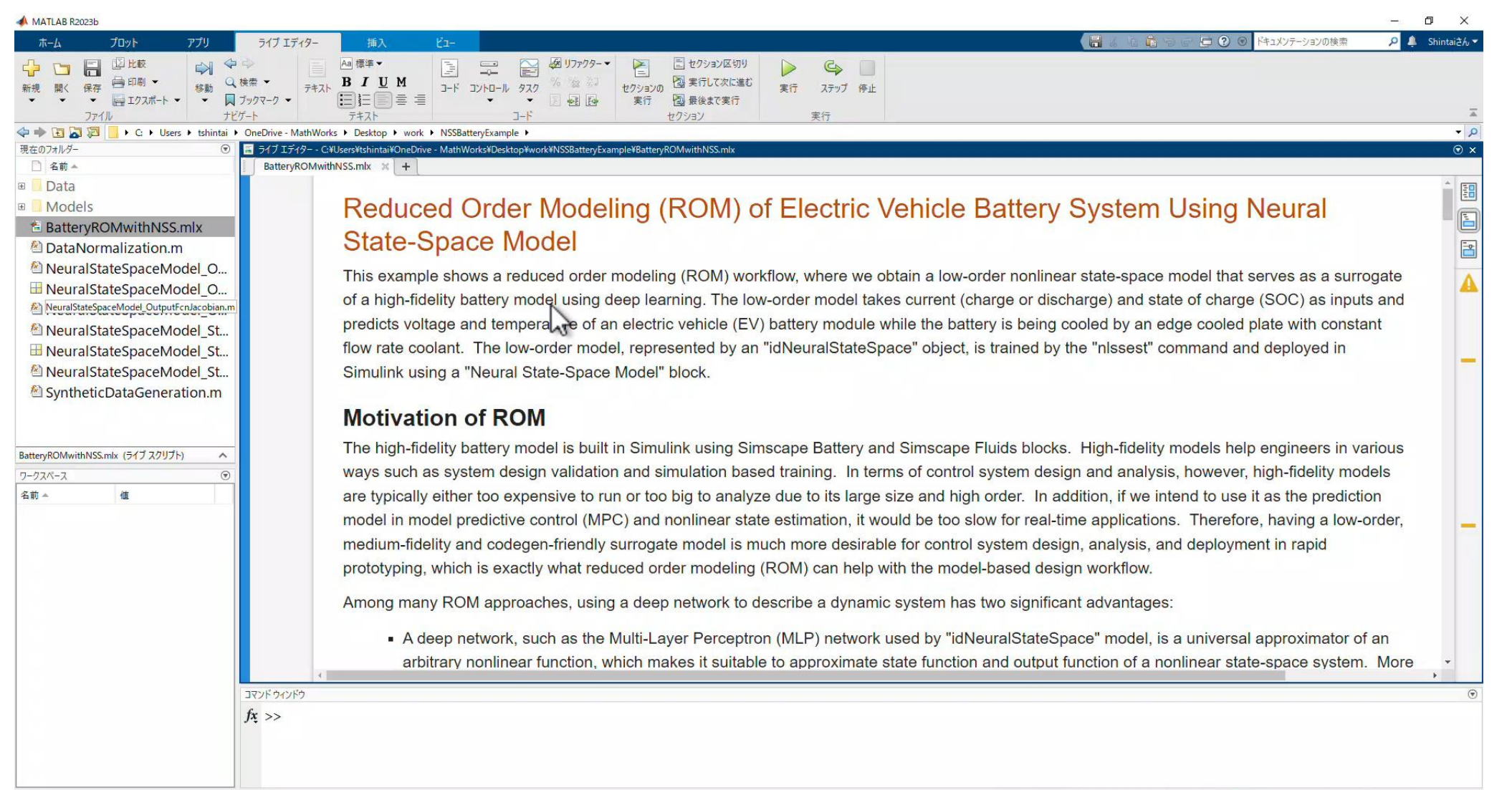

Zoom: 150%

LITE-8

LF

スクリプト

■ ^ロ(× √ A 22:39

見

目t

MathWorks

₽

**Reserve** 

自互斗

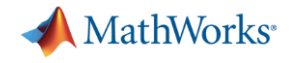

# 現場で使える制御設計: 周波数応答推定と制御応答最適化

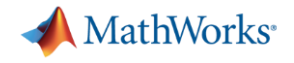

#### はじめに

本セッションの対象者

- ⚫ **PID**などのフィードバック制御器を設計している方、興味のある方
- ⚫ 制御理論に詳しくないが、現場で制御設計をする必要のある方 ● 制御設計をしたいが、知見が無くて何から始めていいか分からない方

#### 本セッションでお伝えしたいこと

- ⚫ 周波数応答推定によりプラントを同定する方法
- 最適化アルゴリズムを用いた自動ゲイン調整・実装する方法

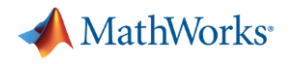

#### アジェンダ

▪ 背景

- 実験的な周波数応答推定によりプラントを同定 – Frequency Response Estimatorブロック
	- モデル線形化器
- 最適化アルゴリズムによる制御ゲイン最適化 – 応答オプティマイザー

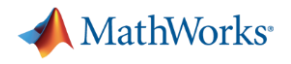

#### アジェンダ

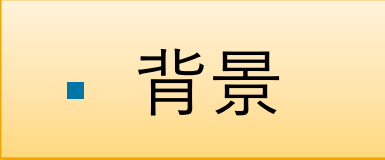

- 実験的な周波数応答推定によりプラントを同定 – Frequency Response Estimatorブロック
	- モデル線形化器
- 最適化アルゴリズムによる制御ゲイン最適化 – 応答オプティマイザー

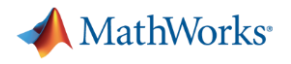

## 今後、産業界において 「制御系設計」 の役割は一段と重要になる

- 制御性能向上・開発工数削減
	- 複雑化する制御系に、高性能・高品質化かつ迅速な開発が求めら れる
- 次世代に向けた価値創発
	- 製品/サービスの高度化を実現する先進的な制御技術が求められる
- システム制御工学が提供する解決手段の浸透
	- 設計や実装における問題解決(例:目標性能維持、実装コスト削 減)の手段として、システム制御工学視点の考え方やアプローチ を定着させる
- 社会・組織における認知度向上
	- 制御系設計はあらゆる産業において必要不可欠な存在であり、社 会・組織におけるさらなるアピールが必要となる

#### 制御系設計の課題 インファイル しょうしょう しゅうしょう しゅうしゅう しゅうしゅう 制御の難易度は上昇

- 厳しい要求
	- 規制、性能、信頼性
	- 制約条件
- システムの複雑さ
	- コンポーネント増加
	- 場合分け増加
	- 複雑な相互作用
	- 複雑な非線形性
- バラつき・不確実性 – 環境変化、部品、劣 化
	- 人・環境・経済の介 在

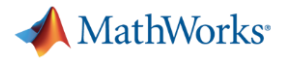

### 制御系設計のサイクルを 「早く、賢く繰り返す」 ことが課題

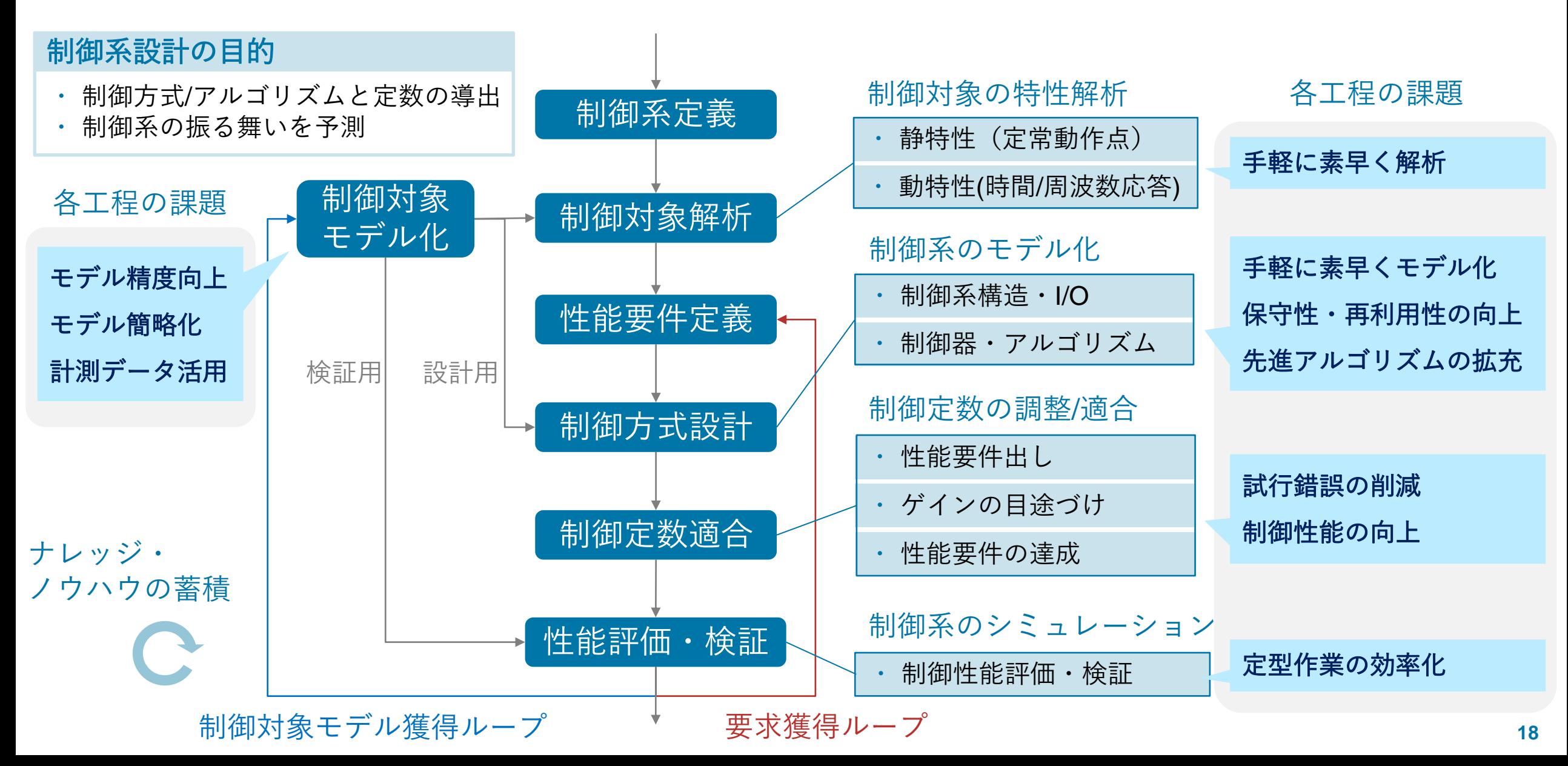

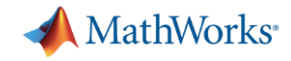

#### 各工程を支援する 「ツール」 を活用できます

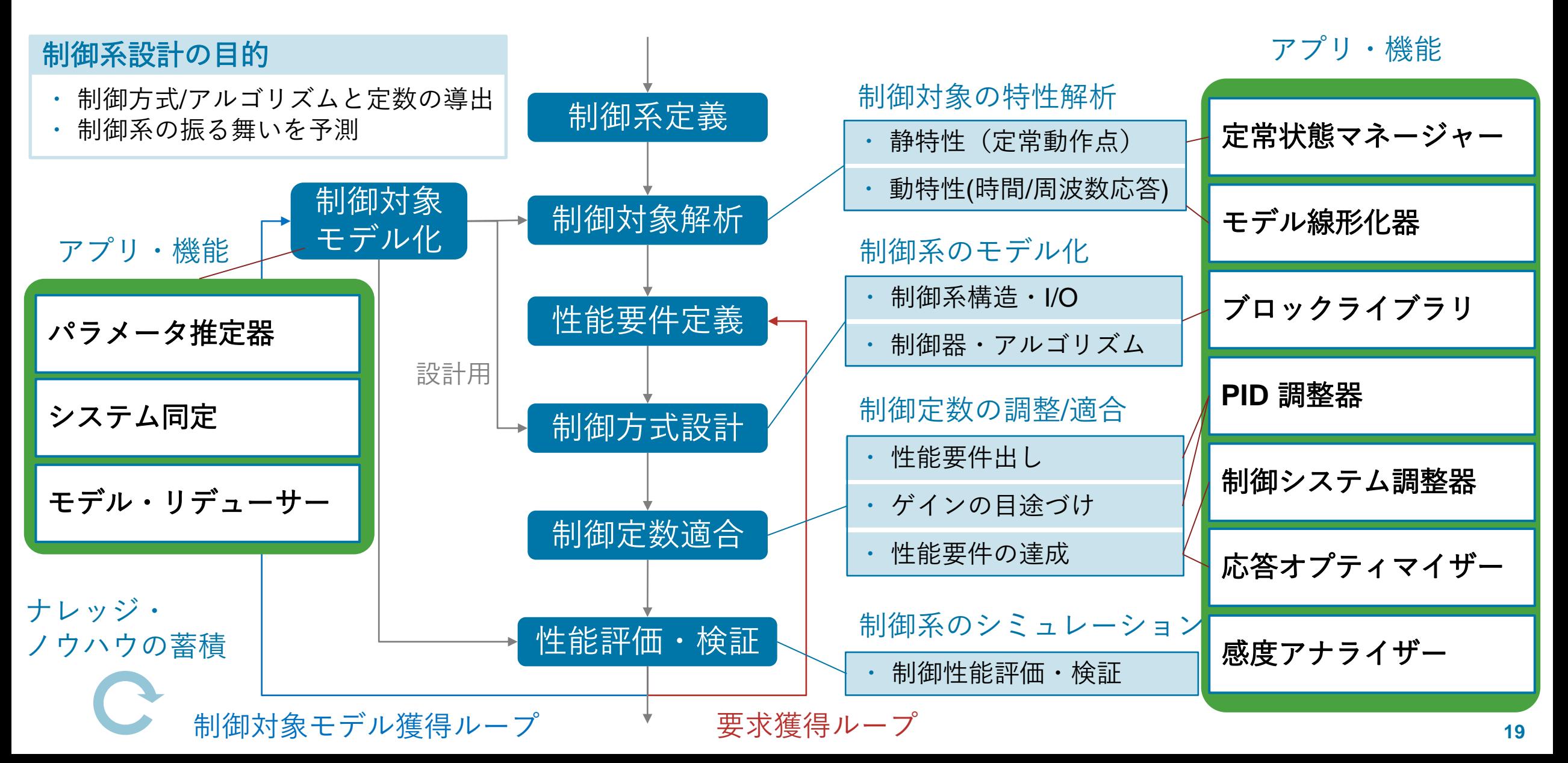

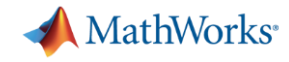

#### 各工程における制御系設計ソリューションの例

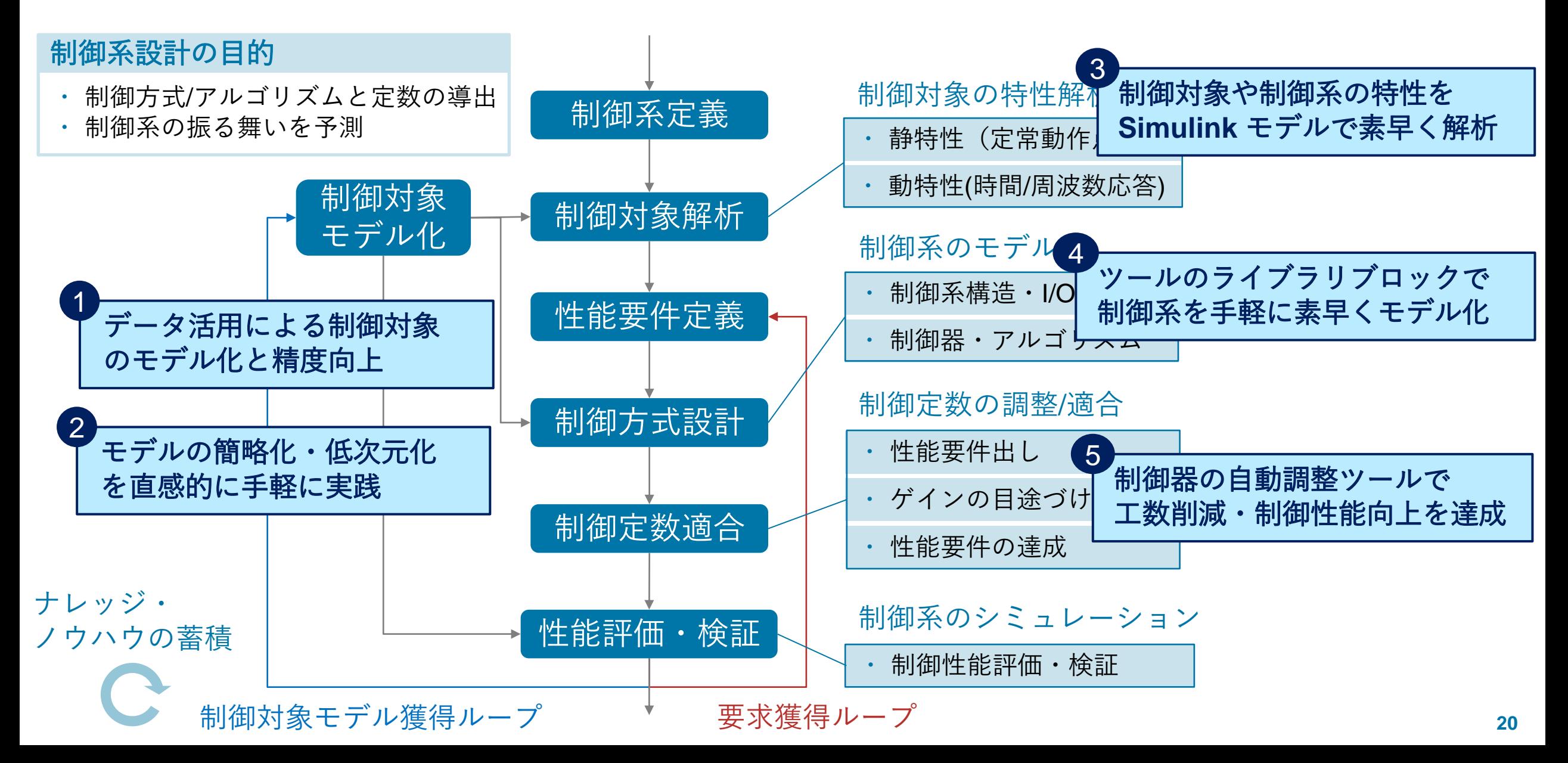

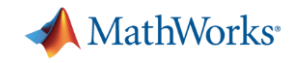

#### 日産自動車が空燃比コントローラーに要するキャリブレーション 時間を短縮し、排出ガス性能を改善

#### 課題

エンジン排出ガスの削減、および、キャリブレーション時間 短縮によるAFR コントローラーの製品開発の加速

#### 解決策

モデルベースデザインに Optimization Toolbox と Simulink Design Optimization を使用することで、コントローラー性 能を最適化し、パラメーターのキャリブレーションを自動化

#### 結果

- NO<sub>x</sub> および CO の排出を半分以上削減
- キャリブレーション時間を 90% 短縮
- キャリブレーション品質の安定化

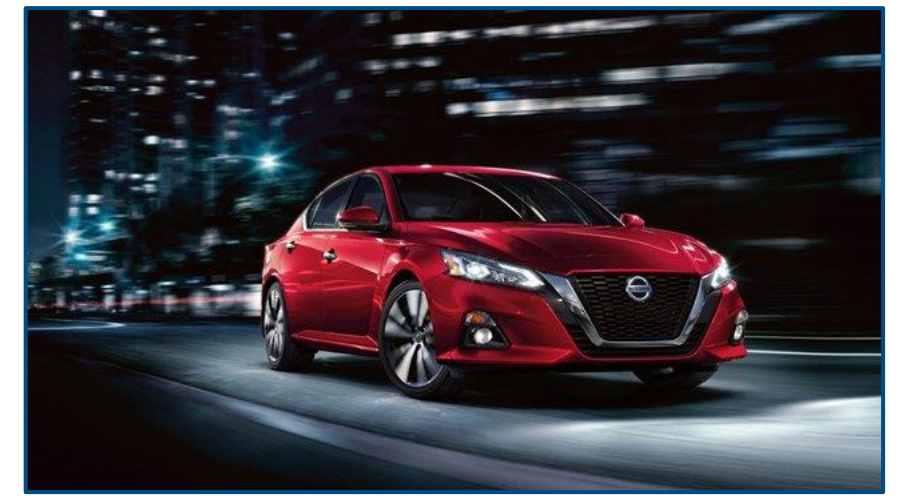

日産 アルティマ

「日産は、長年にわたり、モデルベースデザインを 用いて開発を加速し製品を改善する新しい方法を模 索してきました。その中で、MATLAB と Simulink の 最適化製品を導入し、既存の AFR コントローラーの 性能改善により排ガスを削減させることができまし た。」 *-*日産自動車株式会社、加藤浩志氏

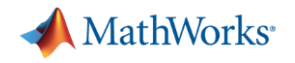

アジェンダ

▪ 背景

- 実験的な周波数応答推定によりプラントを同定 – Frequency Response Estimatorブロック
	- モデル線形化器
- 最適化アルゴリズムによる制御ゲイン最適化 – 応答オプティマイザー

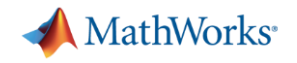

#### 周波数応答推定の基本

「周波数応答」は、正弦波入力に対するシステムの定常状態応答のこと。

線形システムに正弦波u(t)を入力する。

 $u(t) = A<sub>u</sub> \sin \omega t$ 

出力y(t)は、以下のようになる。

 $y(t) = A_y \sin(\omega t + \theta)$ 

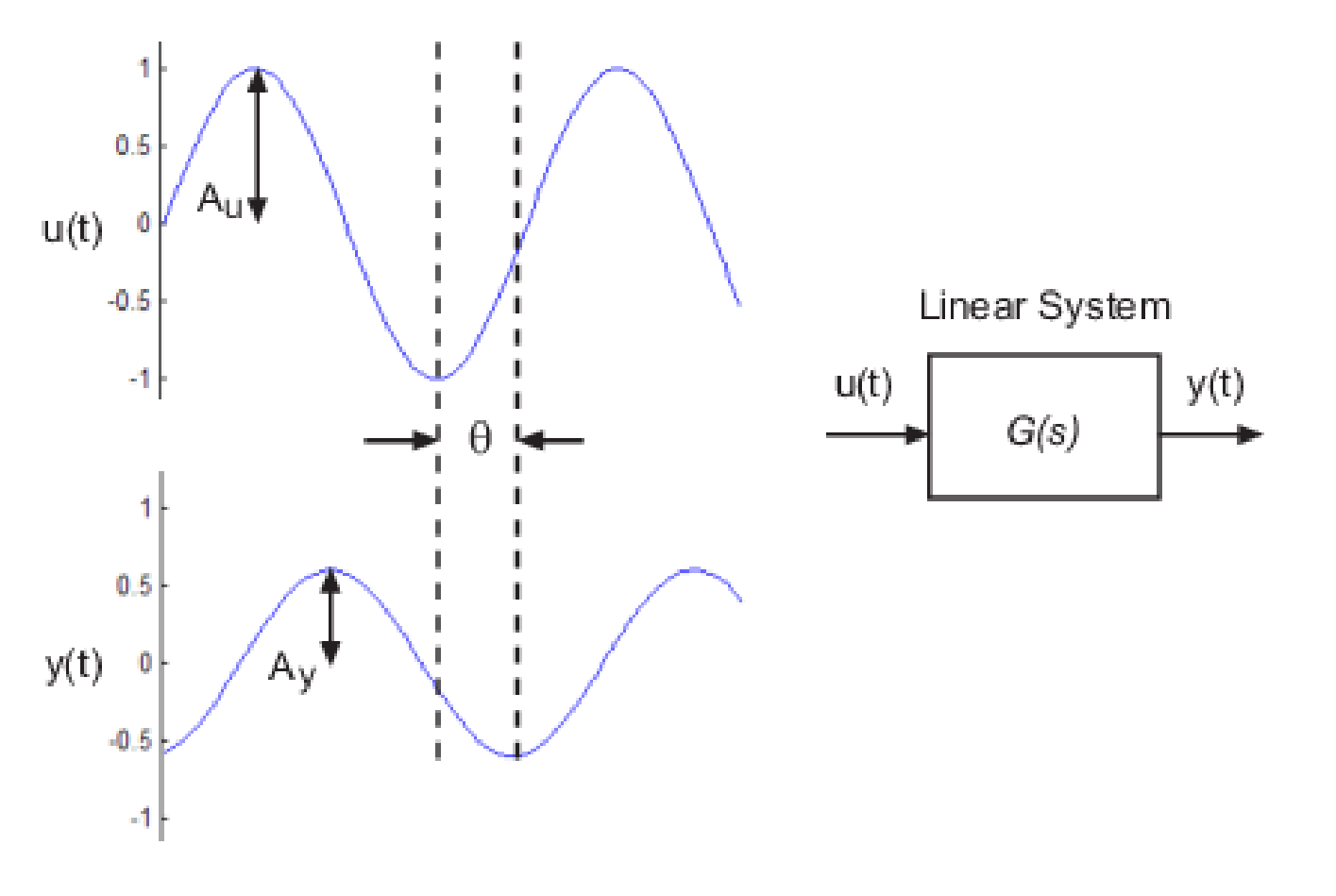

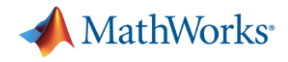

#### 周波数応答推定の基本

周波数を変えると、振幅比(A<sub>y</sub> / A<sub>u</sub>)と位相差(θ)は変化する。

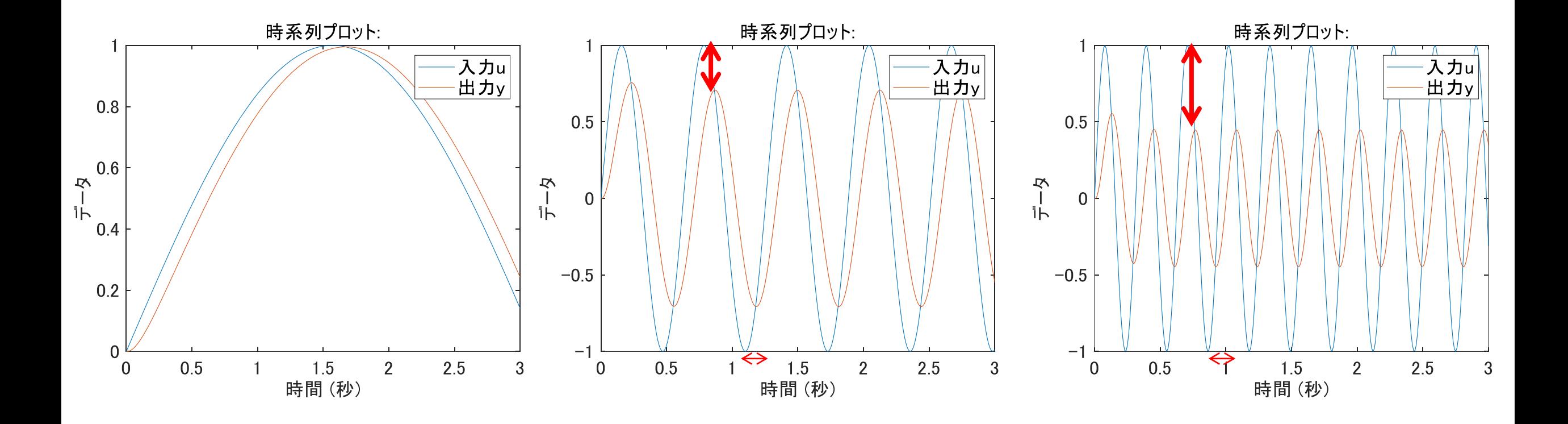

低い 高い

周波数 Hz

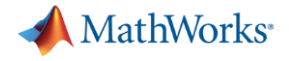

周波数応答推定の基本

各周波数ごとの振幅比、位相差の特性を取れば、プラントの特性が分かる。

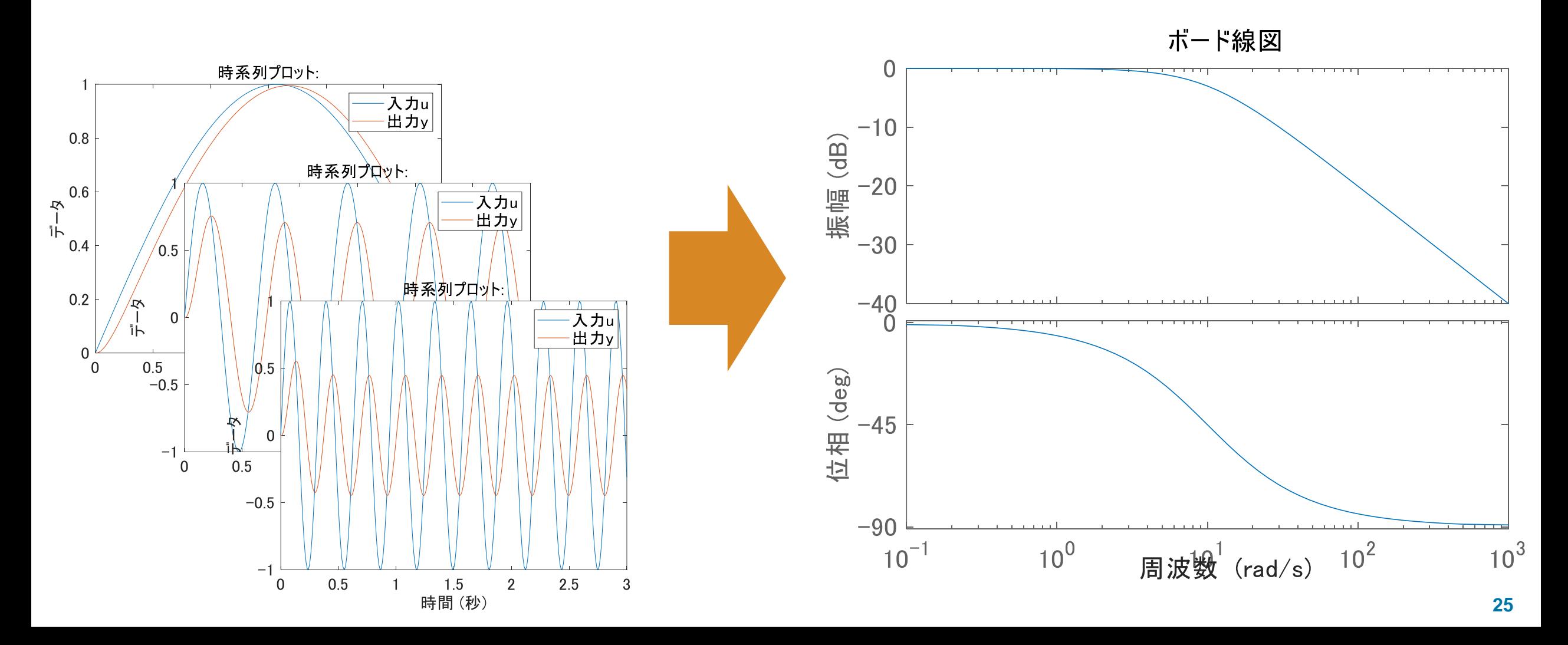

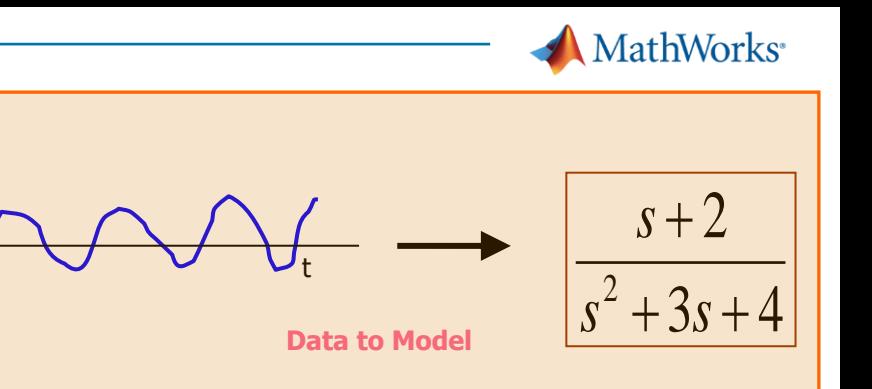

#### 周波数応答が分かると何がいいのか

- プラントの特性が理解できる
- プラントの伝達関数を推定できる – System Identification Toolboxを用いてシステム同定可能
- 伝達関数モデルを使ってシミュレーションできる
- 制御理論を用いて最適な制御ゲインを導出できる

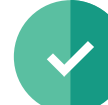

プラントに対する科学的知識を持っていなくても、周波数特性さえ分かれば 制御設計できるようになります!

y(t)

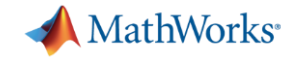

#### 非線形システムでは?

いくつかの非線形システムでは、特定の状態近傍では線形であると見なすこ とができる。そうであれば、部分ごとに周波数応答推定を行い、領域全体の 特性を掴むこともできる。

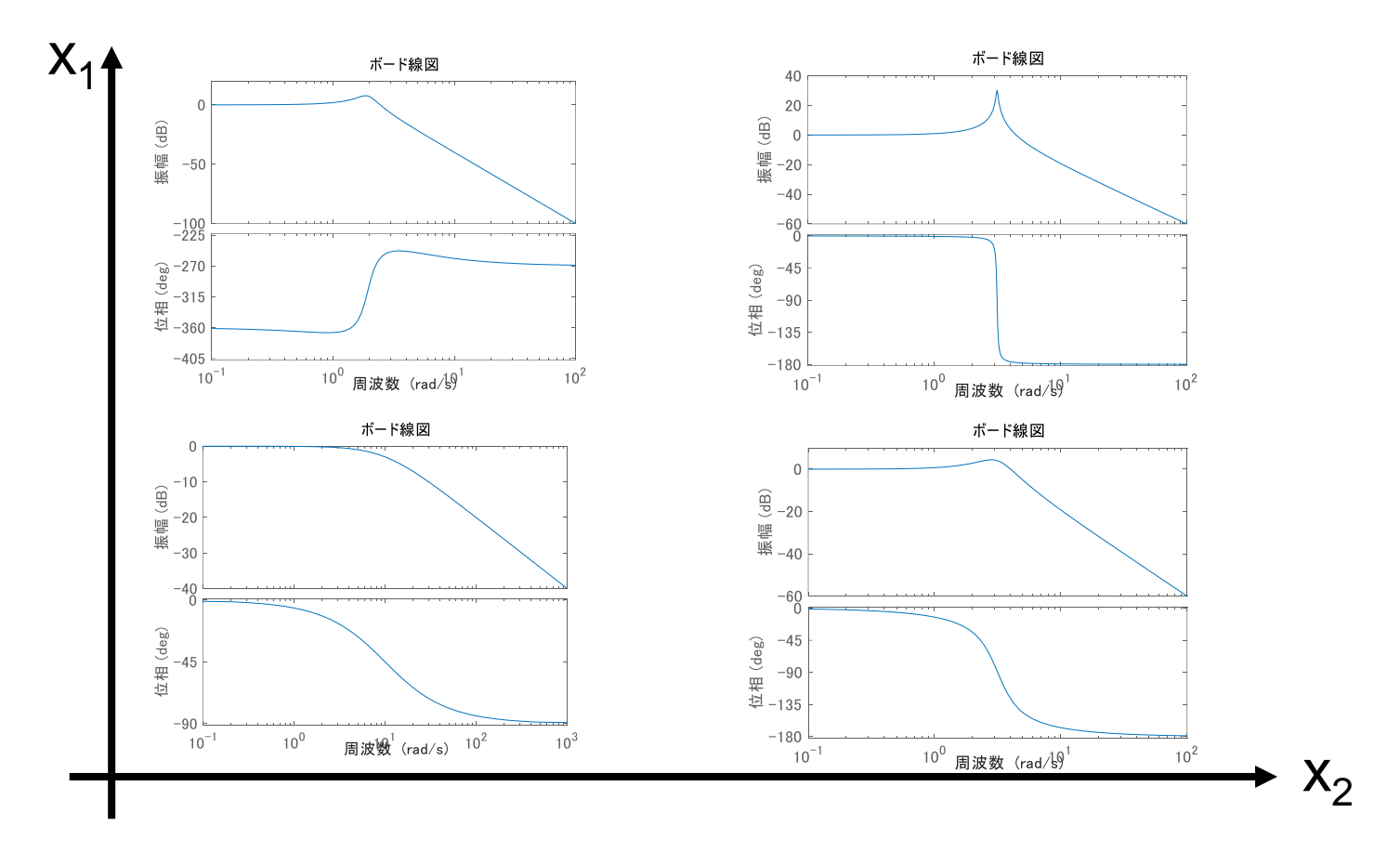

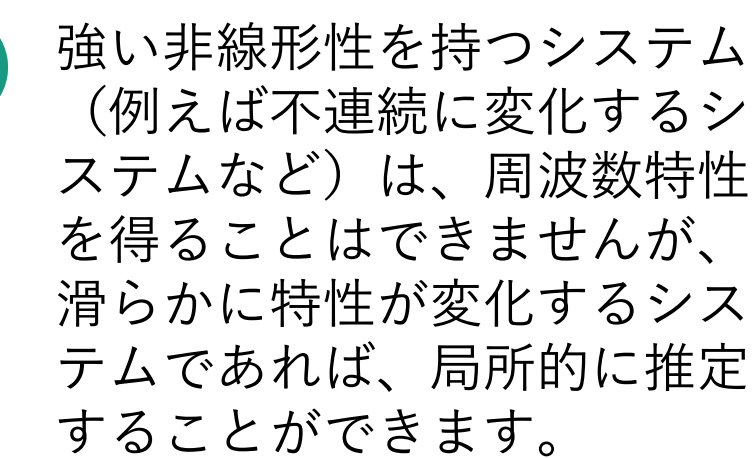

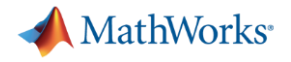

#### アジェンダ

▪ 背景

▪ 実験的な周波数応答推定によりプラントを同定 – Frequency Response Estimatorブロック – モデル線形化器

▪ 最適化アルゴリズムによる制御ゲイン最適化 – 応答オプティマイザー

**A** MathWorks<sup>®</sup>

#### 使うツールの立ち位置

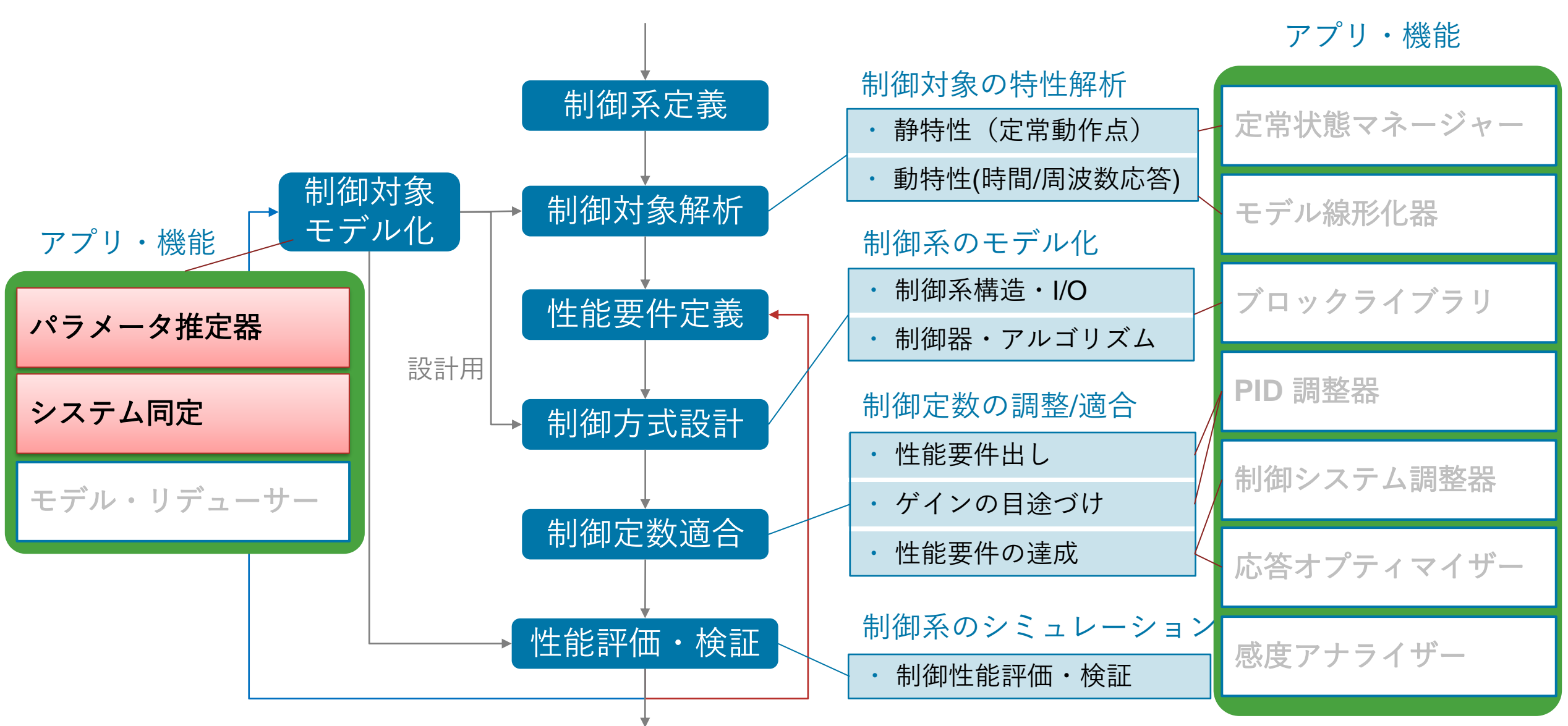

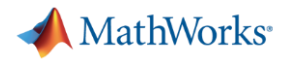

#### 扱うソリューション

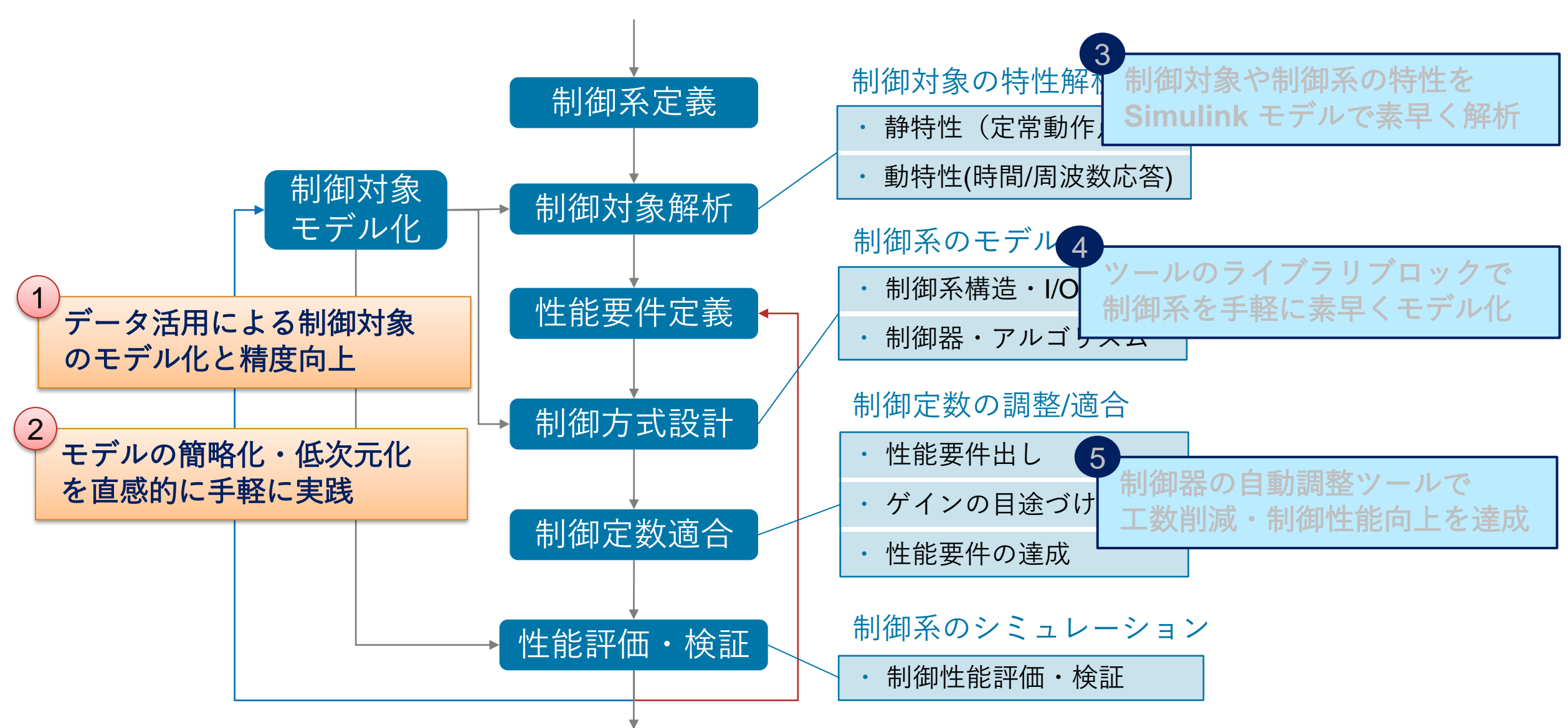

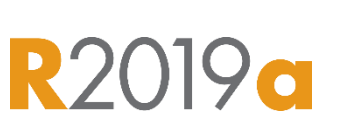

**MathWorks** 

周波数応答推定器, Frequency Response Estimator

入力信号に対する応答を計測し、数値解析を行って周波数特性を計算する。

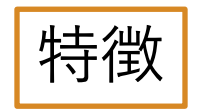

- SISOのシステムに対して周波数応答の推定 が可能
- 推定機能をコード生成して実機に実装可能
- 推定対象が非線形であっても推定実験可能

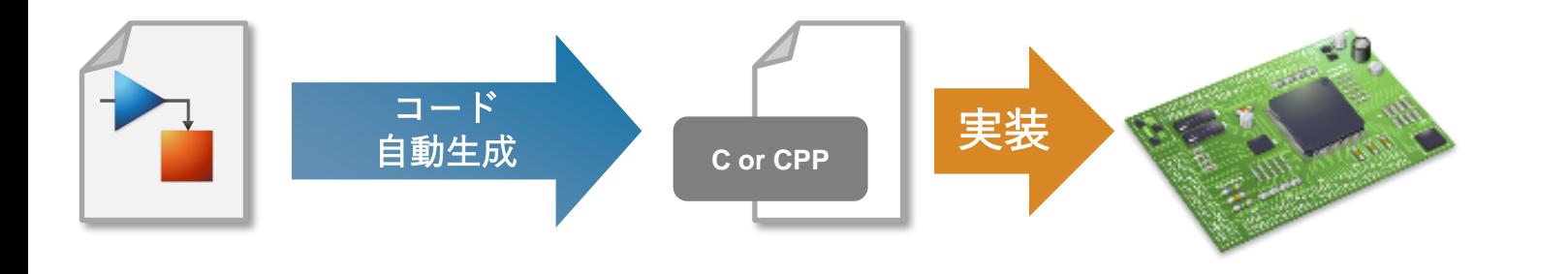

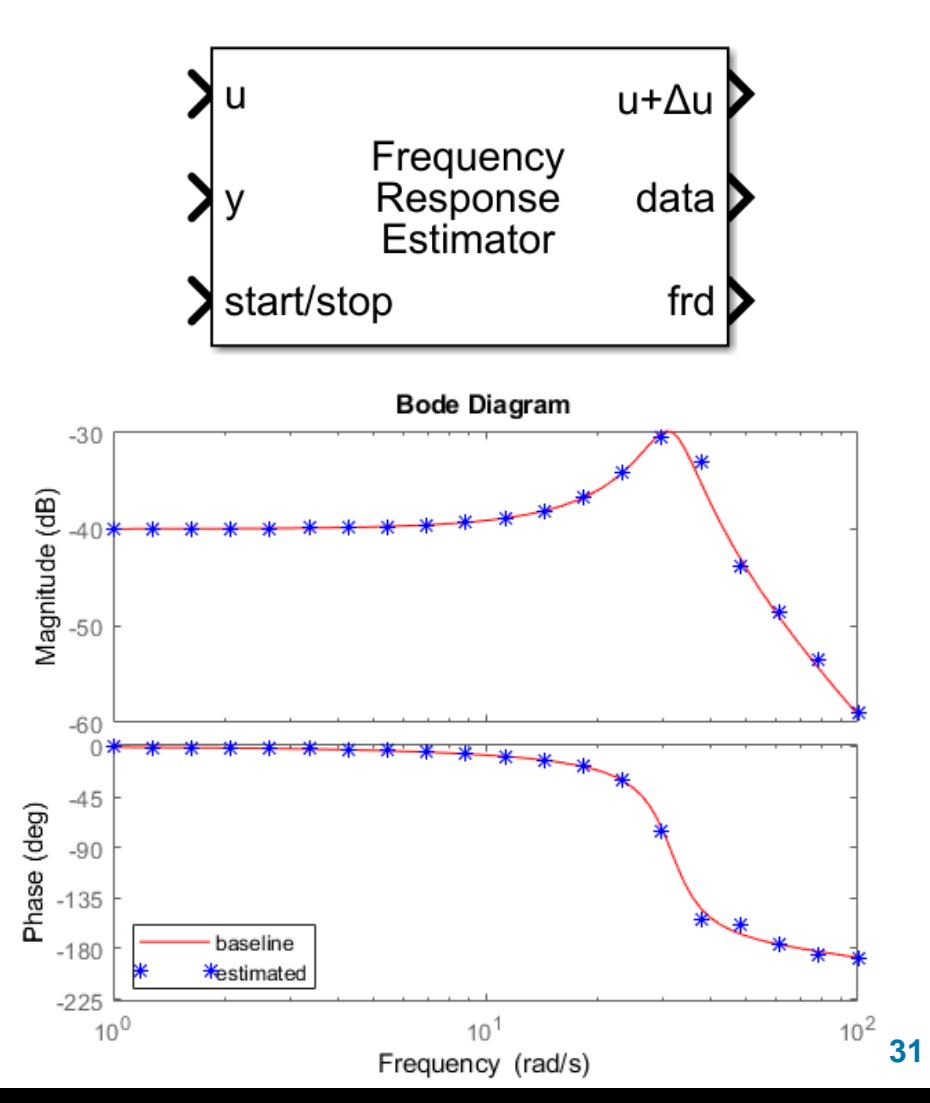

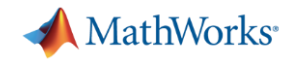

## 【デモ】Quanser "QUBE – Servo 2" を用いた推定

- Quanser社の"QUBE Servo 2"という倒立振子装置を用いる
- 振子部分を外し、シンプルな円盤を取り付けることでDCモーターのみのシ ステムにすることができる

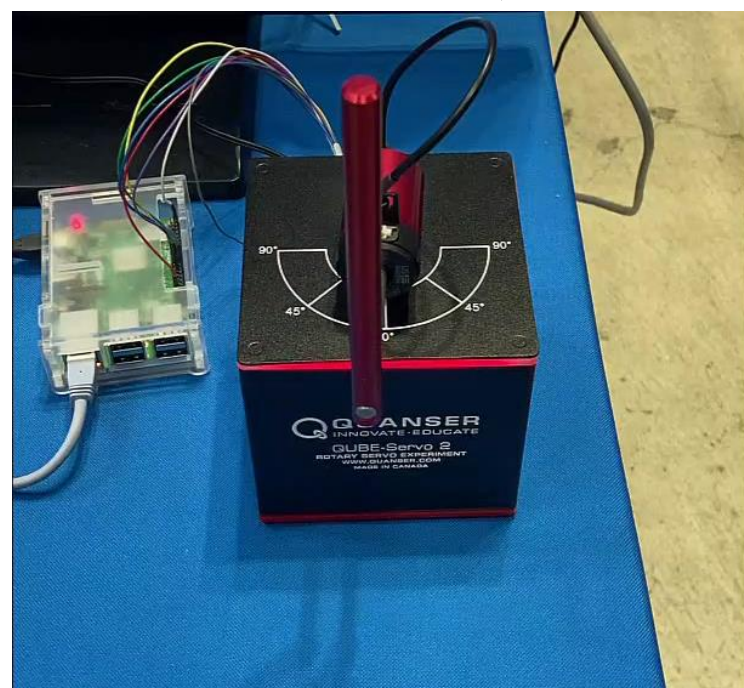

本来は倒立振子の実験装置であるが、 今回は振子を外して円盤を取り付ける

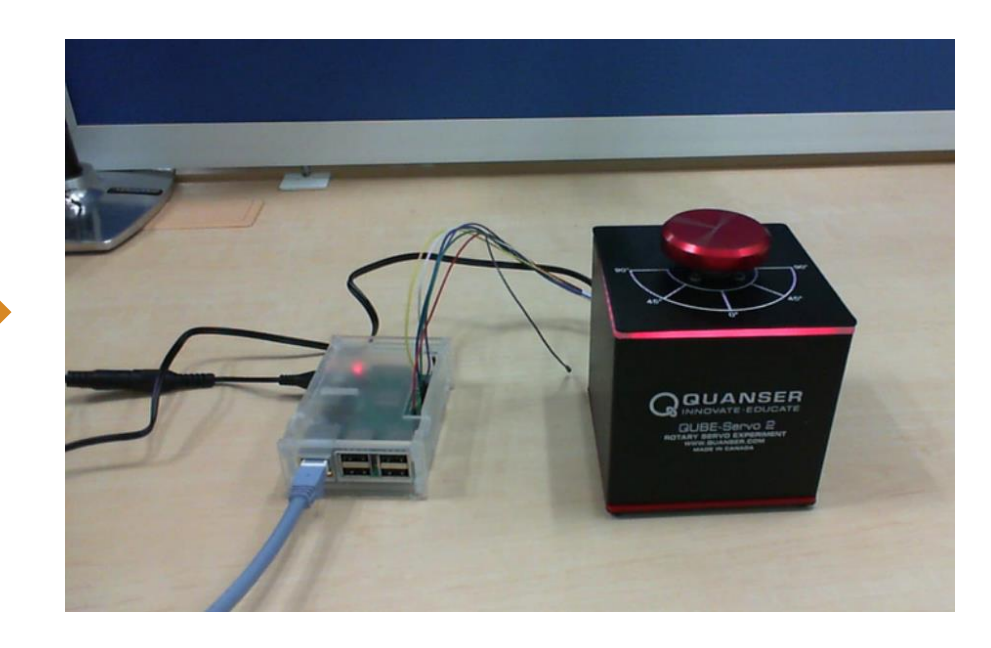

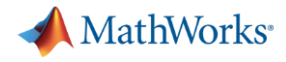

#### 実機による周波数応答推定

[https://www.mathworks.com/videos/model-based-design-improves-power-electronics-and-motor-drive-systems](https://www.mathworks.com/videos/model-based-design-improves-power-electronics-and-motor-drive-systems-development-efficiency-1699973729138.html)[development-efficiency-1699973729138.html](https://www.mathworks.com/videos/model-based-design-improves-power-electronics-and-motor-drive-systems-development-efficiency-1699973729138.html)

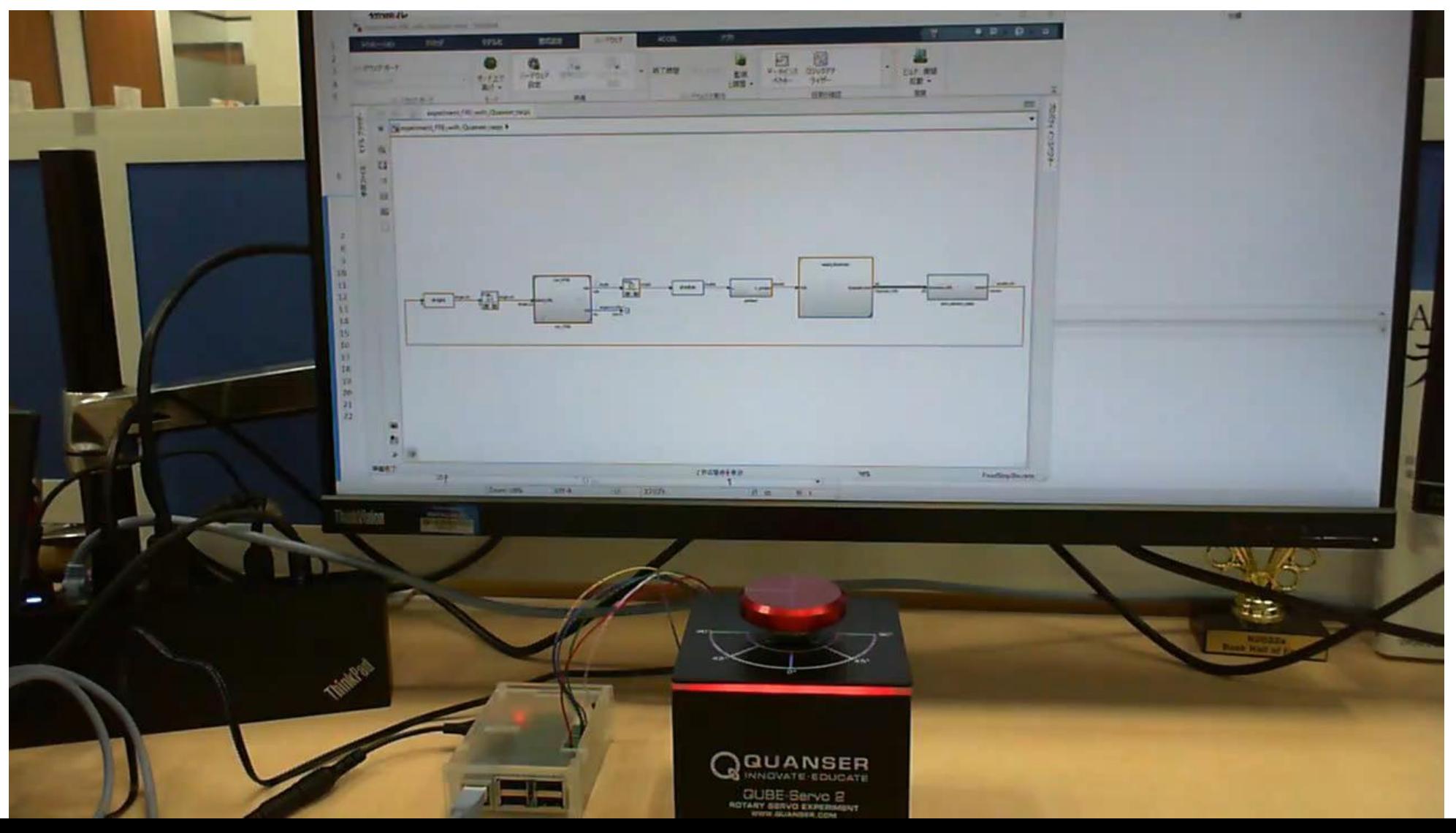

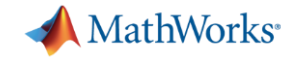

#### 【参考】DCモータの等価回路

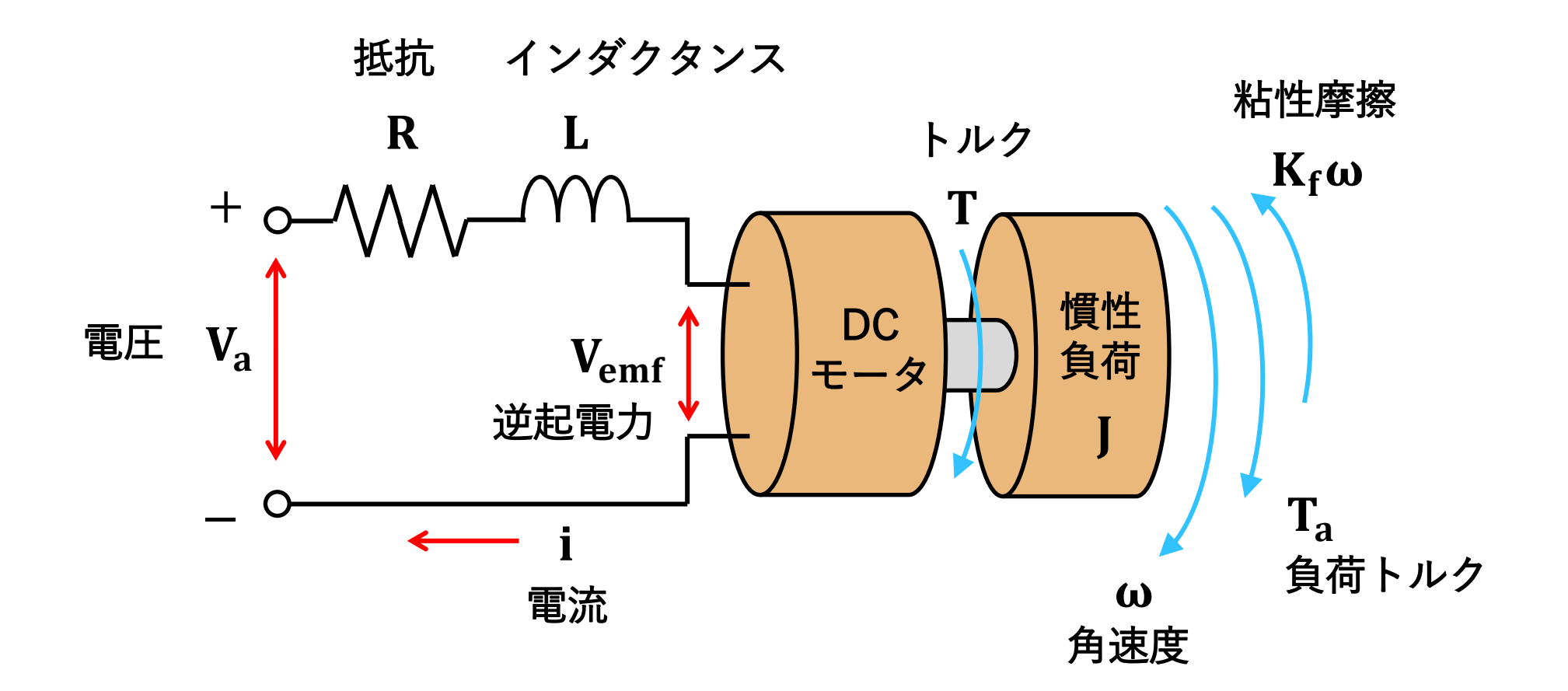

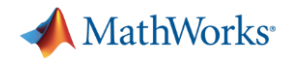

#### 推定用の入力信号

- Sinestream
	- ある一定の周波数信号を順番に流していく

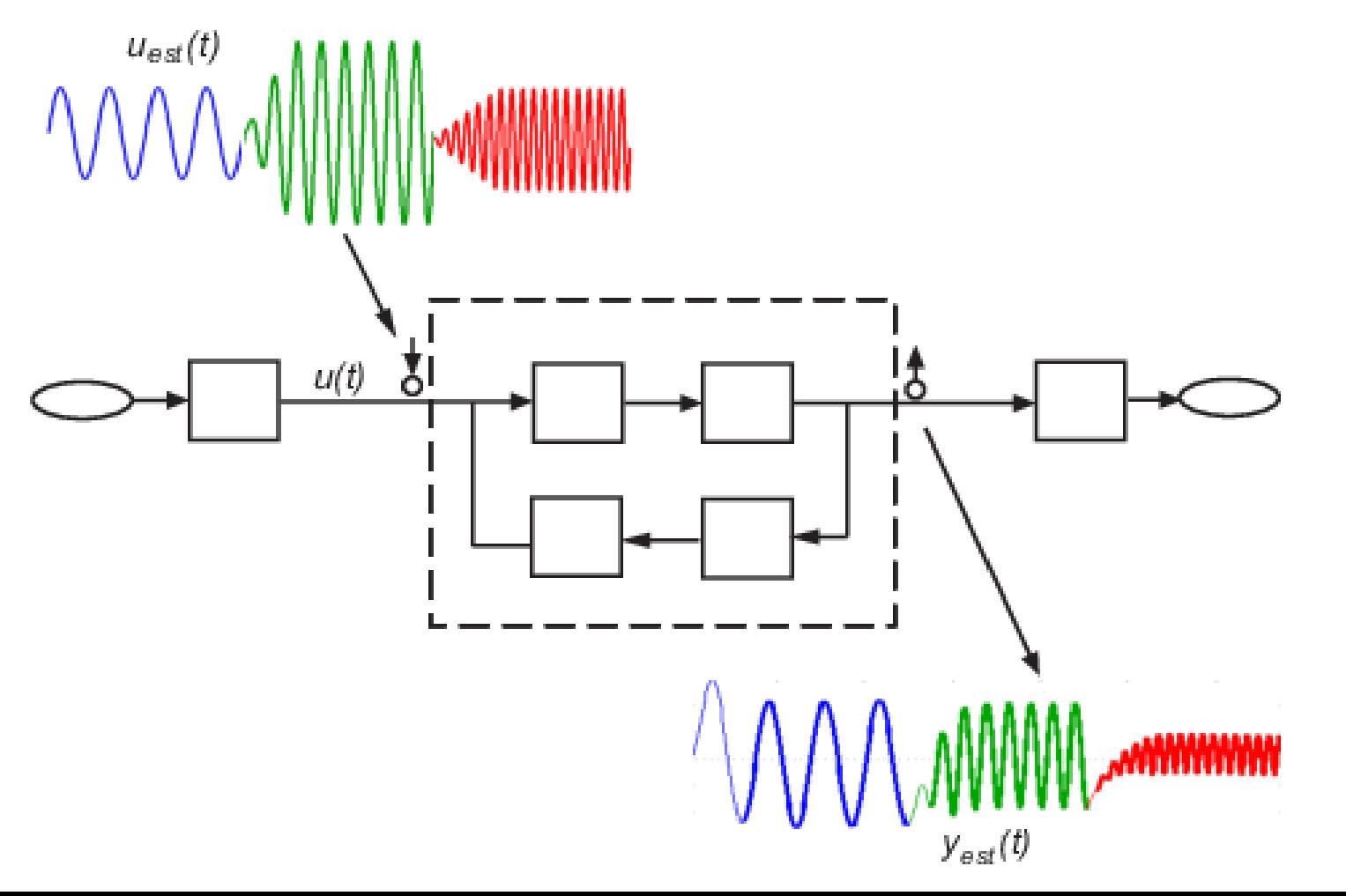

Sinestreamは、特定の周波数点 ごとに確実に特性を得ることが できるが、推定のための実験時 間が長くなる。

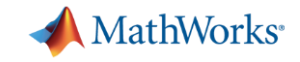

#### Sinestream信号よりも短い時間で推定できる信号

- チャープ
	- 周波数が徐々に変化していく信号

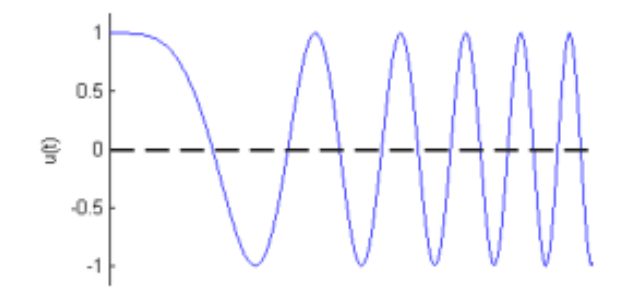

- PRBS
	- 2 つの値の間で切り替わるホワイトノイズのような信号

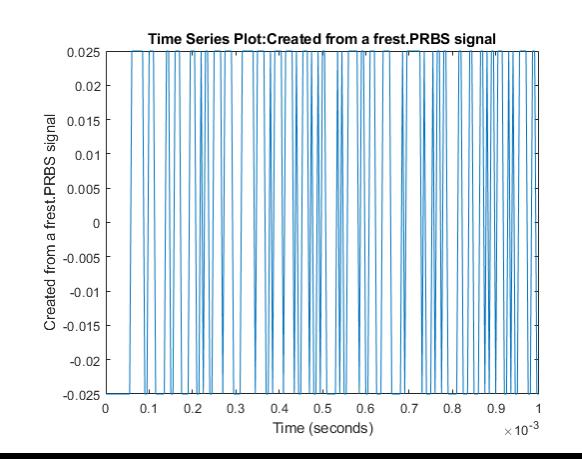
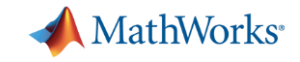

## Sinestream信号よりも短い時間で推定できる信号

- 重ね合わせ
	- 特定の周波数、振幅を持つ信号の重ね合わせ

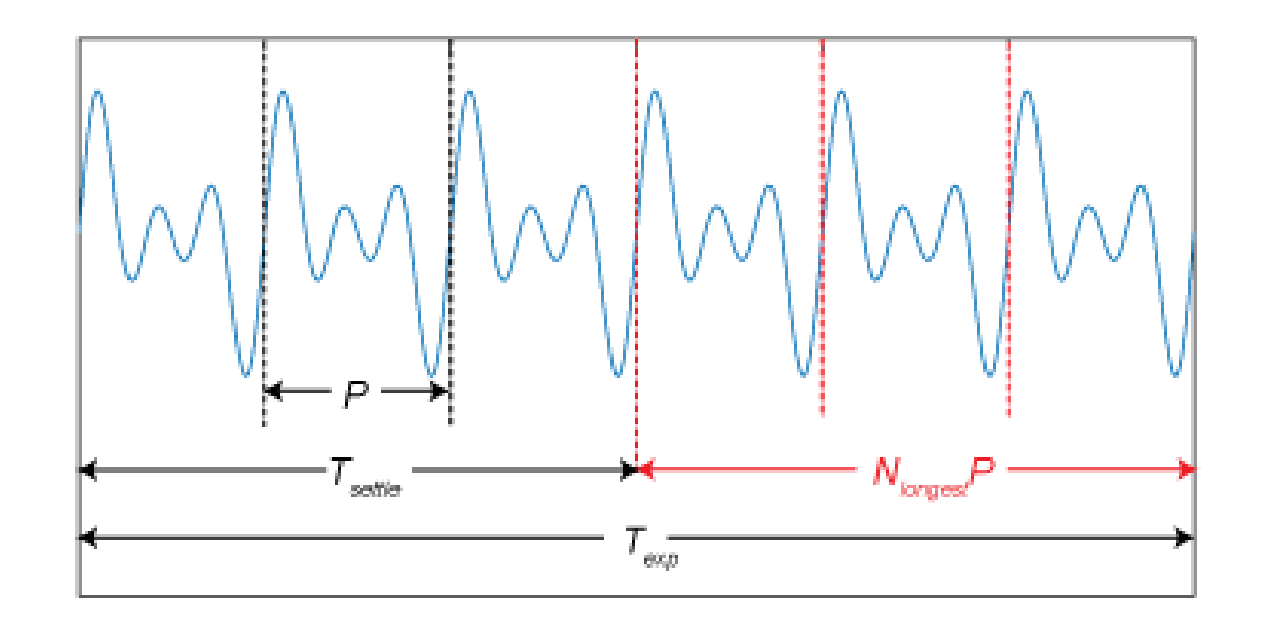

$$
\sum_{i} A_{i} \sin \omega_{i} t
$$

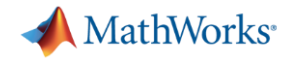

## 推定アルゴリズム

#### 高速フーリエ変換の出力信号と入力信号の比率を計算することで推定する。

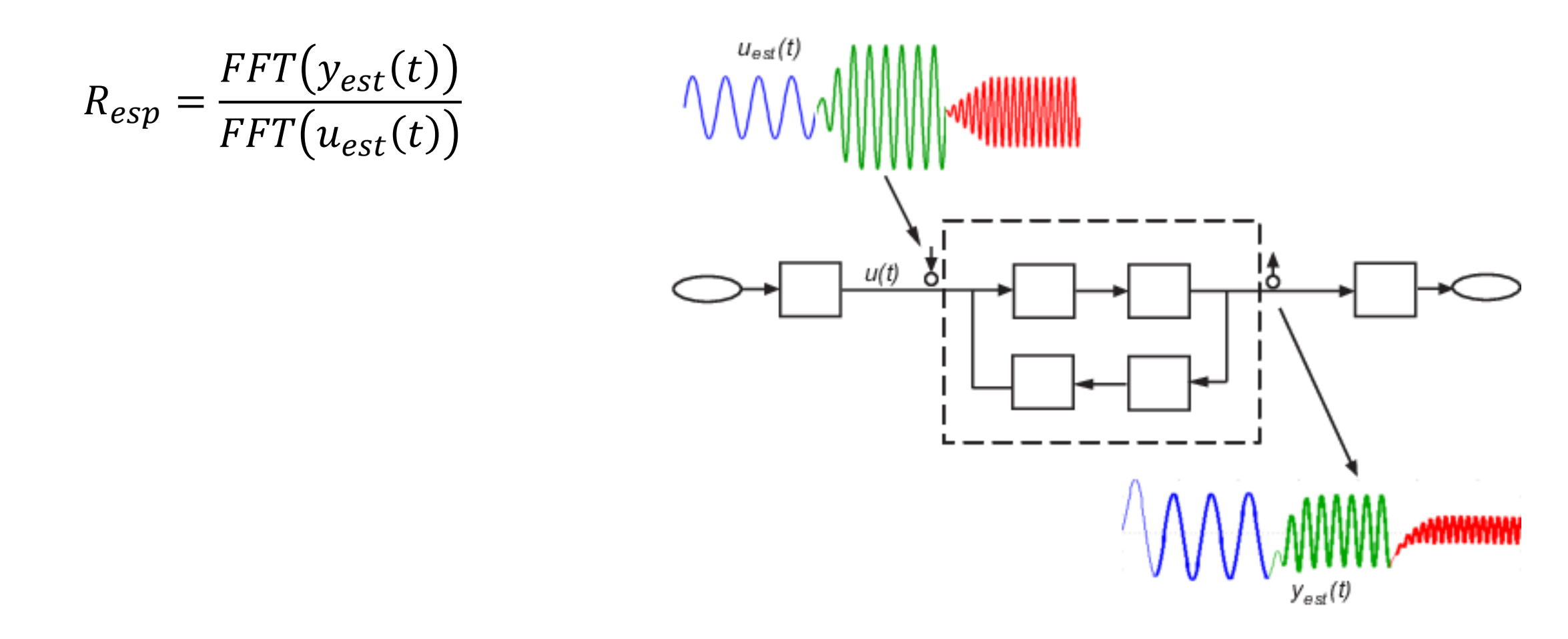

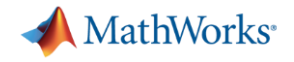

#### システム同定

#### 周波数応答のデータから伝達関数を得る。

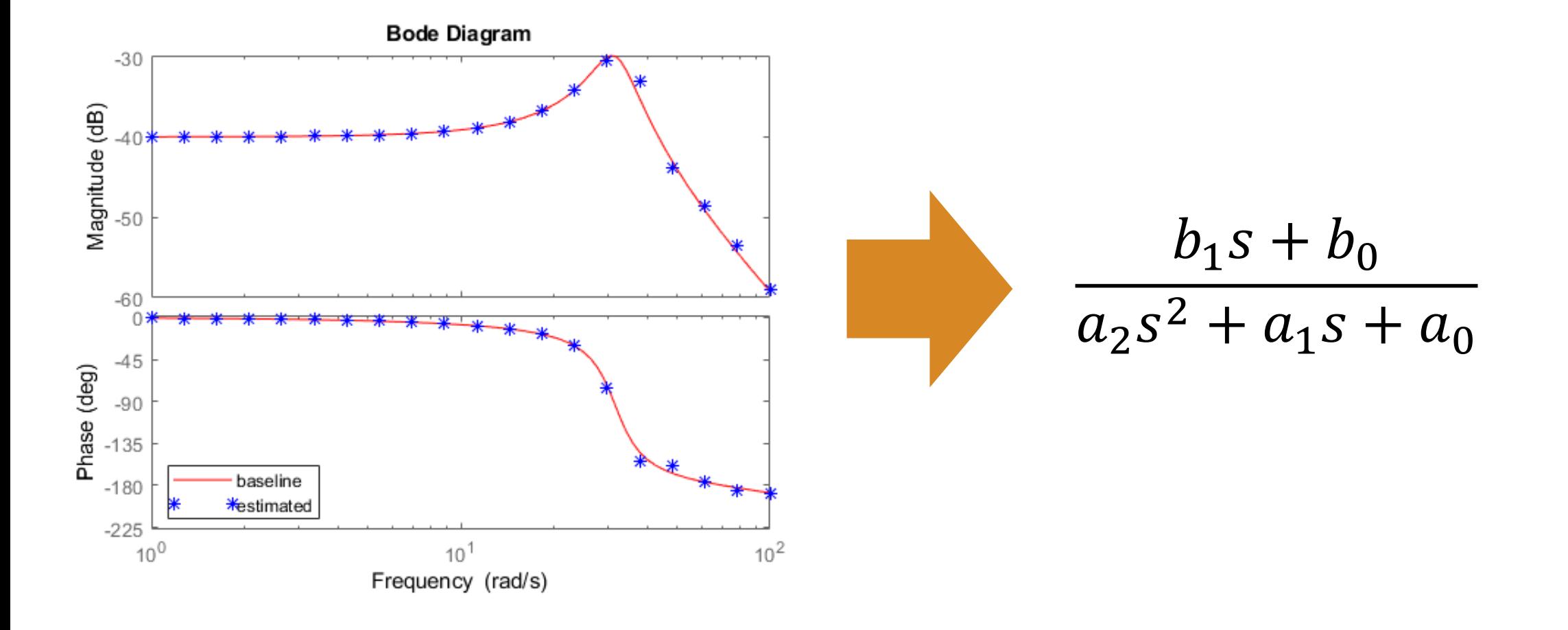

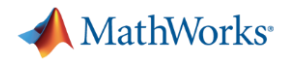

## アジェンダ

▪ 背景

▪ 実験的な周波数応答推定によりプラントを同定 – Frequency Response Estimatorブロック – モデル線形化器

▪ 最適化アルゴリズムによる制御ゲイン最適化 – 応答オプティマイザー

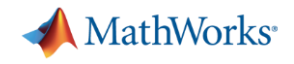

## 多入力多出力(MIMO)システムに対して周波数応答推定を行う

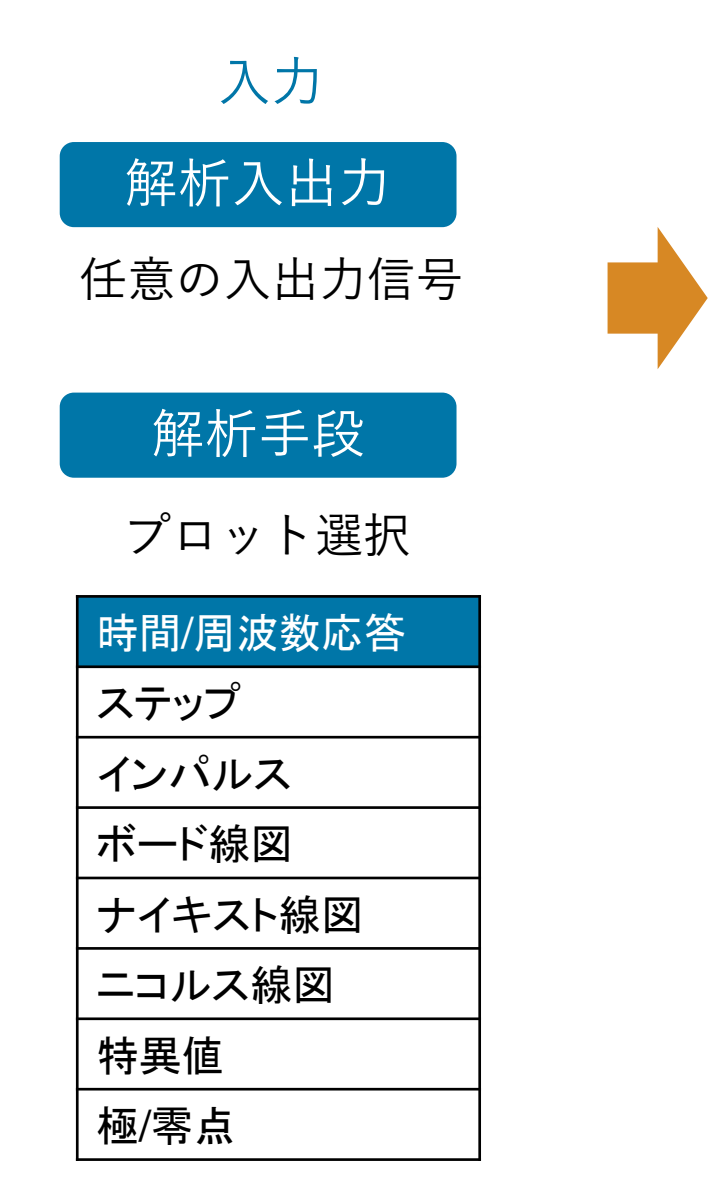

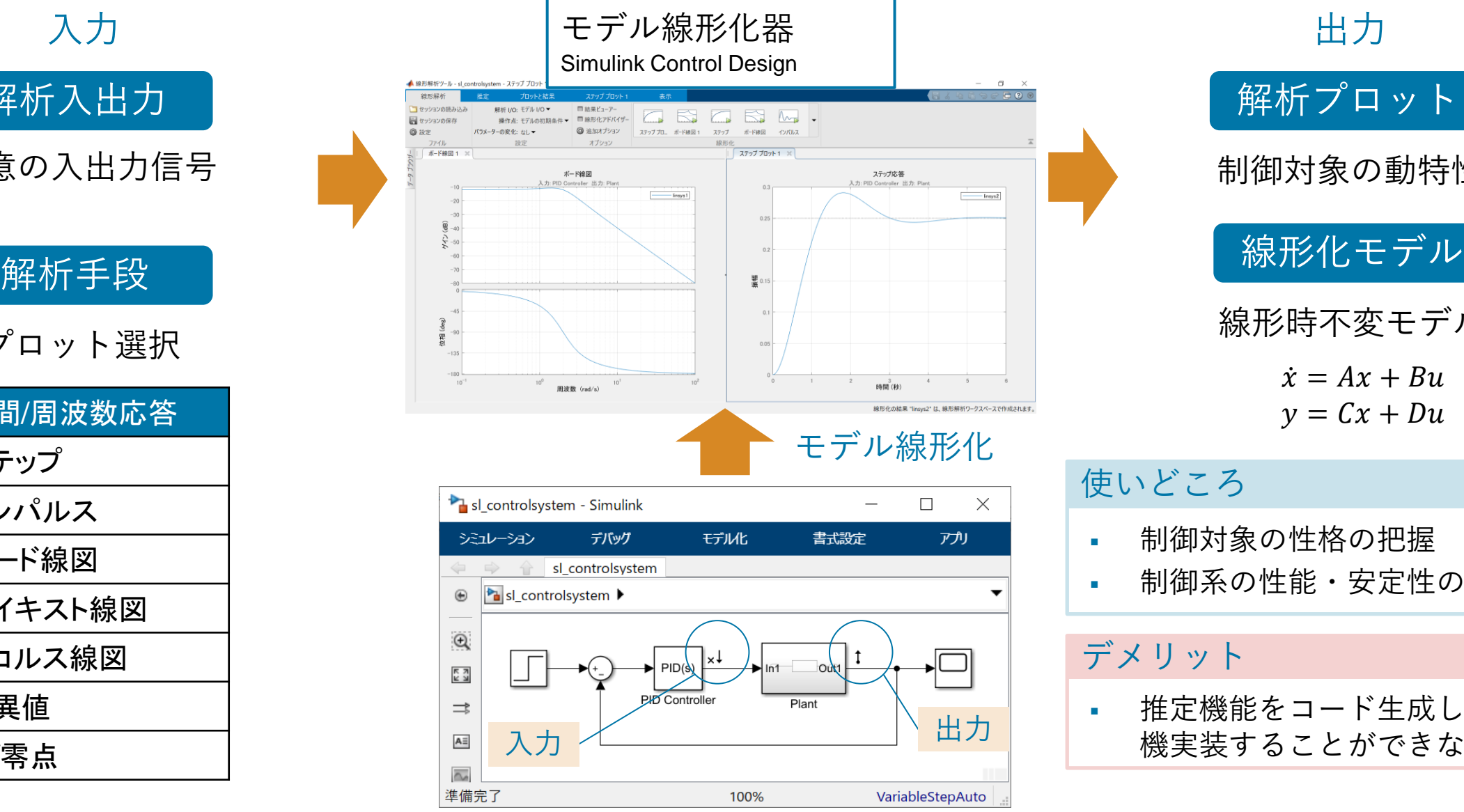

制御対象の動特性 線形時不変モデル 解析プロット  $\dot{x} = Ax + Bu$ 

出力

#### $y = Cx + Du$

#### 使いどころ

制御対象の性格の把握

制御系の性能・安定性の把握

#### デメリット

推定機能をコード生成して実 機実装することができない

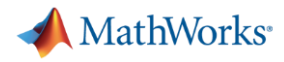

## 【デモ】永久磁石同期モーターの周波数応答の推定

操作量「d, q軸電圧」に対する制御量「d, q軸電流、回転数」の周波数特性を得る。

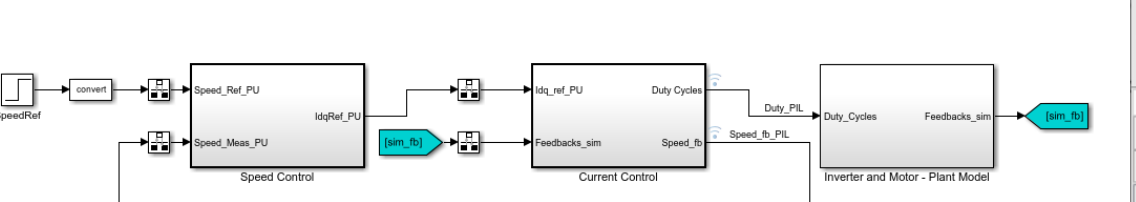

Copyright 2021 The MathWorks, Inc.

**PMSM Field Oriented Control FRE Workflow** 

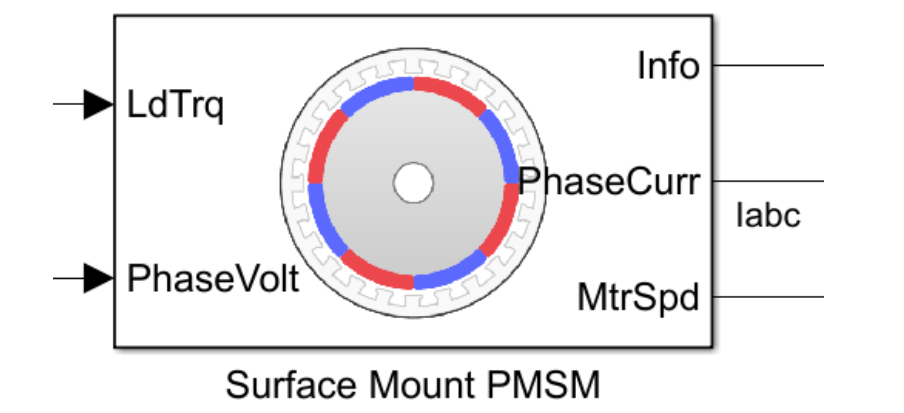

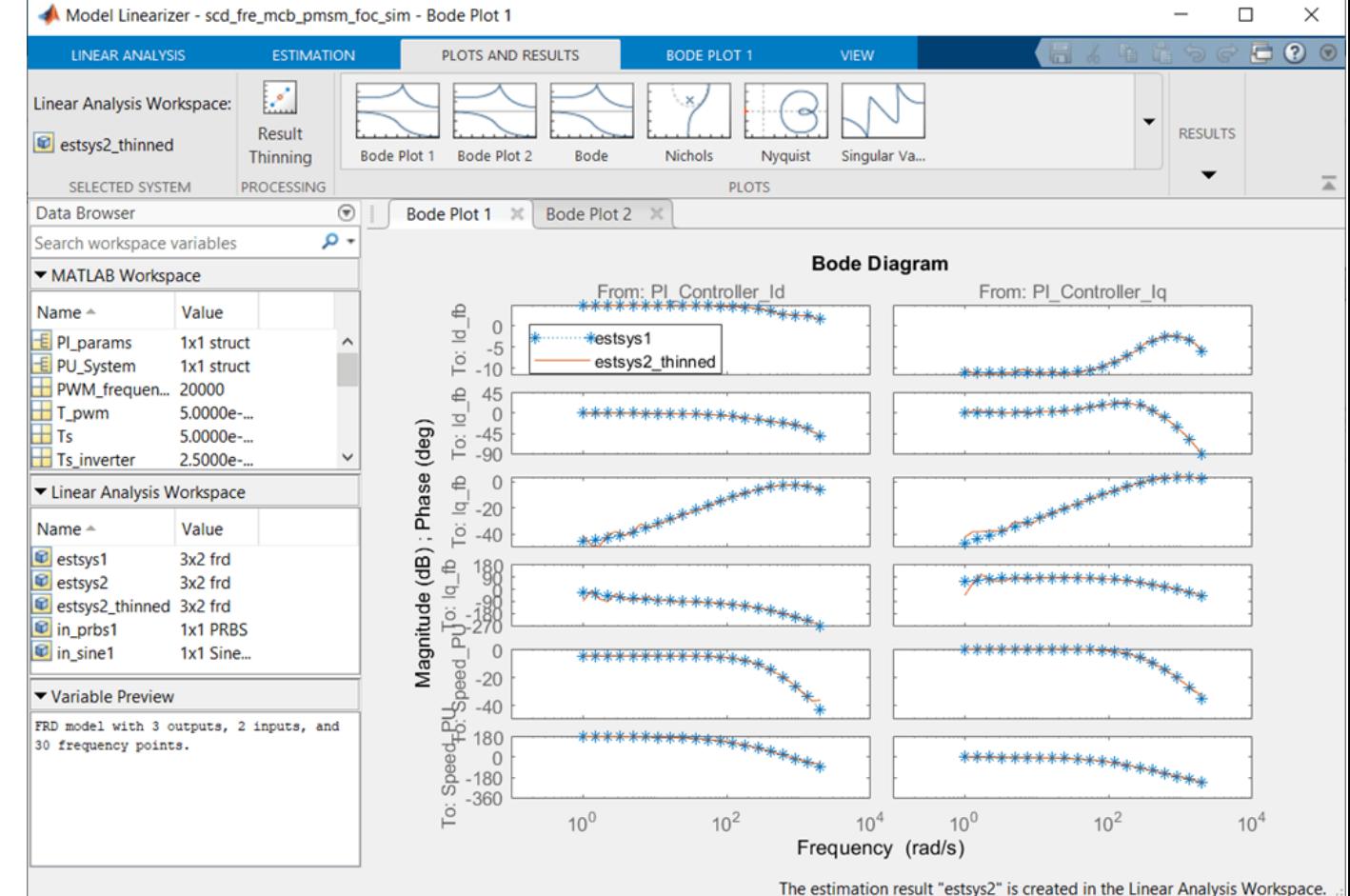

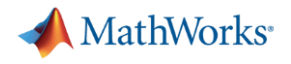

## アジェンダ

▪ 背景

- 実験的な周波数応答推定によりプラントを同定 – Frequency Response Estimatorブロック
	- モデル線形化器
- **最適化アルゴリズムによる制御ゲイン最適化** 
	- 応答オプティマイザー

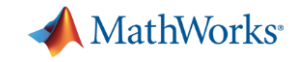

## 制御とは

▪ 制御対象の値を目標値に近づける、または可能なら一致させること

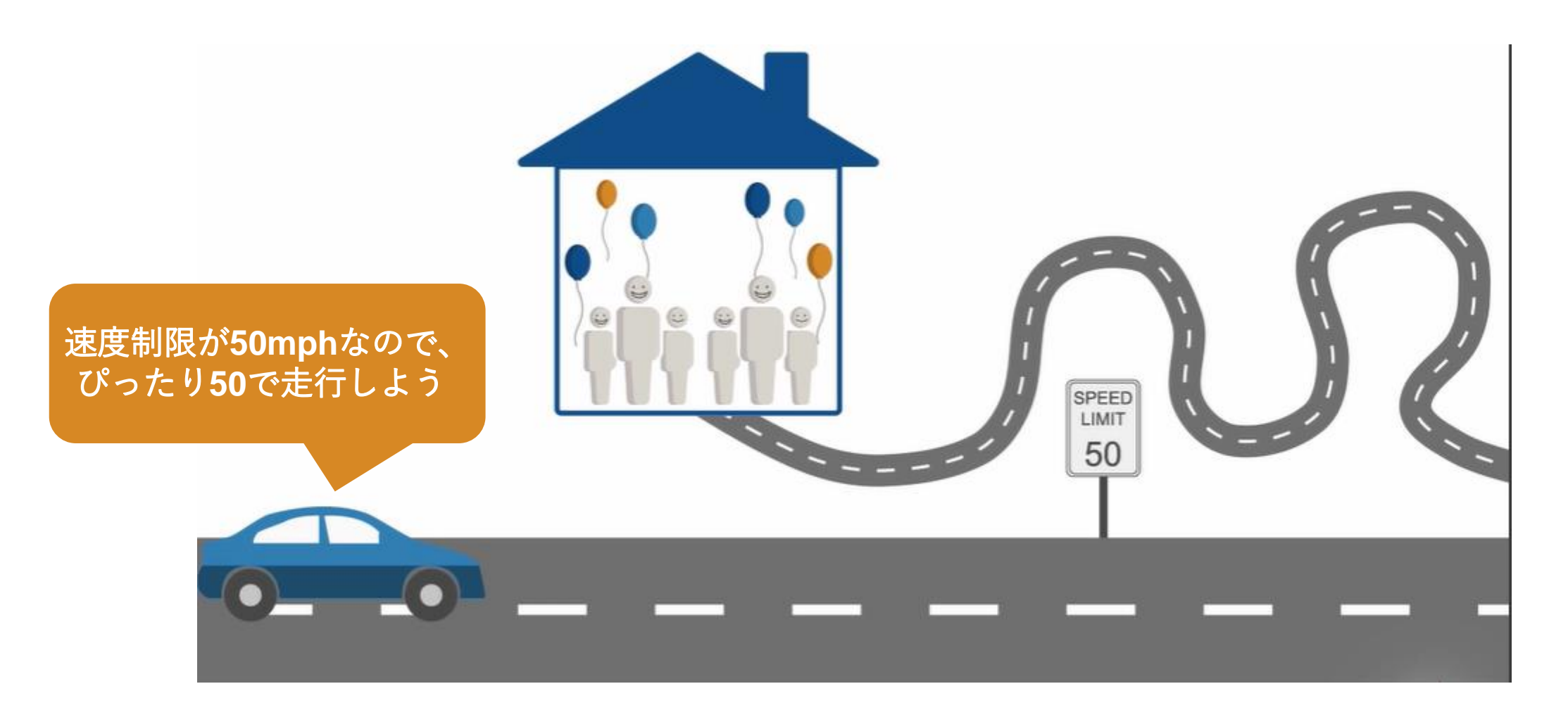

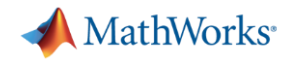

## どうすれば50mphになるか

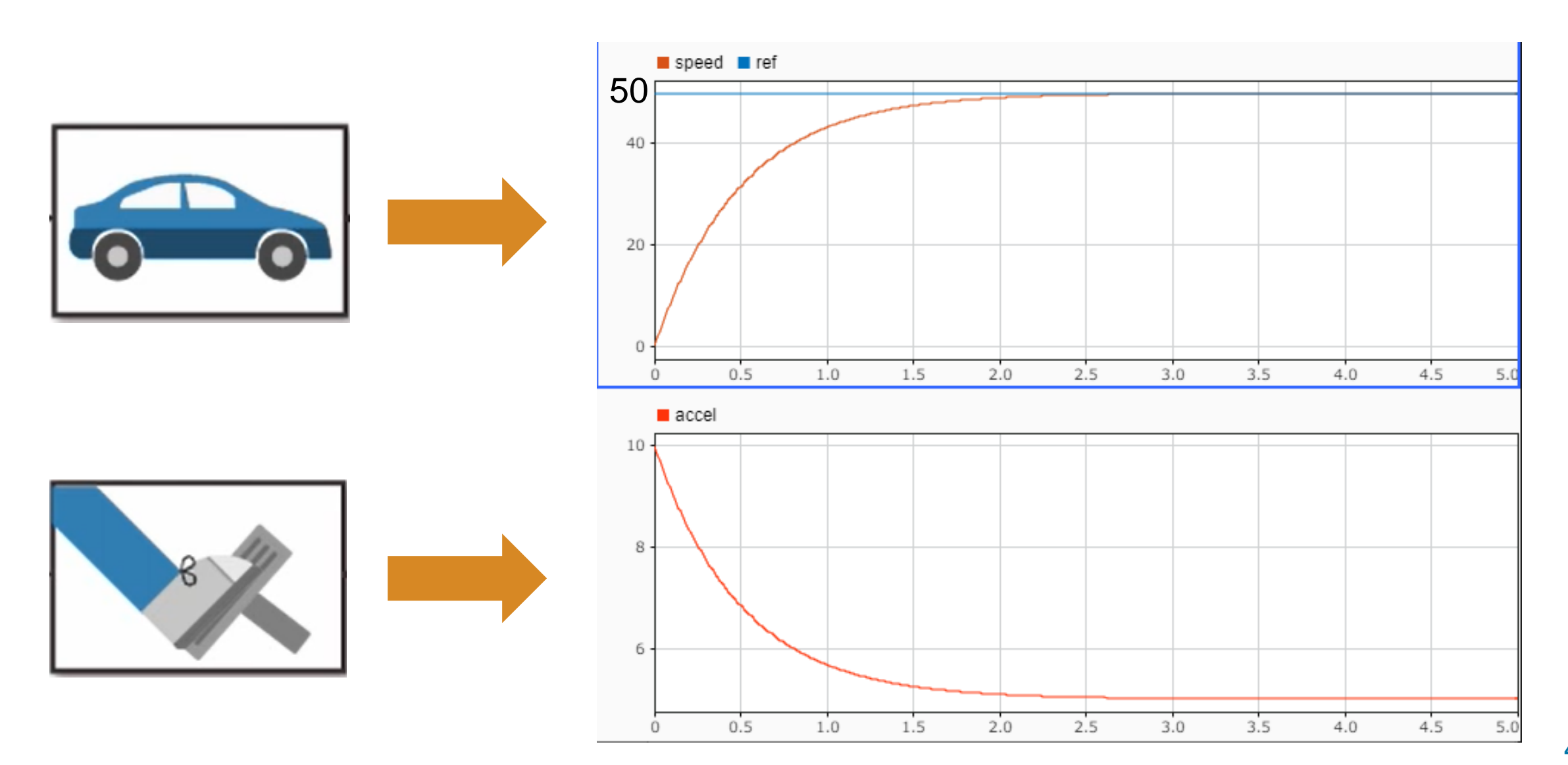

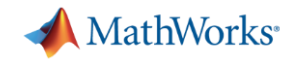

自動的に目標値に追従させる計算アルゴリズム 以下のような形式をフィードバック制御と呼ぶ

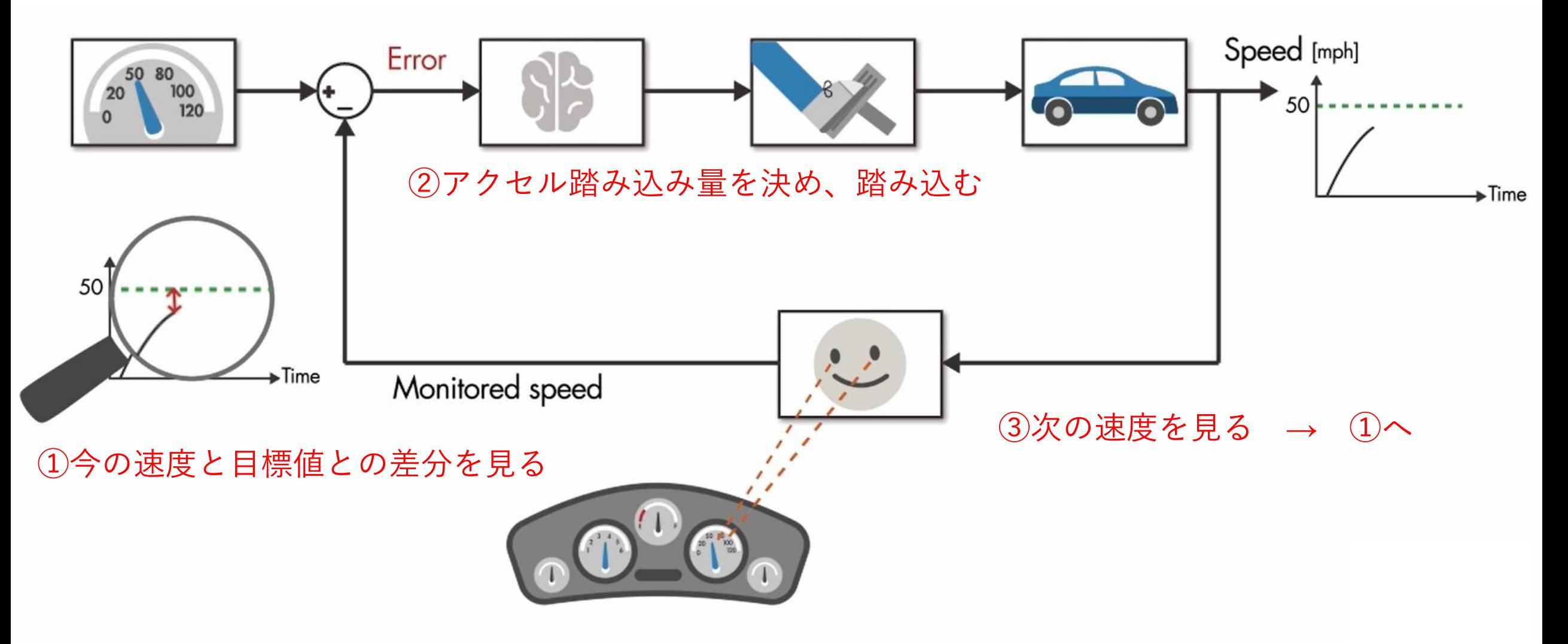

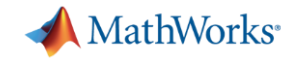

フィードバック制御

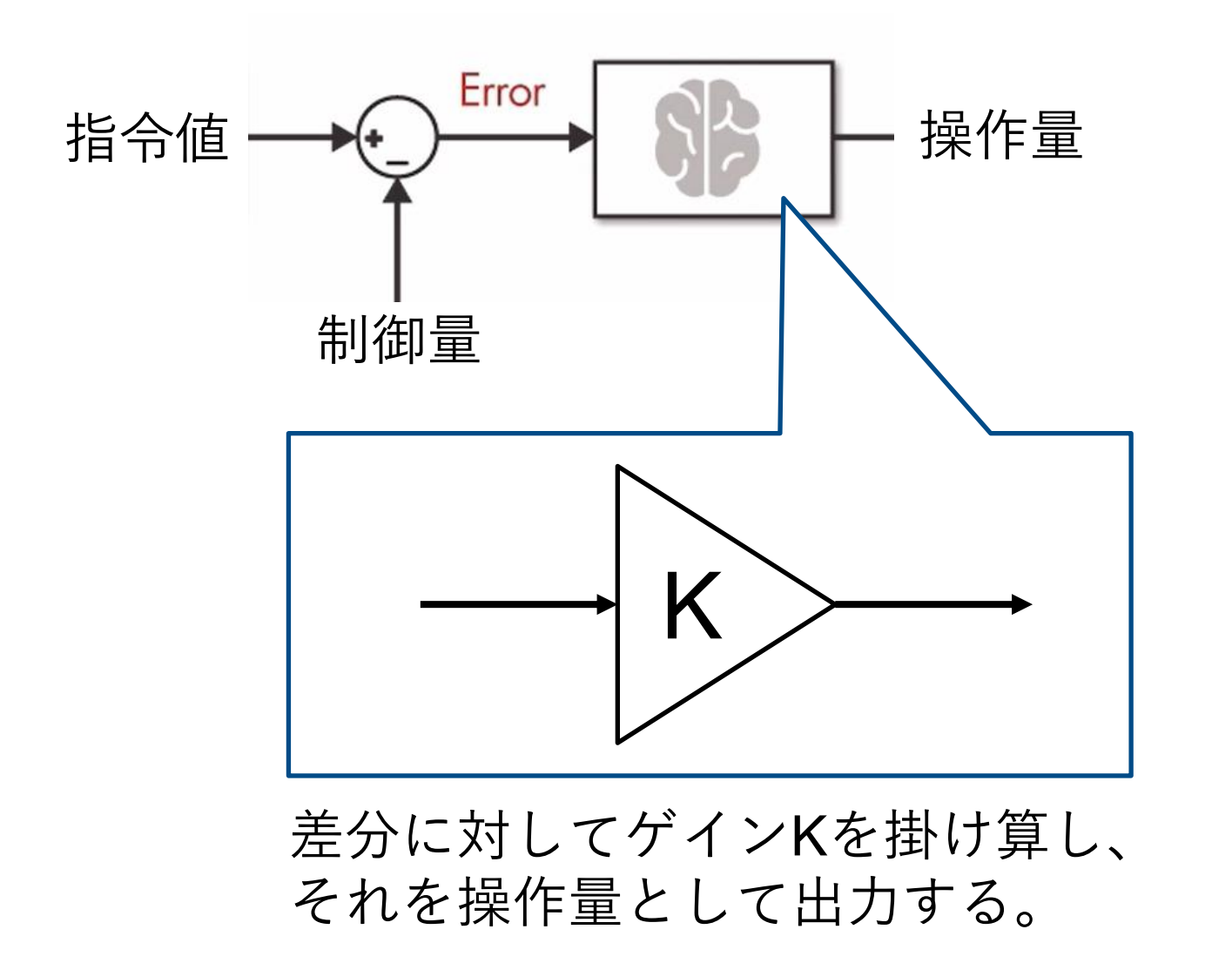

Kを上手く調整して、 望む応答を得たい!

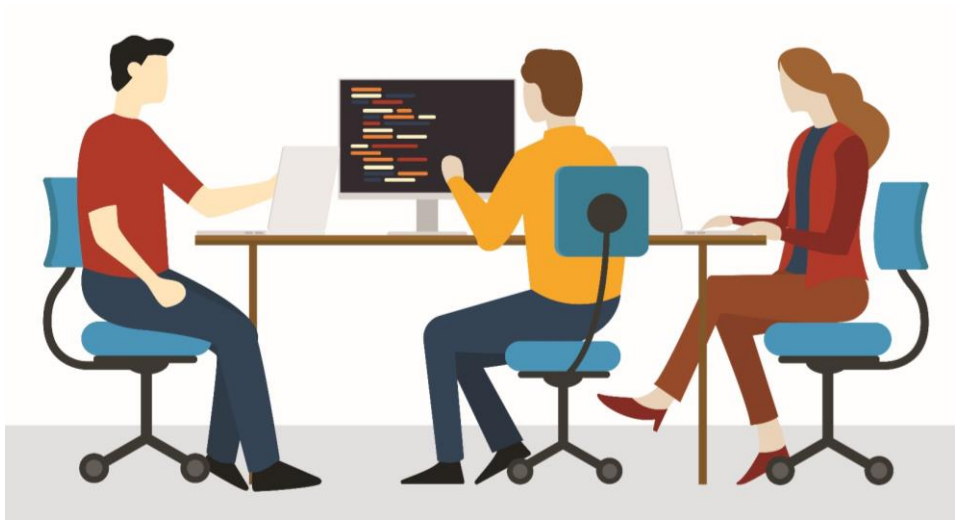

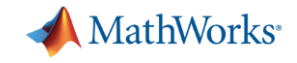

#### 【参考】制御性能評価

- 制御性能が良い = 指令値にピッタリ追従できる
- よく用いられる評価方法は、ステップ応答を見る方法

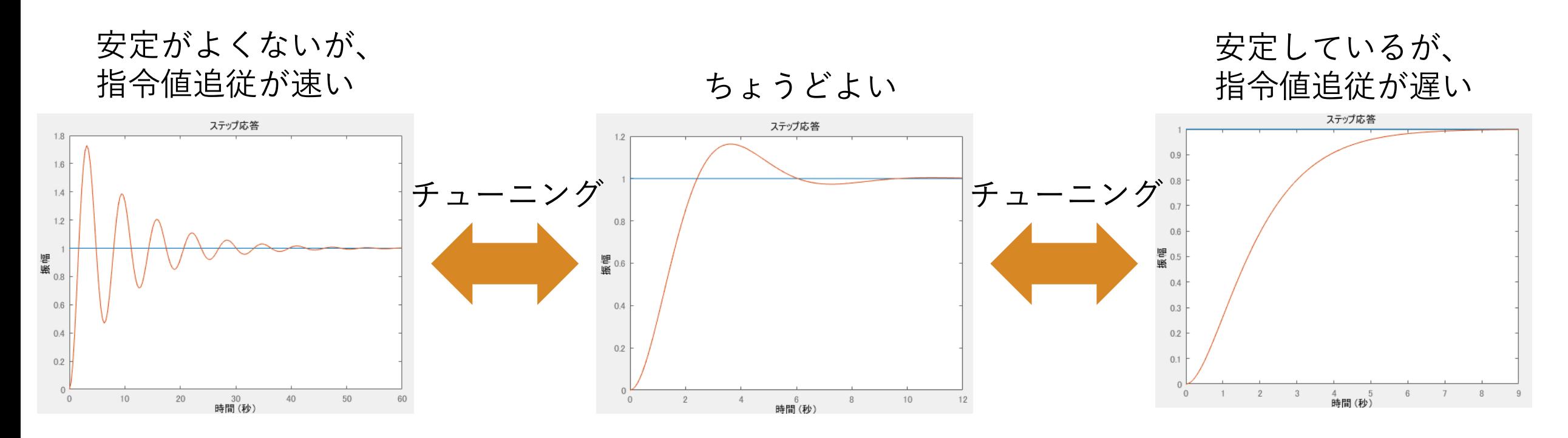

【重要】指令値に完全追従する、理想的な制御はこの世に存在しない

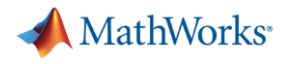

## アジェンダ

▪ 背景

- 実験的な周波数応答推定によりプラントを同定 – Frequency Response Estimatorブロック
	- モデル線形化器
- 最適化アルゴリズムによる制御ゲイン最適化 – 応答オプティマイザー

**A** MathWorks<sup>®</sup>

#### 使うツールの立ち位置

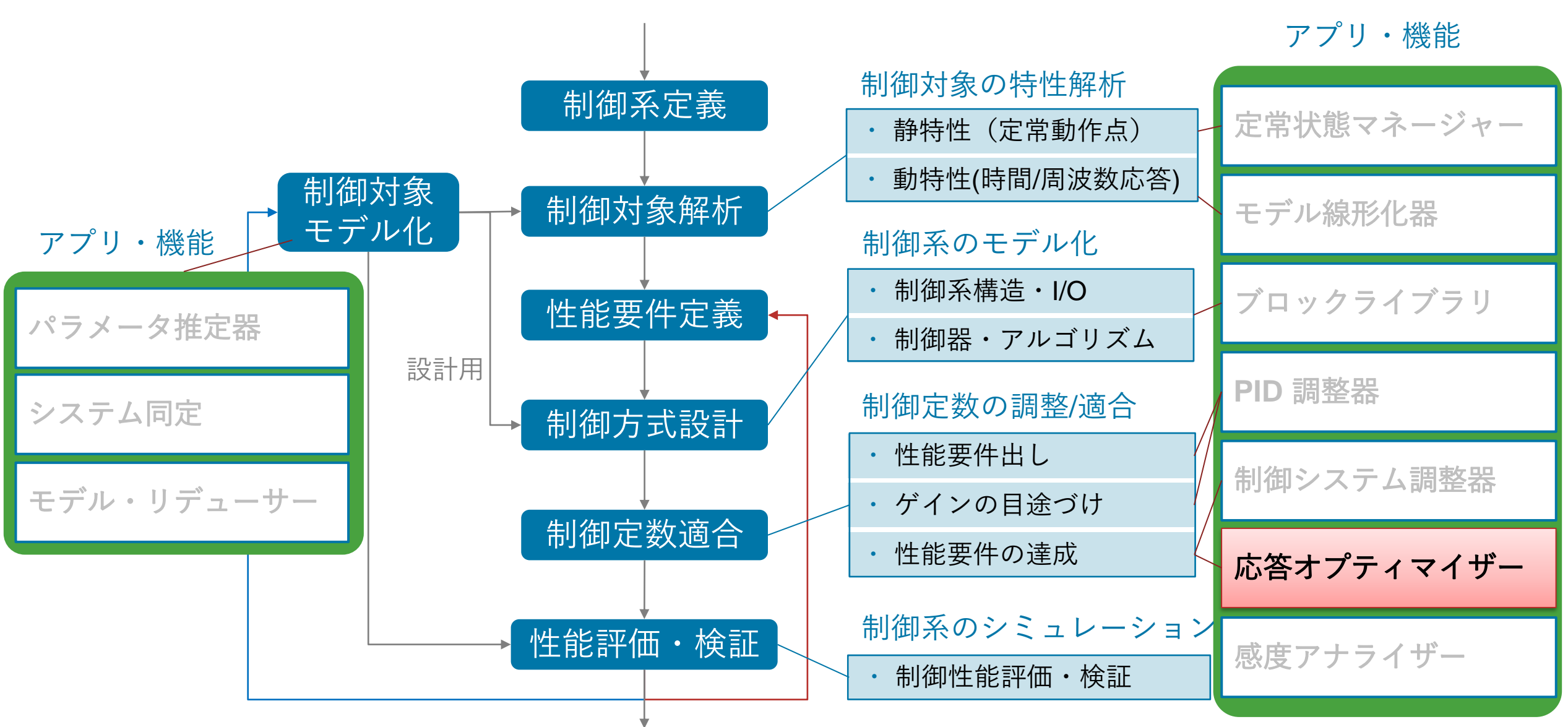

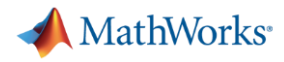

#### 扱うソリューション

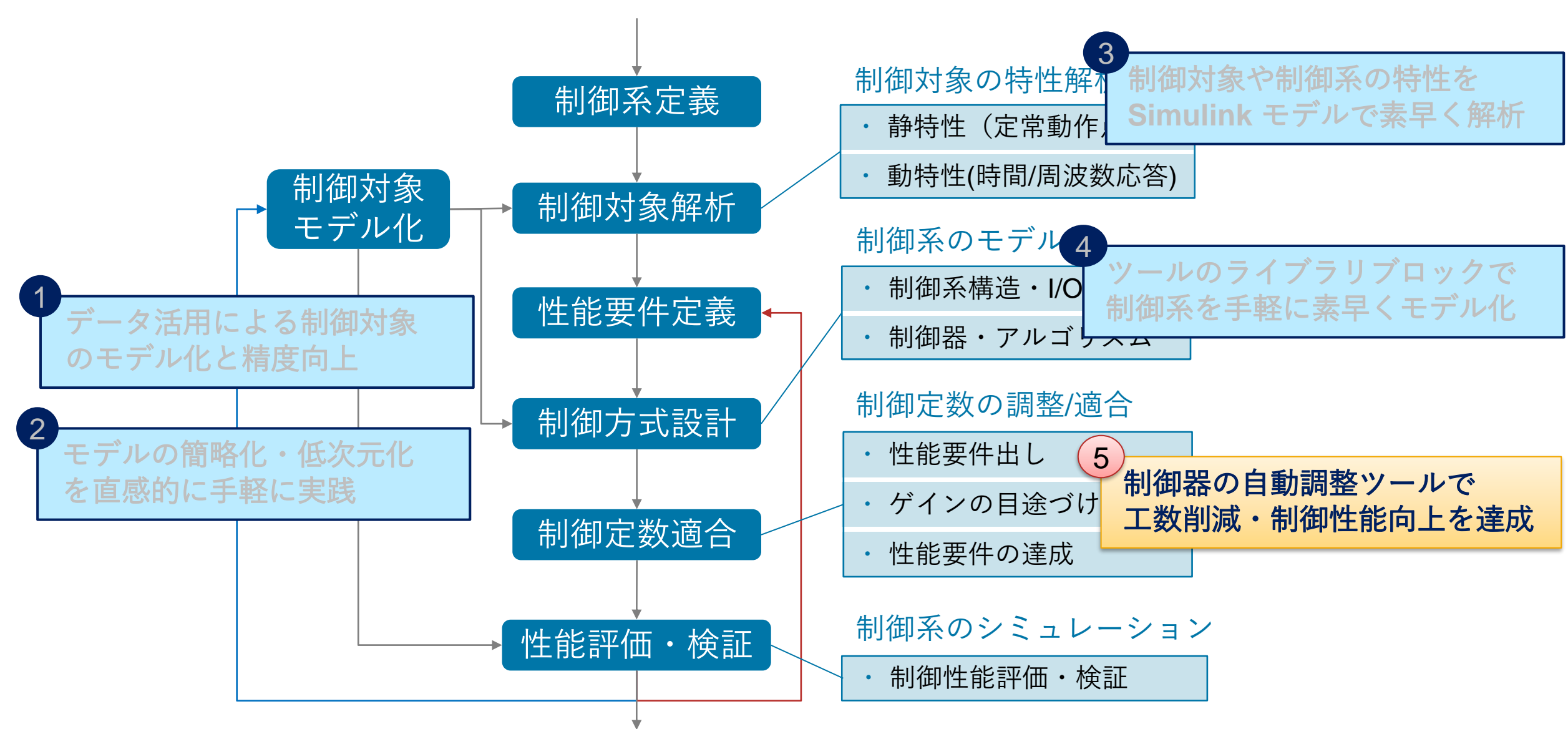

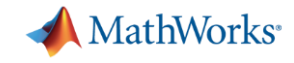

## 最適化アルゴリズムを用いて制御ゲインを自動調整

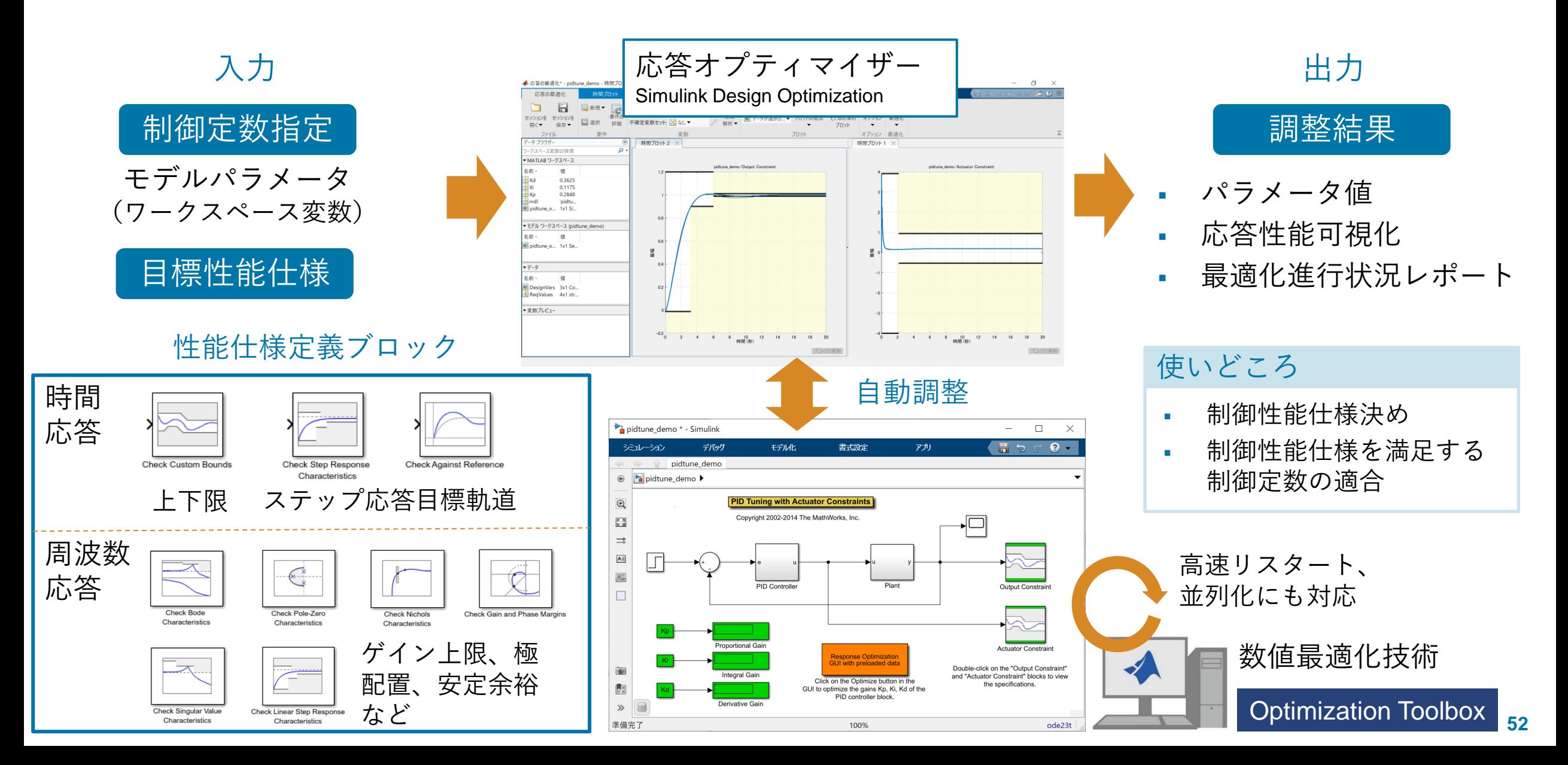

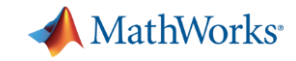

## 【デモ】 Quanser "QUBE – Servo 2" の振れ止め制御

真下に向いた振り子の振動を抑えながら、振り子の位置を制御する。

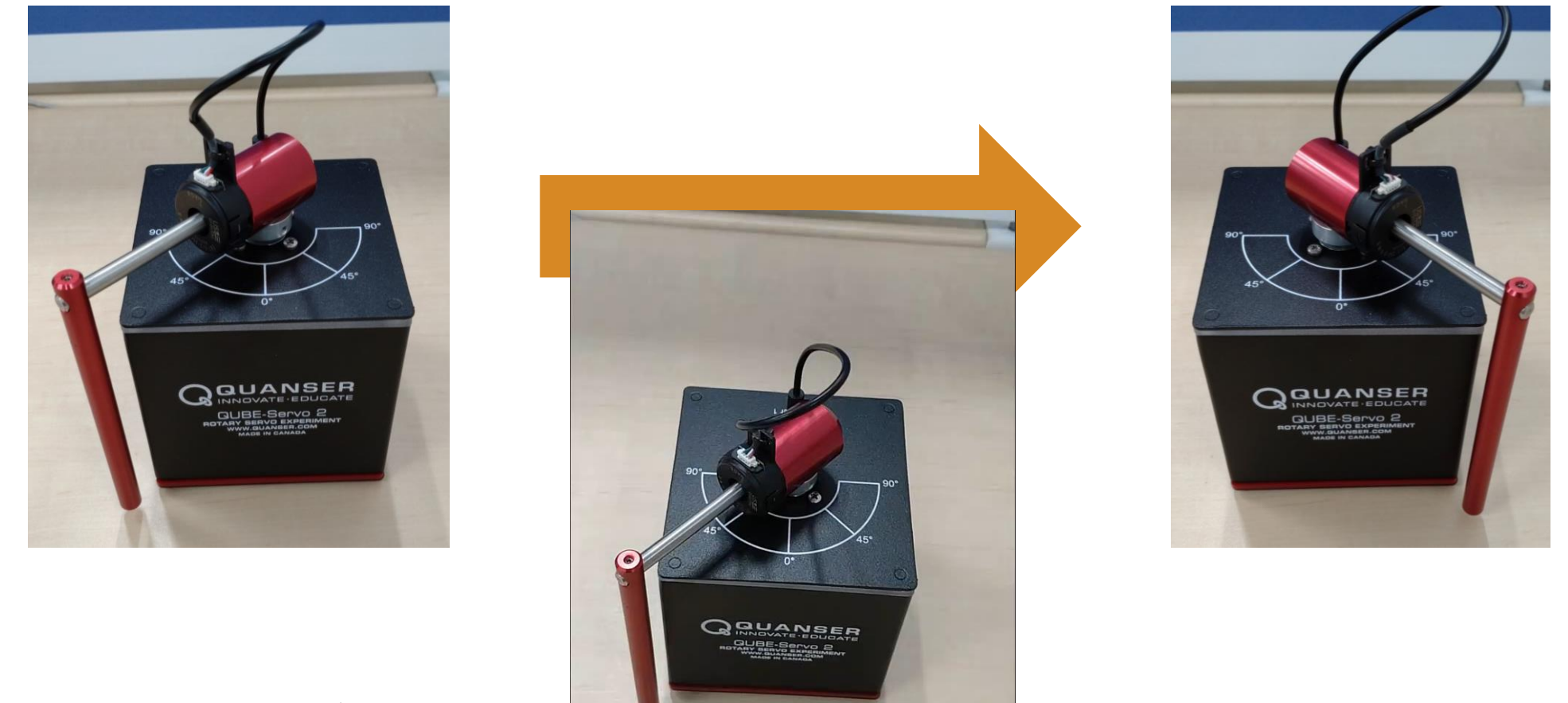

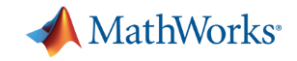

## フィードバック制御をどのように設計するか

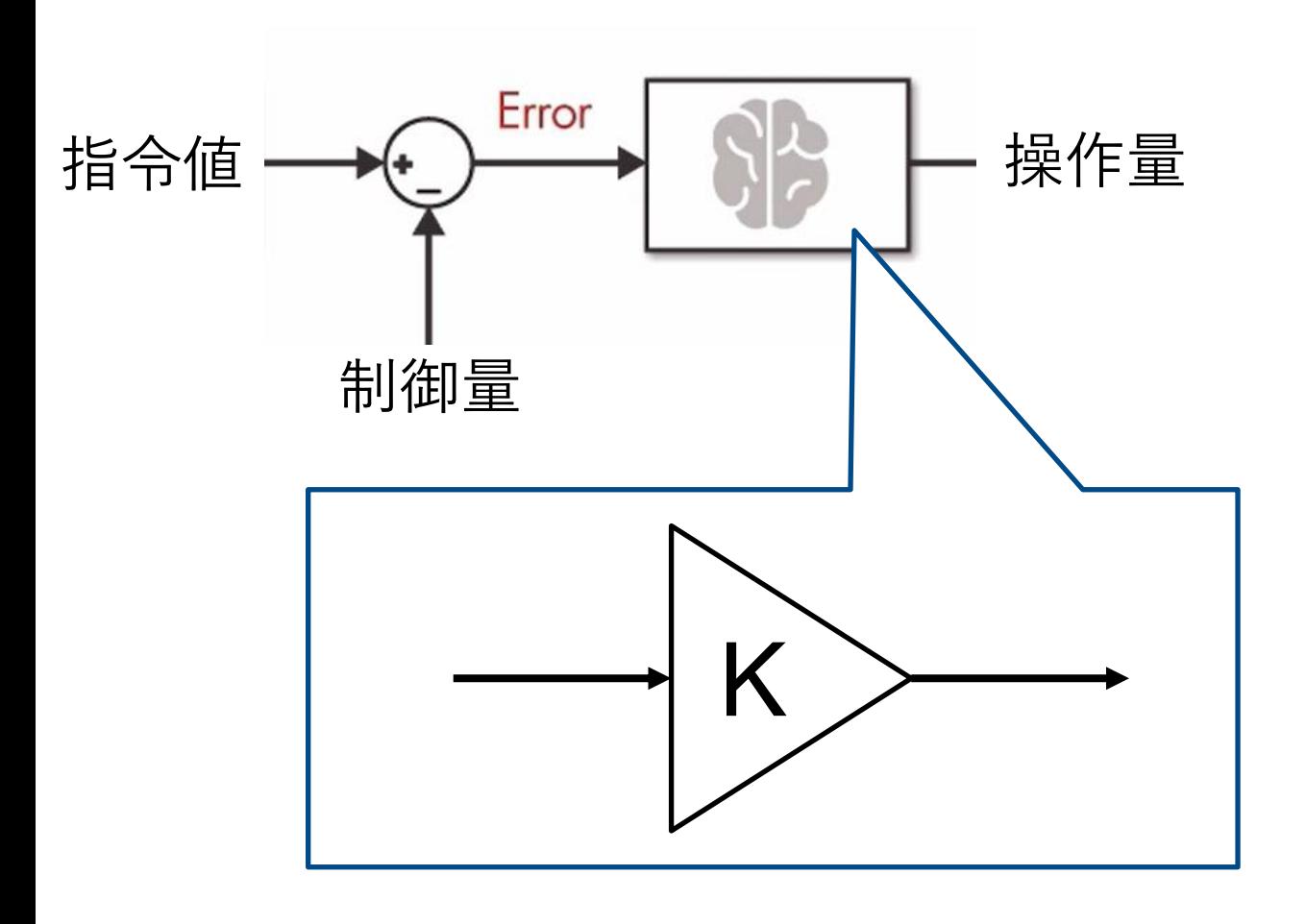

- 指令値 – モーター角度 – 振り子角度 制御量 – モーター角度 – 振り子角度
	- モーター角速度 – 振り子角速度
- 操作量
	- モーター電圧
- ゲイン – ?

変化率が測定でき ているのであれば、 是非制御に活用し ましょう。

MathWorks<sup>®</sup>

## 応答オプティマイザーで調整した結果 最適化にかかった時間:約45分

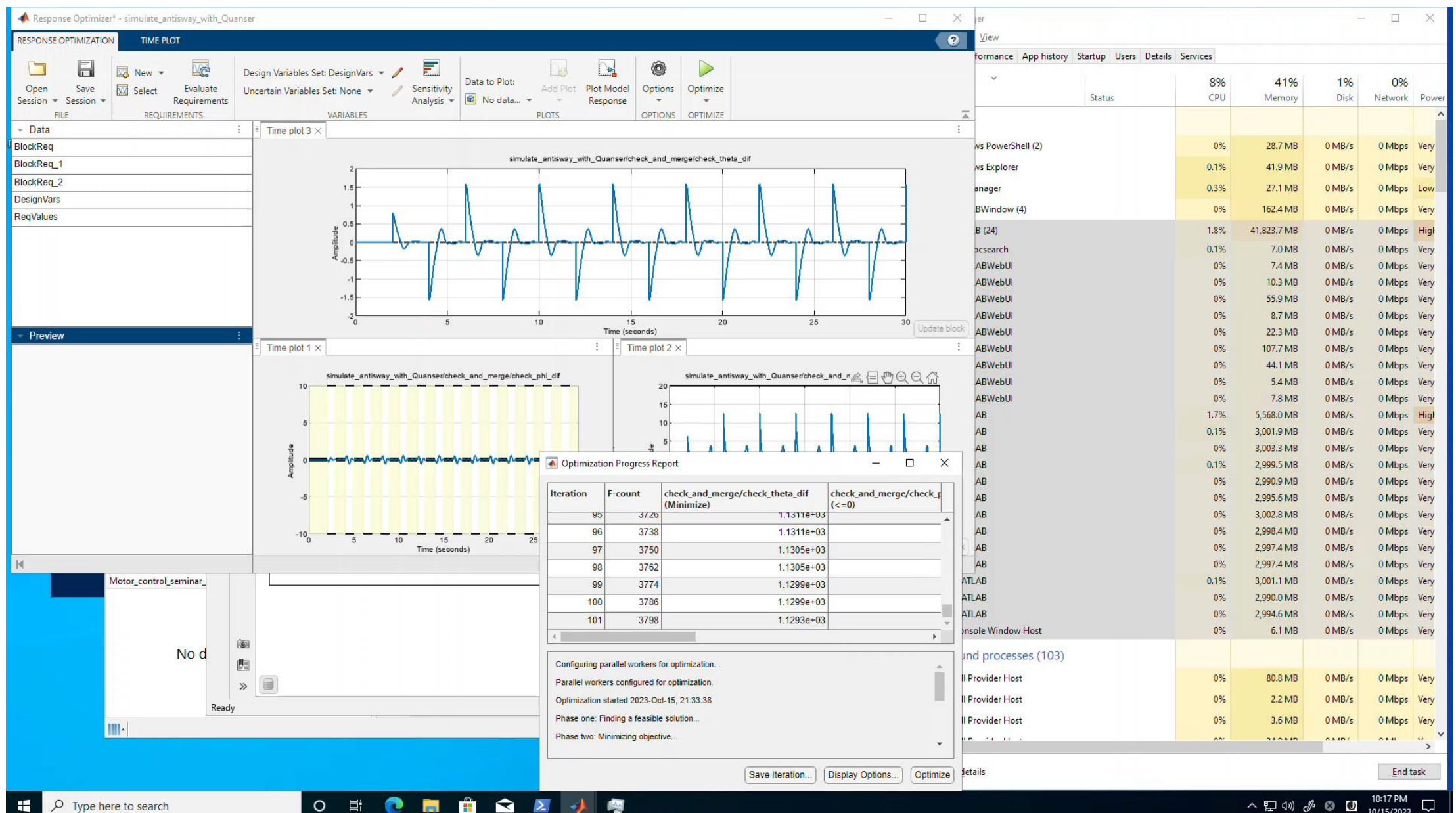

10/15/2023

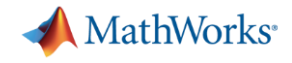

# 【参考】応答オプティマイザーを実行したPCの性能

## Device specifications

#### Device name

Processor Intel(R) Xeon(R) CPU E5-2697 v4 @ 2.30GHz 2.30 GHz (2 processors)

Installed RAM 120 GB

Device ID

Product ID

System type 64-bit operating system, x64-based processor

Pen and touch

## Windows specifications

Edition Windows 10 Enterprise Version 1909

Rename this PC

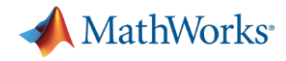

## 調整したゲインを使って実機試験

[https://www.mathworks.com/videos/model-based-design-improves-power-electronics-and-motor-drive-systems](https://www.mathworks.com/videos/model-based-design-improves-power-electronics-and-motor-drive-systems-development-efficiency-1699973729138.html)[development-efficiency-1699973729138.html](https://www.mathworks.com/videos/model-based-design-improves-power-electronics-and-motor-drive-systems-development-efficiency-1699973729138.html)

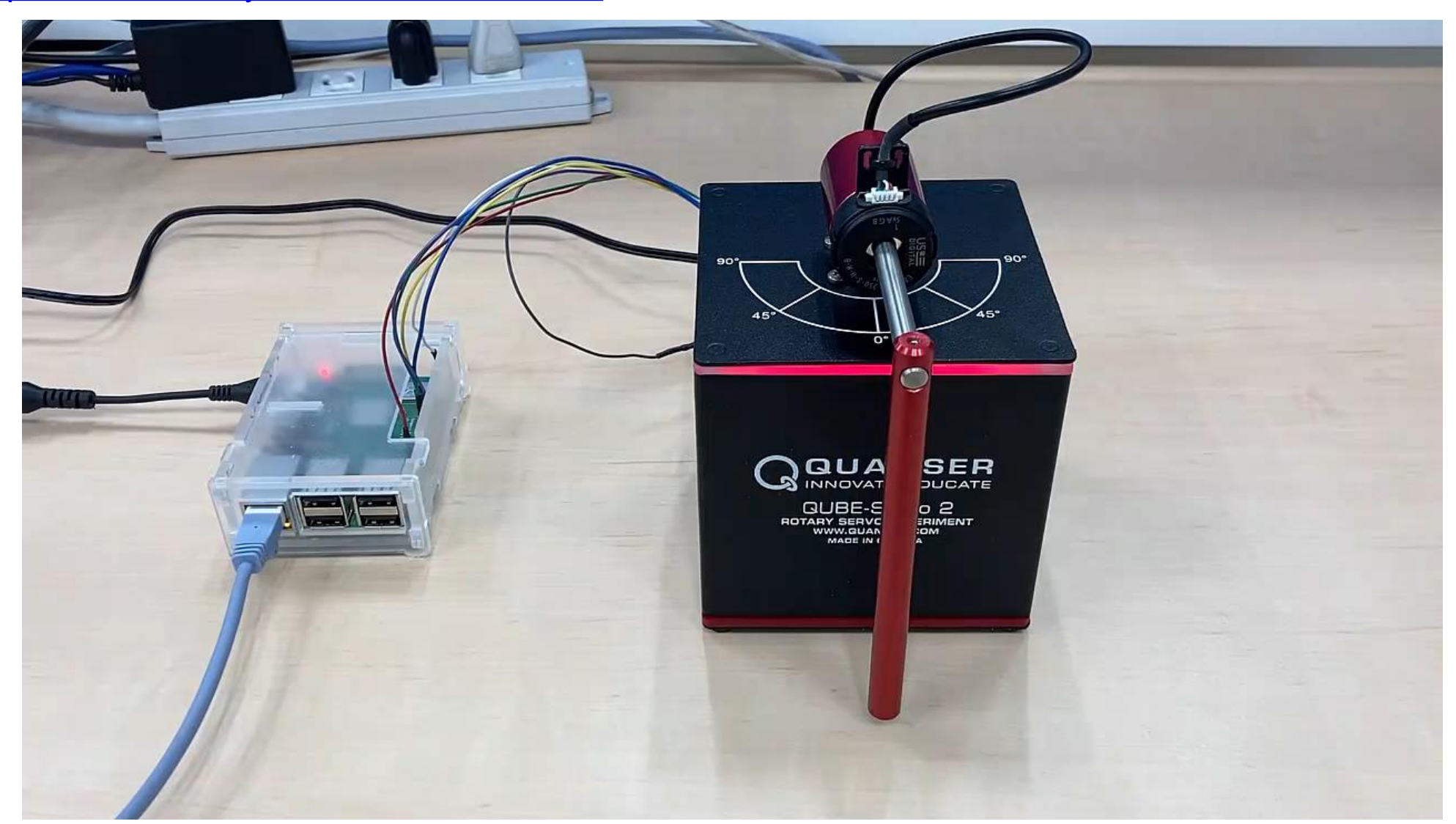

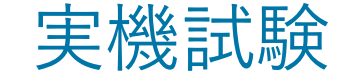

angle\_ref: 角度指令値[rad] semsor\_sim(1): モーター角度 (シミュレーション)[rad] semsor\_exp(1): モーター角度 (実機) [rad]

semsor\_sim(2): 振り子角度(シ ミュレーション)[rad] semsor\_exp(2): 振り子角度 (実 機) [rad]

volt\_sim: 電圧指示値(シミュ レーション)[V] volt\_exp: 電圧指示値(実機)[V]

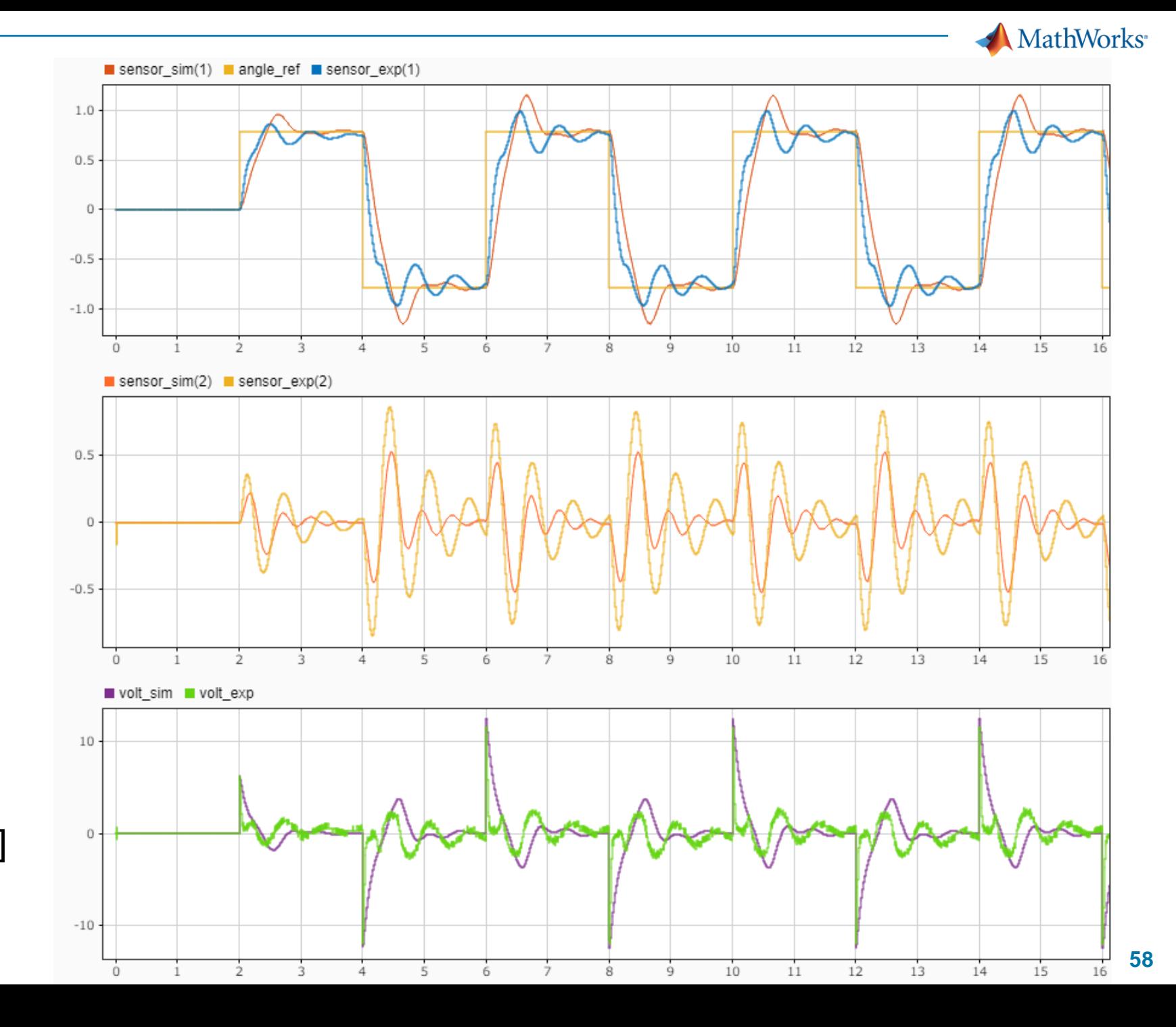

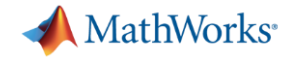

#### 結果の考察

- ある程度プラントモデルが正確であれば、プラントモデルに対して調整し たゲインをそのまま実機に適用できる
- プラントモデルが正確であればあるほど良いが、制御目的によっては、完 璧な精度を求める必要はない
- 最後のゲイン調整は実機で行う必要があるが、最初から実機でやるよりも、 事前にシミュレーションで当たりを付けておく方が効率が良い

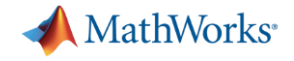

ゲインスケジューリングPID制御

非線形システムを状態の領域ごとに区分し、その領域において最適なPIDゲイ ンを設定する。領域間は線形補間などで繋ぐ。

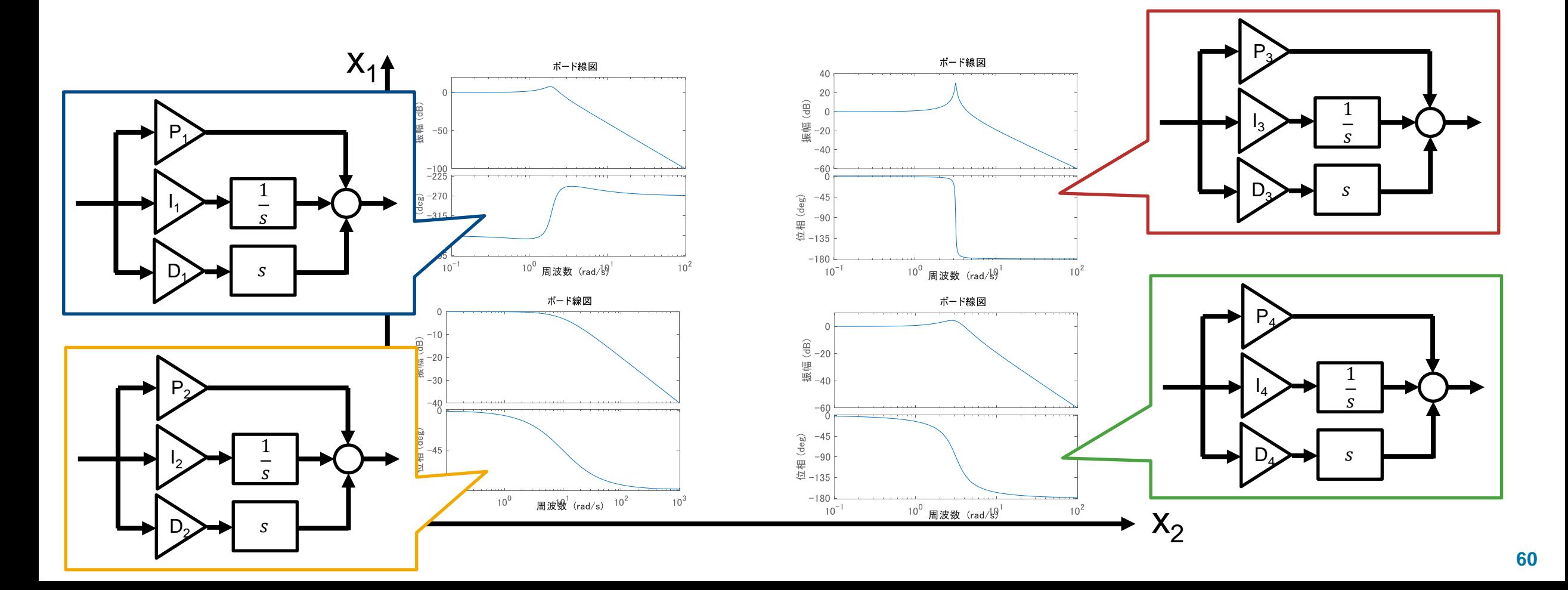

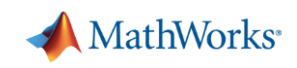

# まとめ

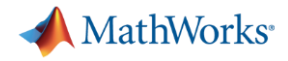

#### まとめ

- Frequency Response Estimatorブロックを使って、実機からプラントモデ ルを同定できる
- 多入力多出力システムの場合は、モデル線形化器を使ってシステム同定で きる
- 応答オプティマイザーを使って、最適化アルゴリズムによる制御ゲインの 調整ができる

MATLABを使えば、制御理論に関する知見がなくても、 すぐに制御設計を始められます!

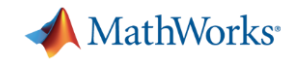

# 次のステップ

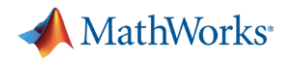

## プラントに対する知見は、あった方がよい

理由:知見があれば、より良いプラントモデルを効率的に作れる

- 数式からモデリング
- ニーズに合わせて詳細度の調整
- パラメーターの当たりづけ
- 分野独特のセオリーが使える

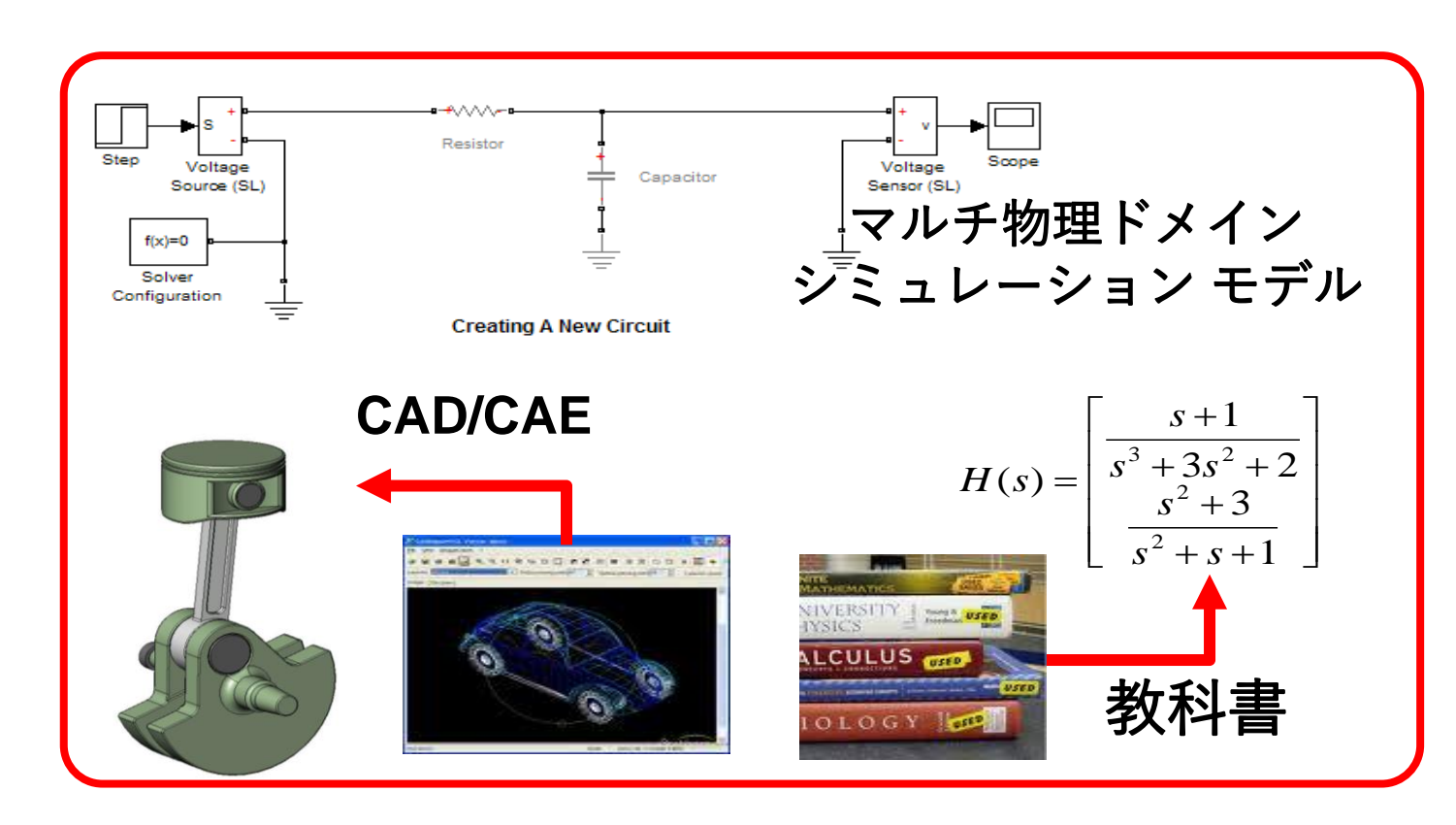

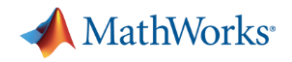

#### 制御理論に対する知見は、あった方がよい

理由:制御系設計業務を効率化でき、より高品質な制御を実現できる

- 古典制御
	- 制御システムの安定性解析、ゲイン位相余裕
- 現代制御
	- 多入力多出力の制御器設計、センサーで計測できない状態をリアルタイム推定(カル マンフィルター)
- ロバスト制御
	- モデル化誤差を許容し、制御性能を担保
- モデル予測制御
	- PID制御では実現できない制御応答を実現

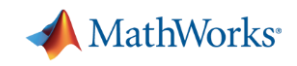

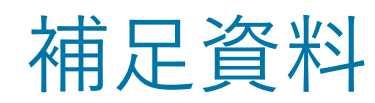

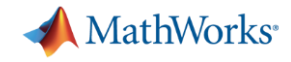

## MathWorks 制御系設計ツール一覧

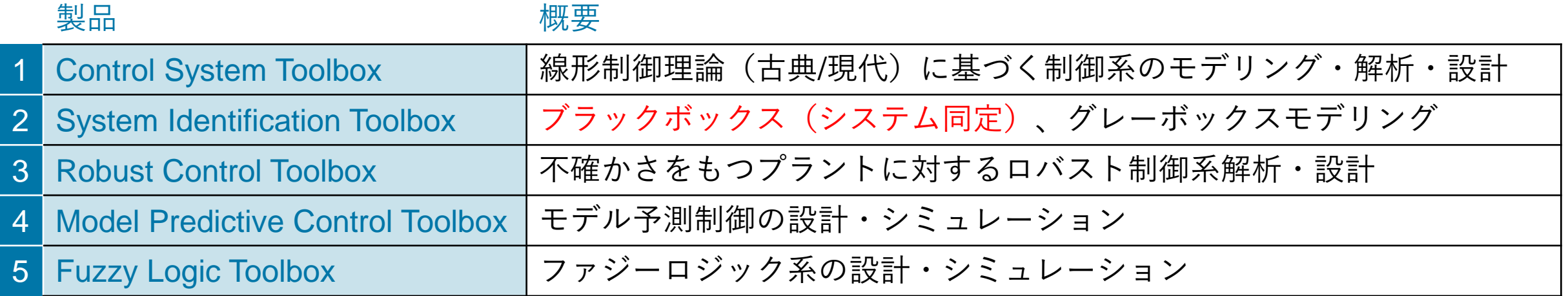

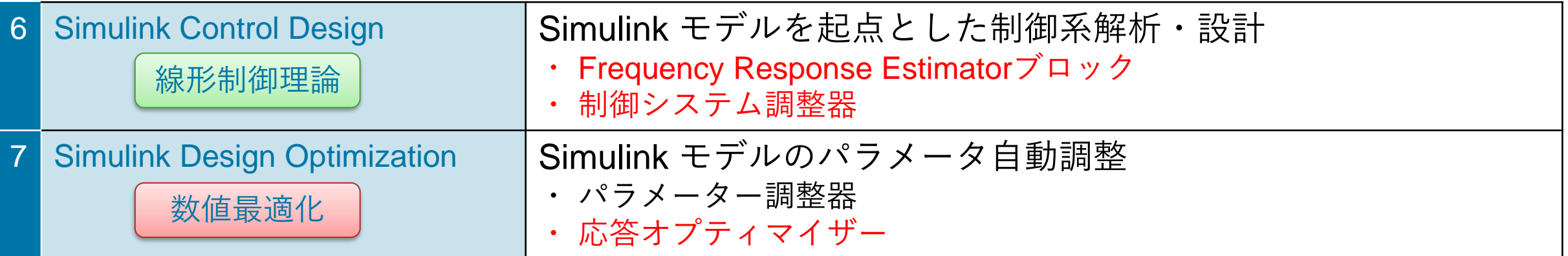

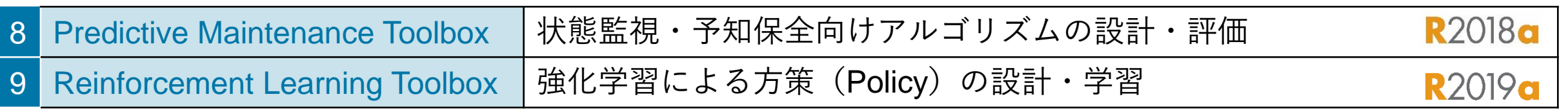

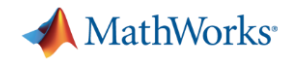

#### トレーニング

- Simulinkによる制御設計
	- <https://mathworks.com/learn/training/control-system-design-with-simulink.html>

コースの詳細

この2日コースではモーター駆動システムを取り上げ、MATLAB と Simulink を使用した閉ループ制御システ ムの設計方法(モデル化、制御設計、検証)について学びます。本コースでは MATLAB、Simulink の他に、 主に Control System Toolbox、System Identification Toolbox、Simulink Control Design、Simulink Design Optimization を使用します。

詳しくはコース概要をご確認ください。

- 制御システム設計の概要
- システムモデリング
- システム解析
- 制御設計
- コントローラーの実装

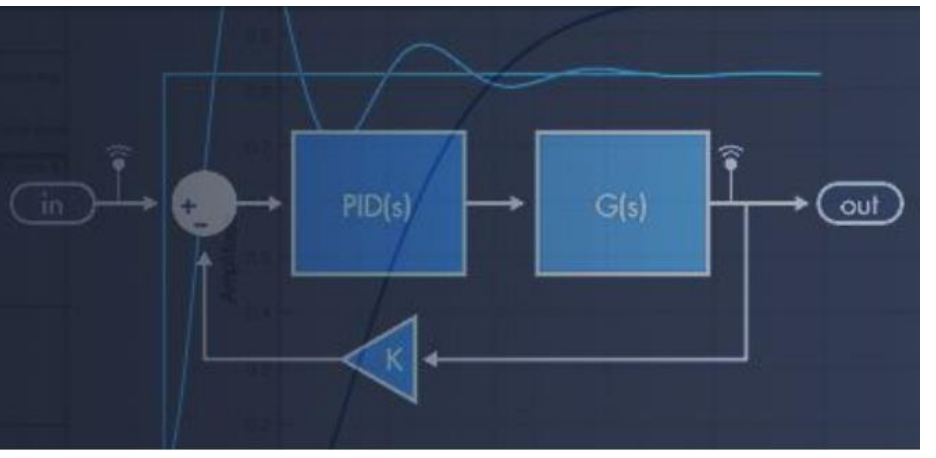

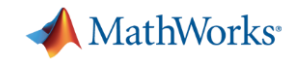

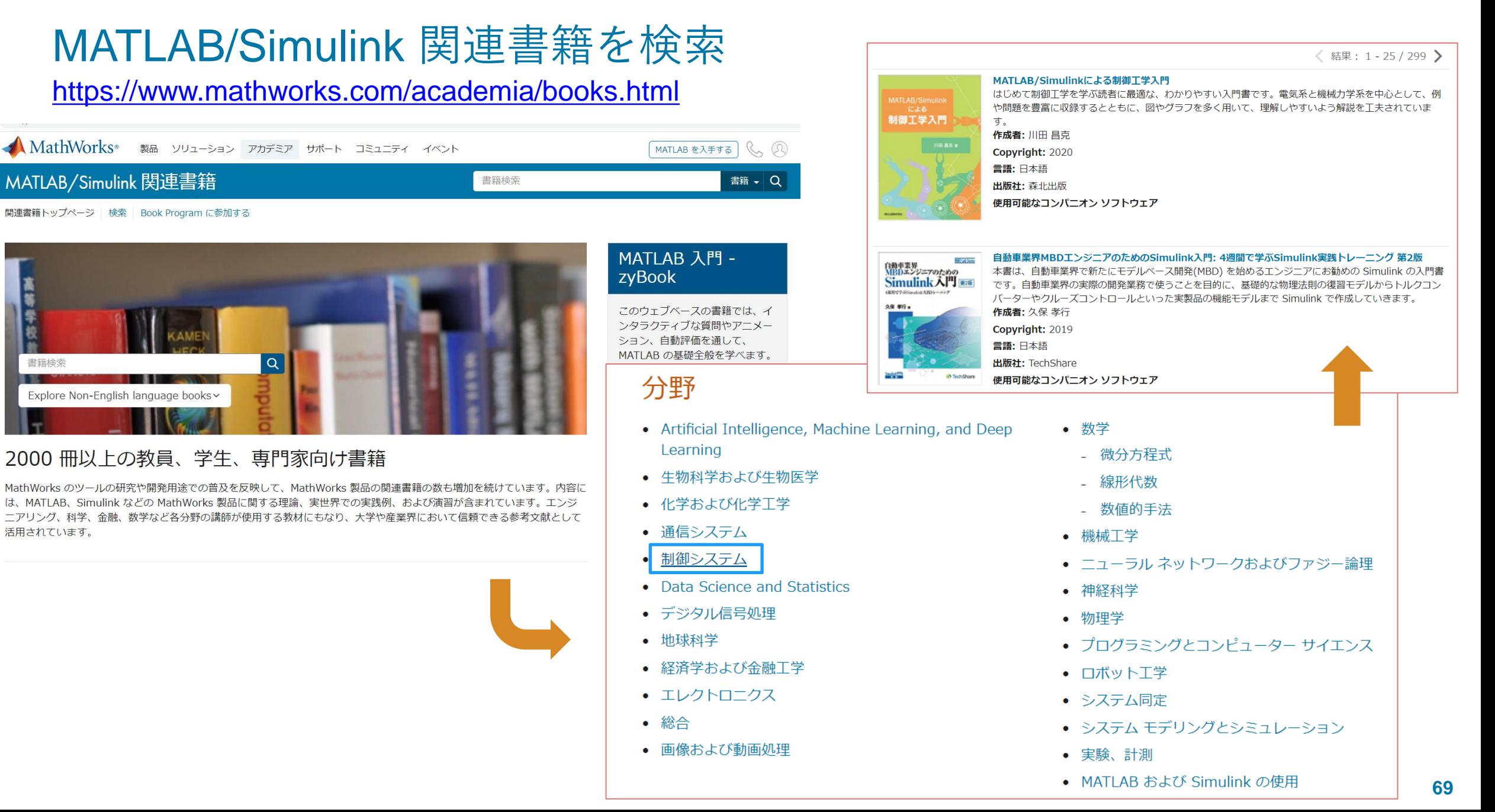

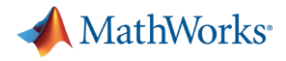

## 制御理論を勉強できる書籍

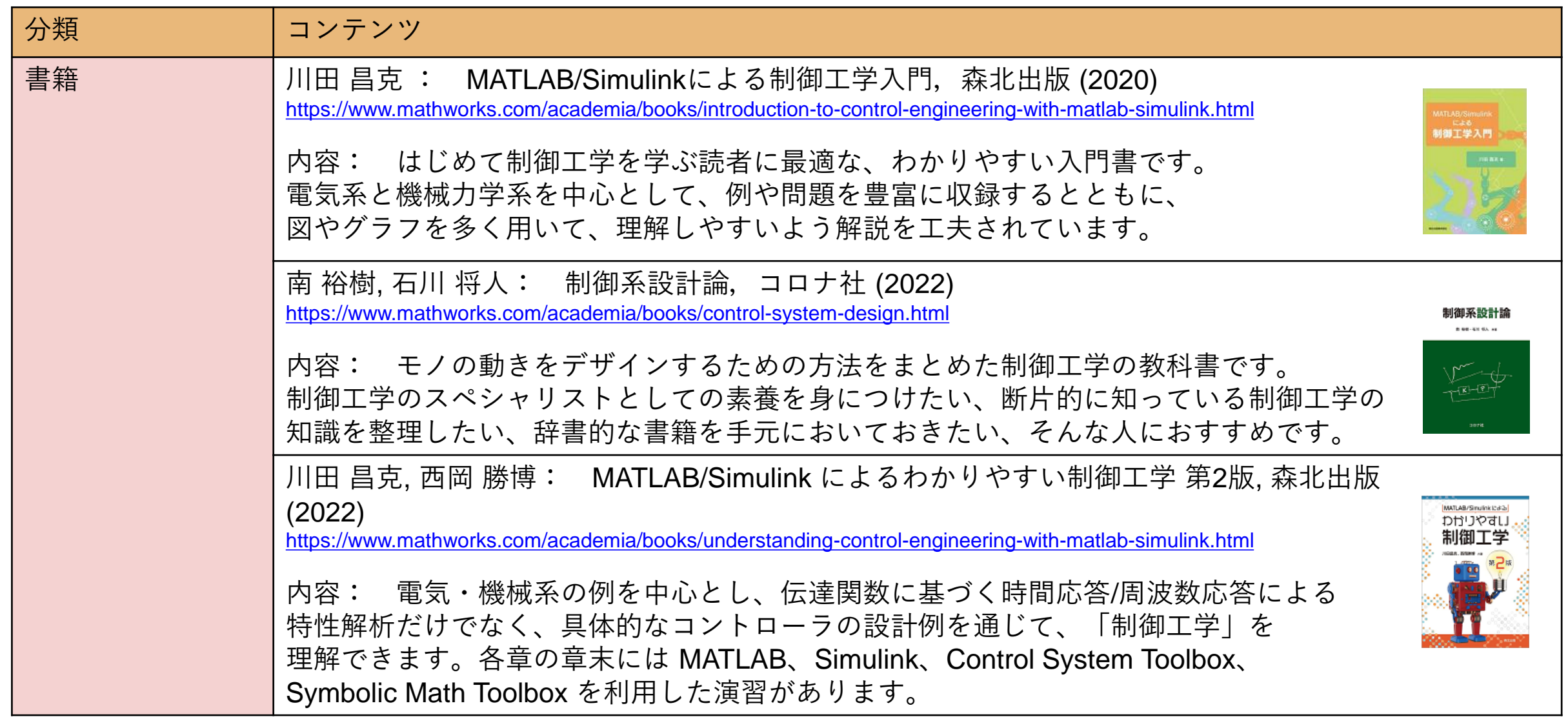

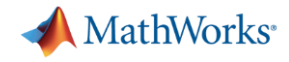

## 制御理論を勉強できる書籍

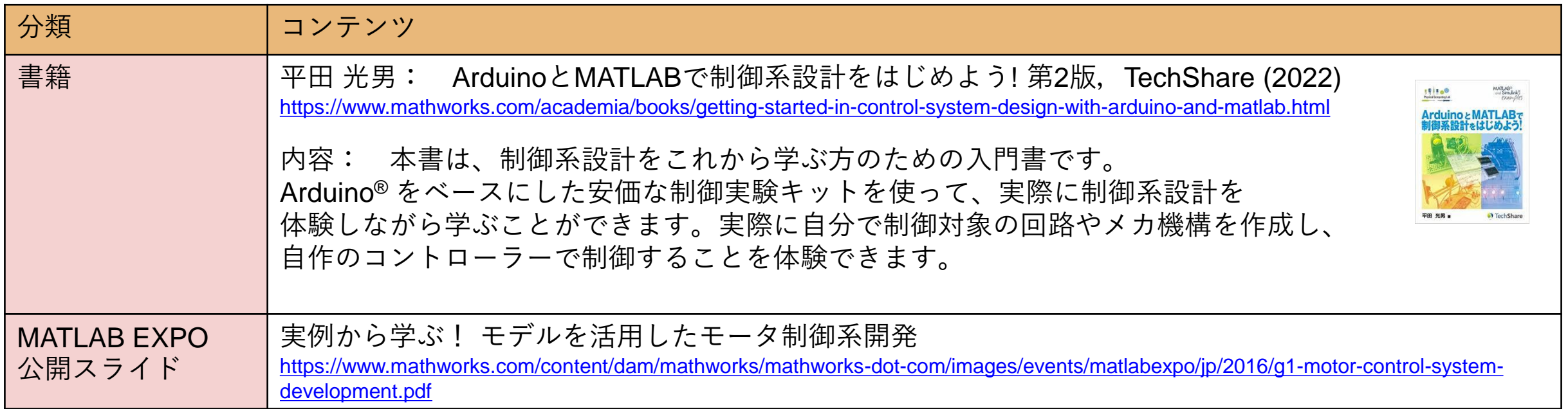

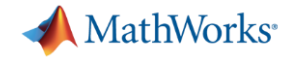

# 深層強化学習による先進制御の実現
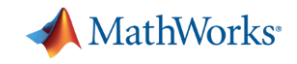

### 強化学習を用いて倒立振子を立たせる制御

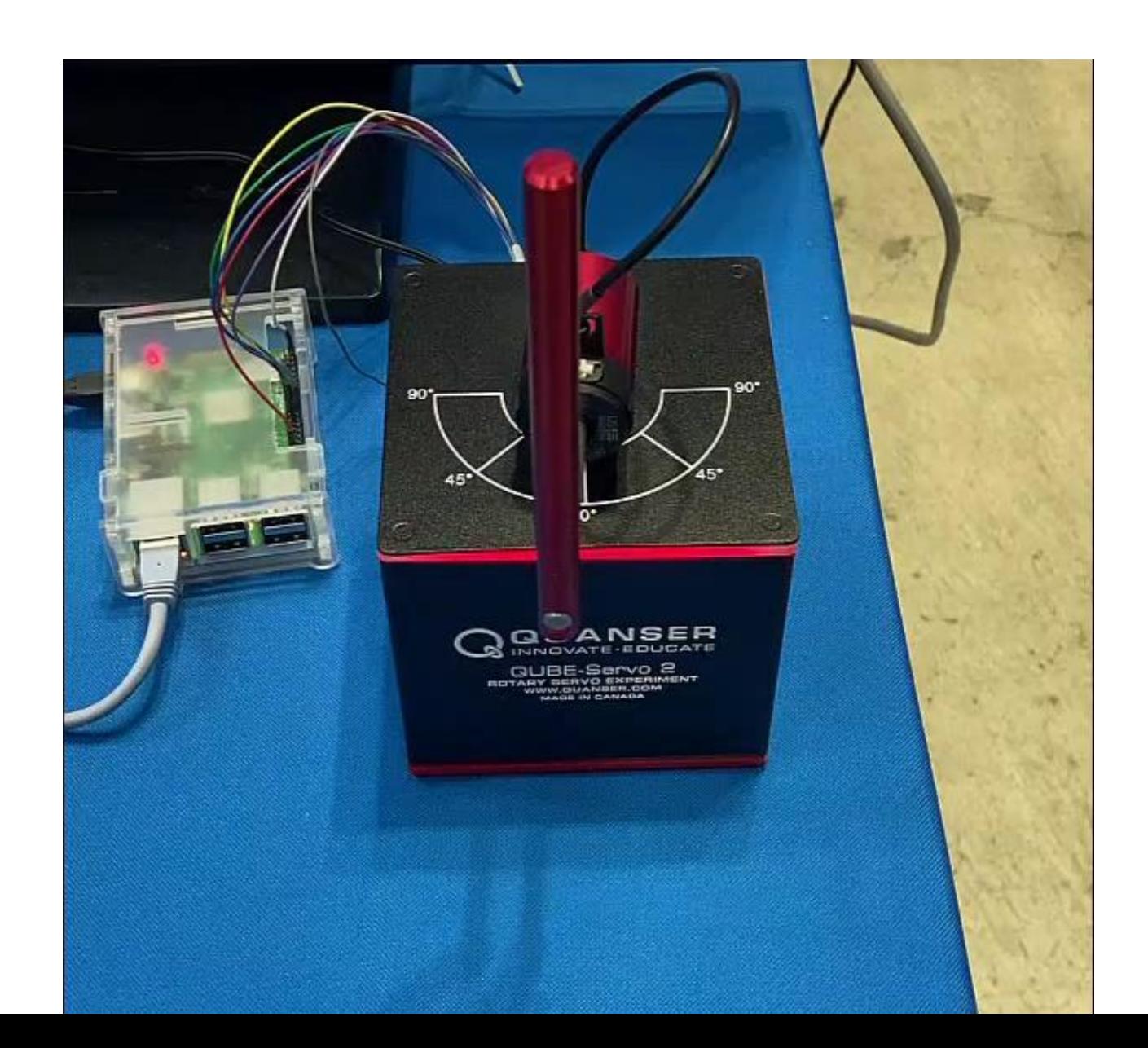

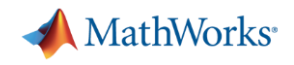

# 強化学習は上手な制御方法を、試行錯誤しながら習得する仕組み

#### 強化学習への期待

- 制御系の高度化・知能化
	- 自律性の獲得
	- 環境変化や不確実性への対応
	- 高い制御性能の達成
- 制御設計の自動化・省力化 – 複雑な制御則を自動的に獲得 – 制御則の再利用(再学習)

制御屋からすると、究極の制御の姿

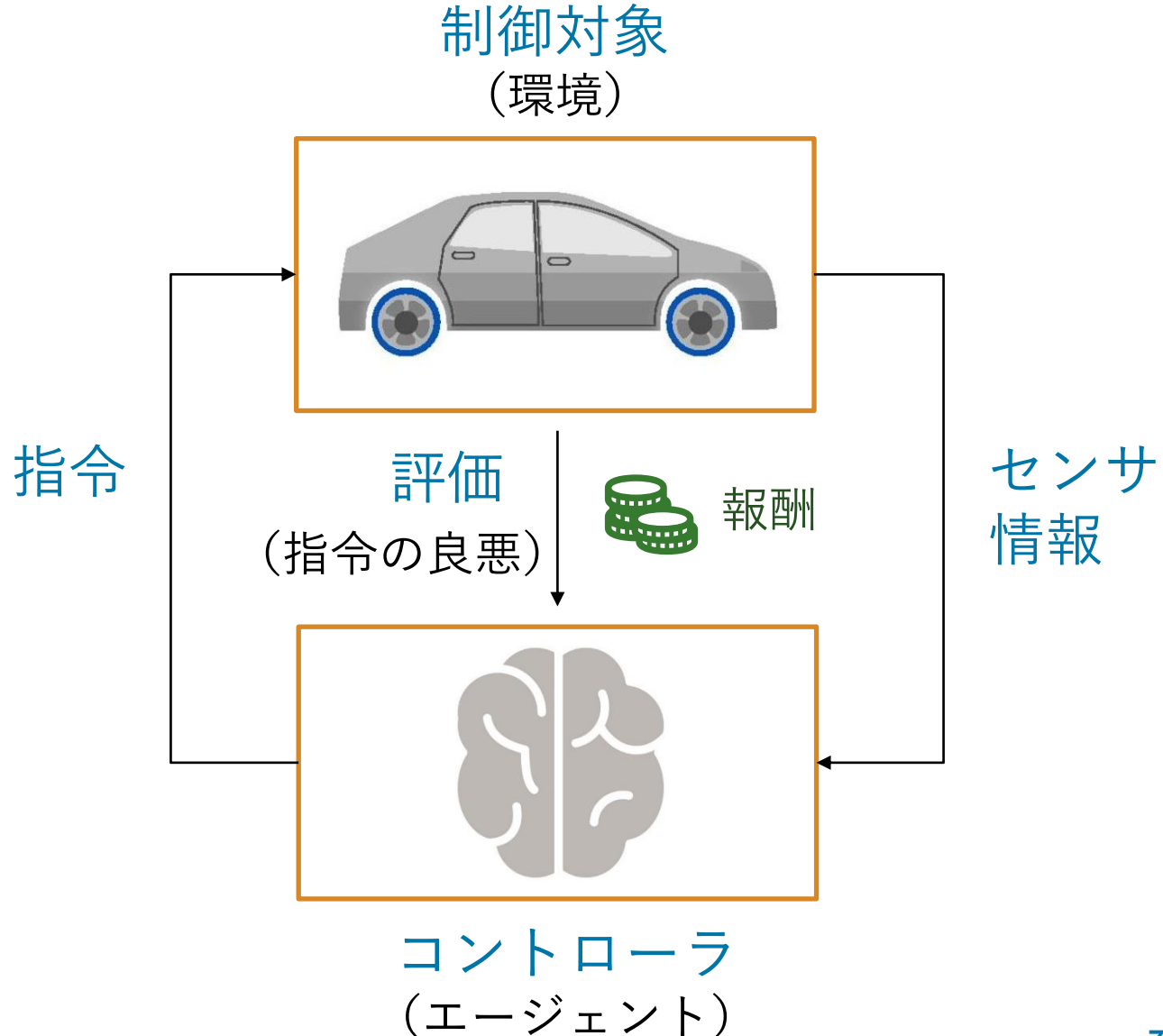

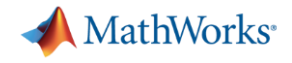

### 強化学習 コンセプト 例:自動運転制御の場合

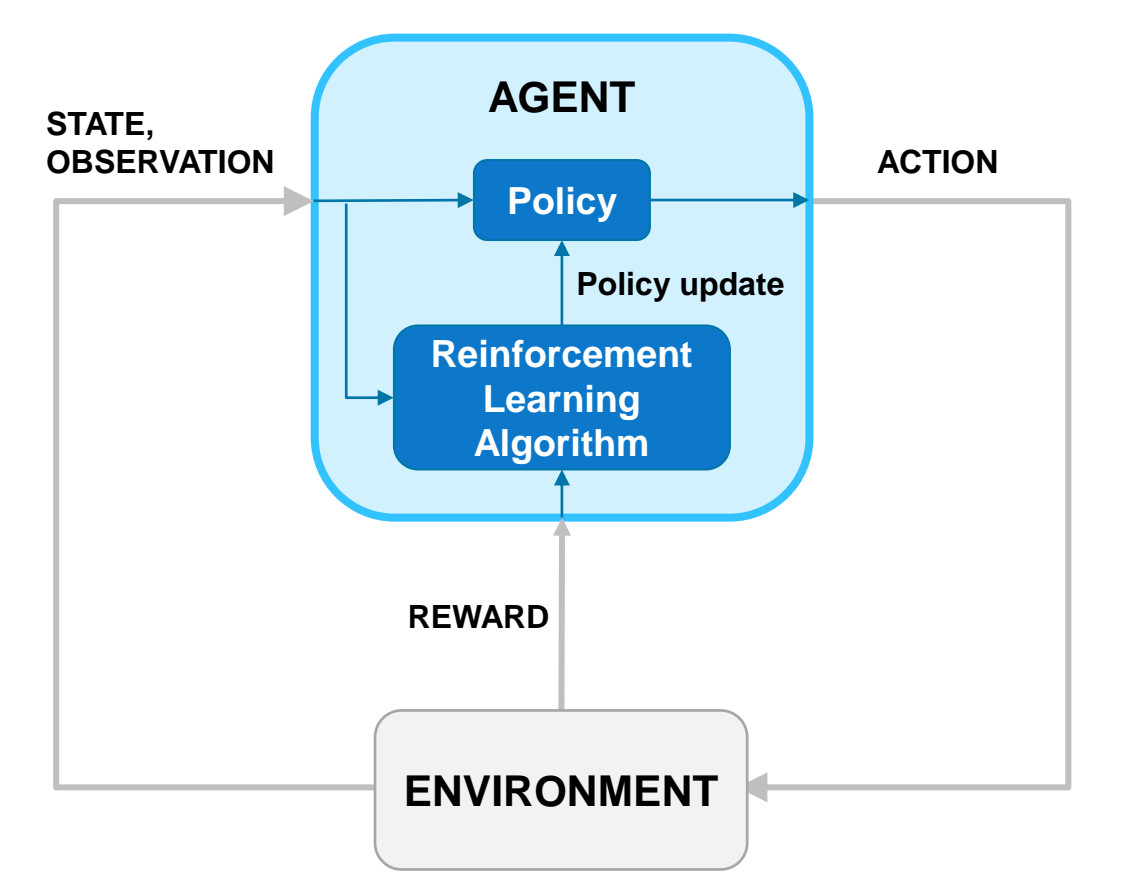

- 車両コントローラはどのように走るかを学習する
	- (**agent**)
- LIDARやカメラからのセンサー値
	- (**state, observation**)
- 路面状態や車両位置を表現する
	- (**environment**)
- ステアリング、ブレーキ、スロットル指令値
	- (**action**)
- (state)から次の(action)を生成する
	- (**policy**)
- ラップタイムや燃費効率などの最適化対象
	- (**reward**)
- **強化学習のアルゴリズム**により、ポリシーはトライ &エラーで更新される

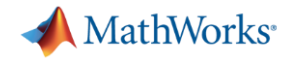

### 強化学習 コンセプト 例:自動運転制御の場合

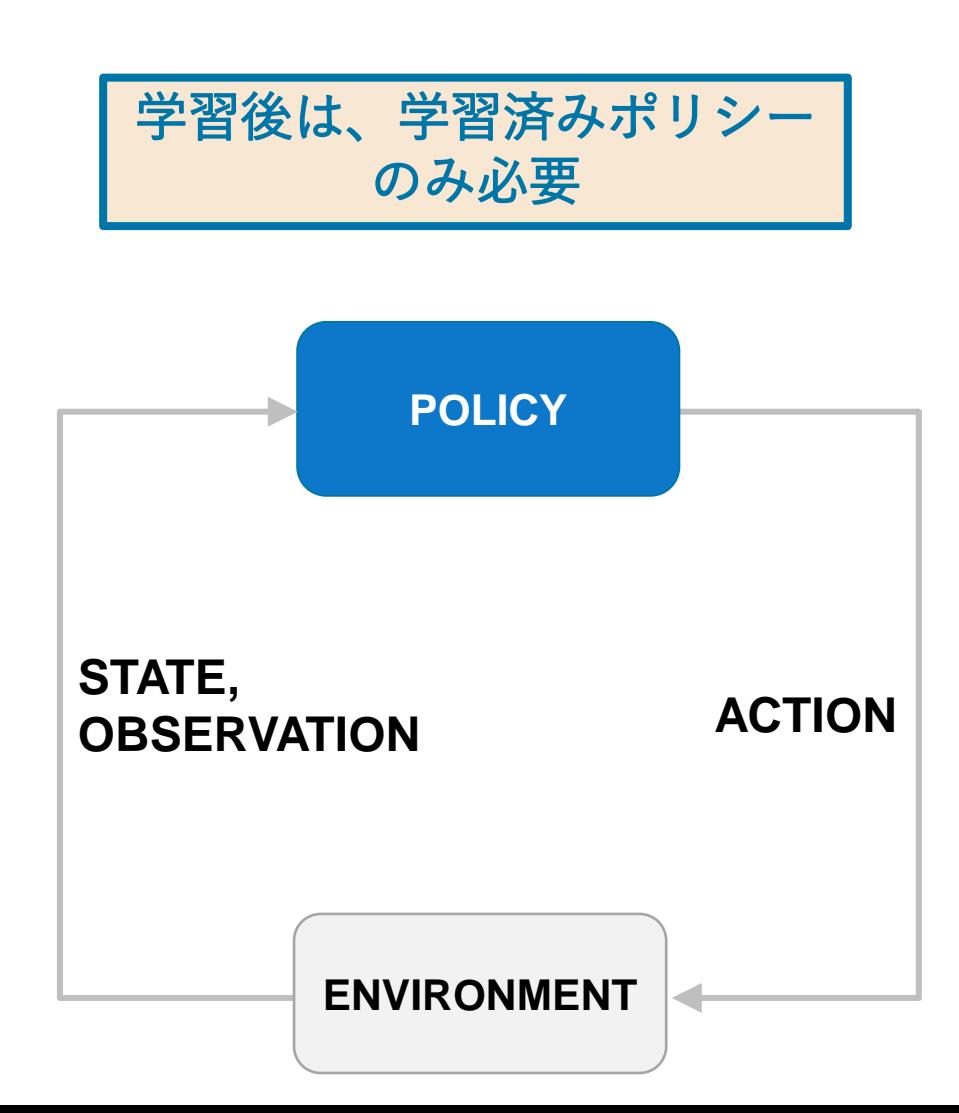

- 車両コントローラは学習後のアルゴリズムで(state) から(action)を得る
	- (**policy**)
- ステアリング、ブレーキ、スロットル指令値
	- (**action**)
- LIDARやカメラからのセンサー値
	- (**state, observation**)
- 路面状態や車両位置を表現する
	- (**environment**)

問題を定義することにより、この学習済みポリ シーはラップタイムと燃費効率を最大化する

### Reinforcement Learning Toolbox™

- 強化学習のフローを網羅的にサポート
	- MATLAB 関数 / Simulink® モデルで表現された 環境とのインターフェース
	- エージェント作成のためのネットワーク構築環境
	- 各種アルゴリズムを提供
		- DQN / Double DQN
		- SARSA
		- REINFORCE
		- DDPG / TD3
		- A2C / A3C
		- PPO
		- SAC
	- マルチエージェントに対応
	- 配布のための最適方策の関数化
	- レファレンス・アプリケーションを多数提供
		- <https://www.mathworks.com/help/reinforcement-learning/examples.html>

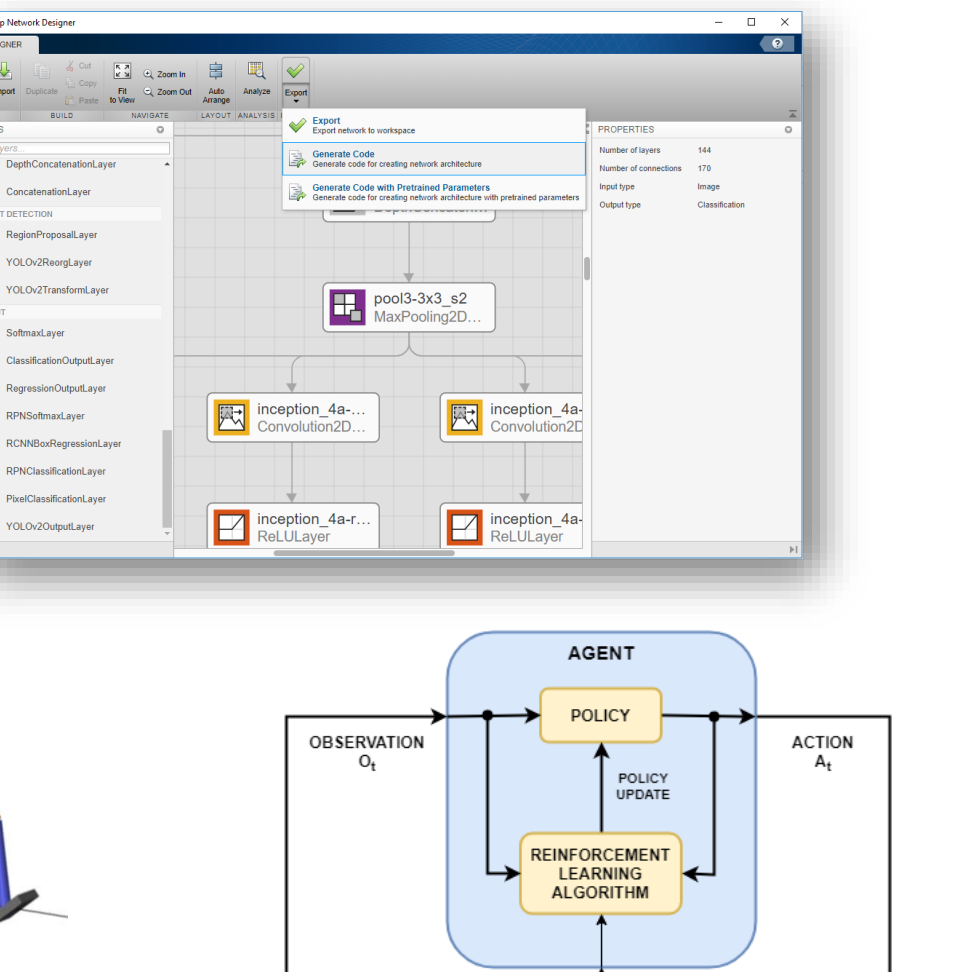

 $R2019a$  リリース

REWARD

**ENVIRONMENT** 

**MathWorks** 

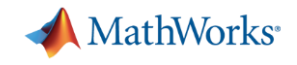

### 強化学習のワークフロー

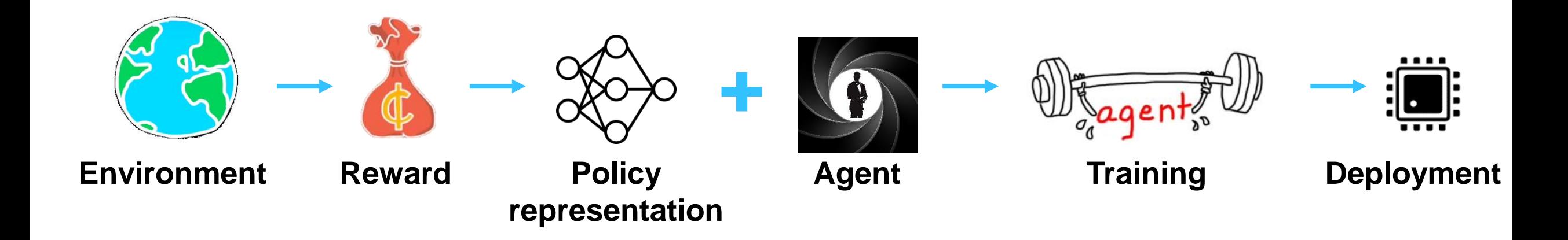

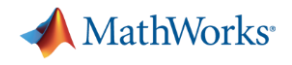

### 環境構築(プラントモデリング)

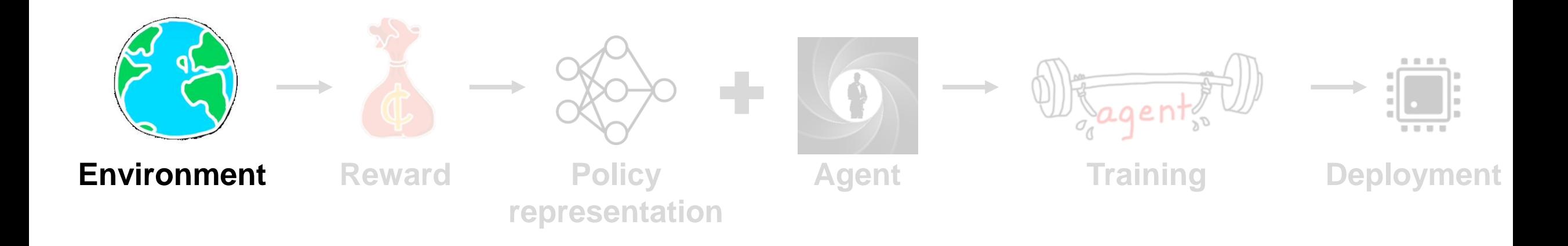

### Simscapeによるモデル化

- DCモーターによって台座を回転させ、振り子に トルクを与えるシステムである
- Simscape Electrical™, Simscape Multibody™ を 用いてモデル化が可能

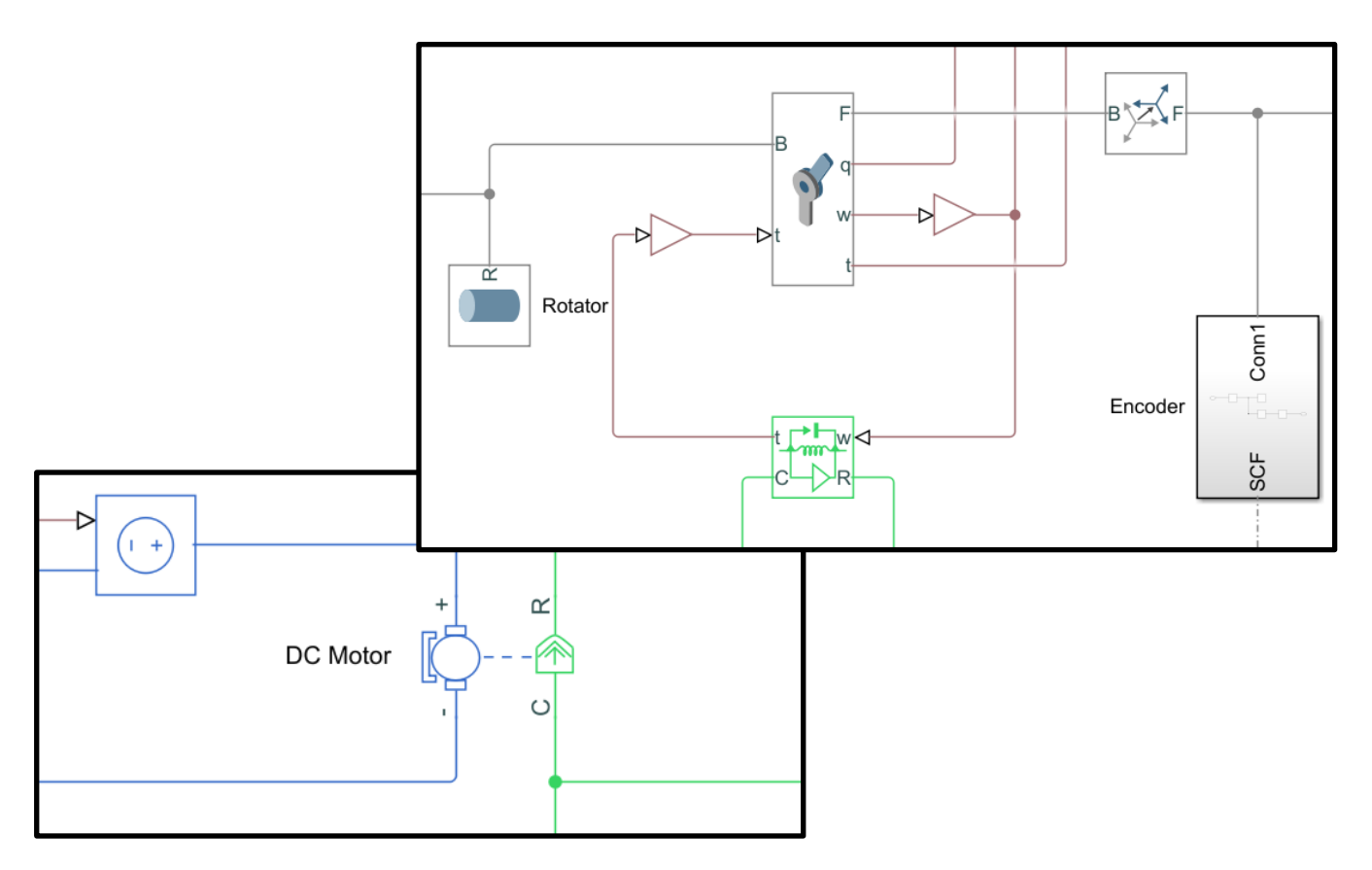

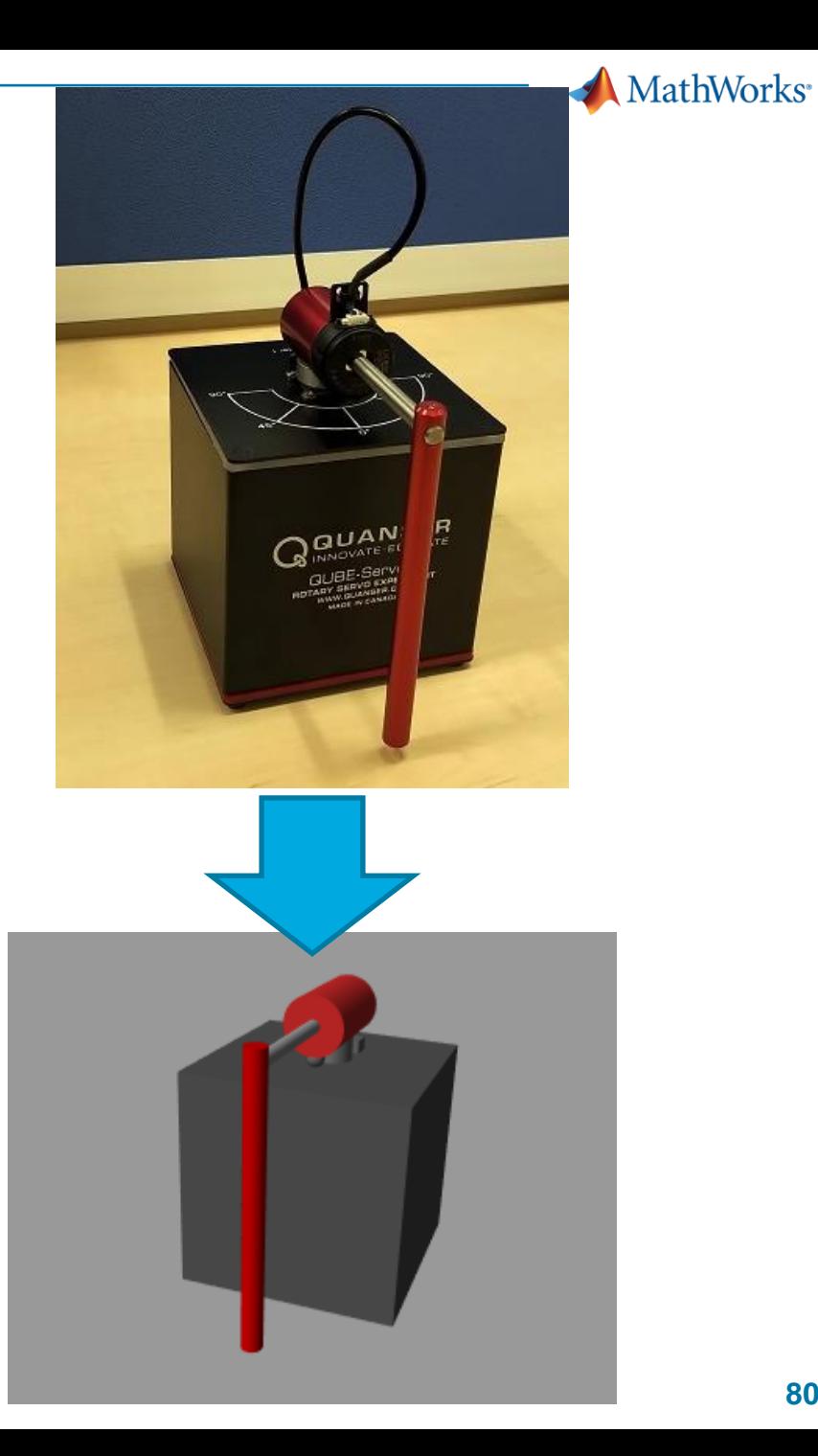

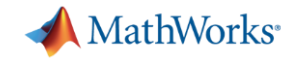

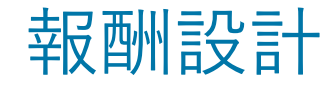

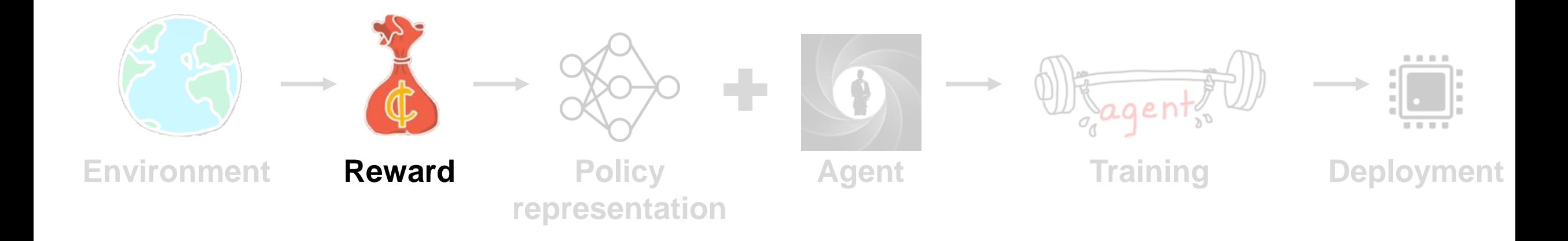

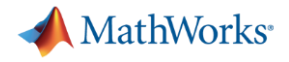

#### 報酬設計

■ 報酬関数を数式で検討し、Simulinkモデル化

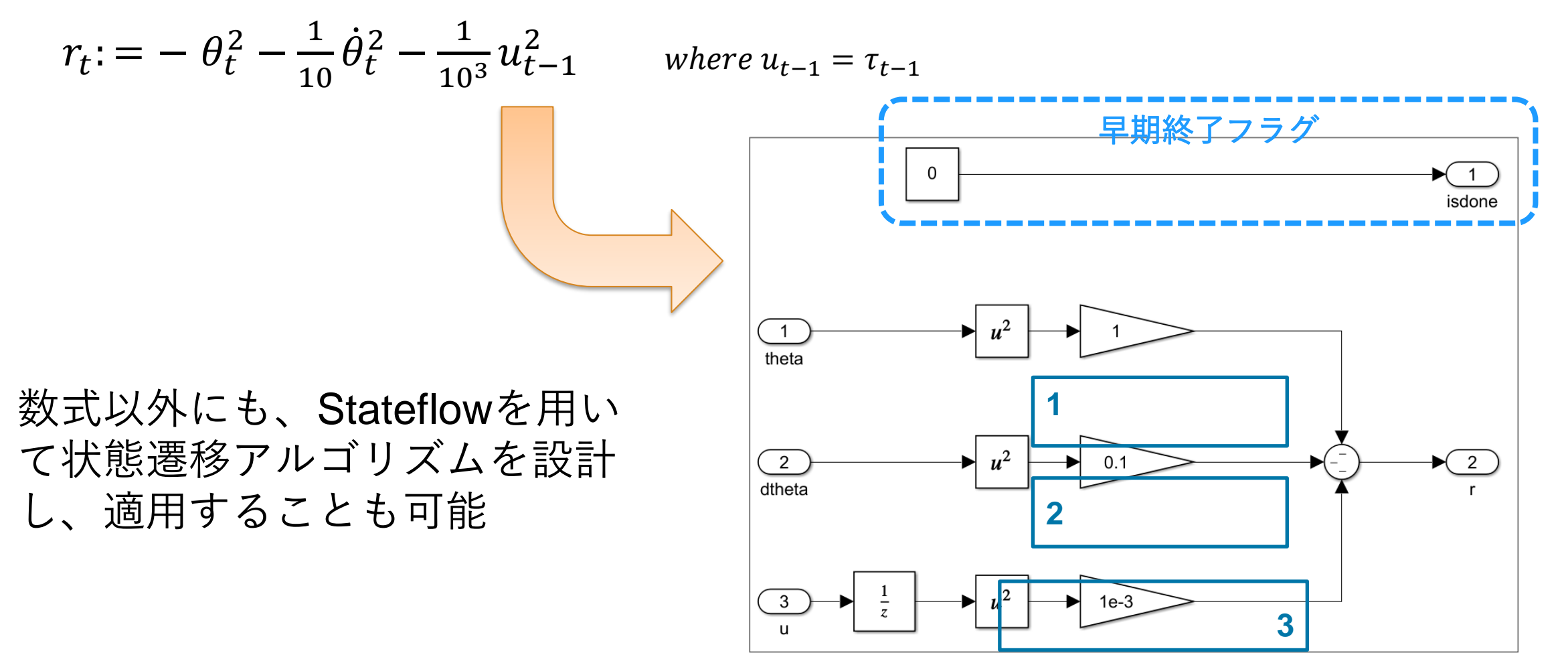

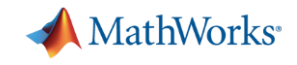

### ポリシー、エージェント構築

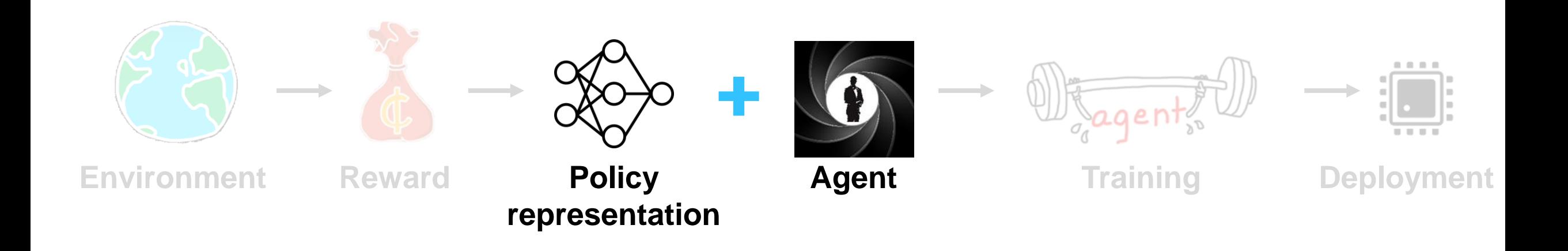

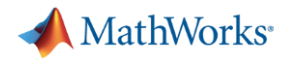

エージェント構築

#### ▪ サポートされるアルゴリズム

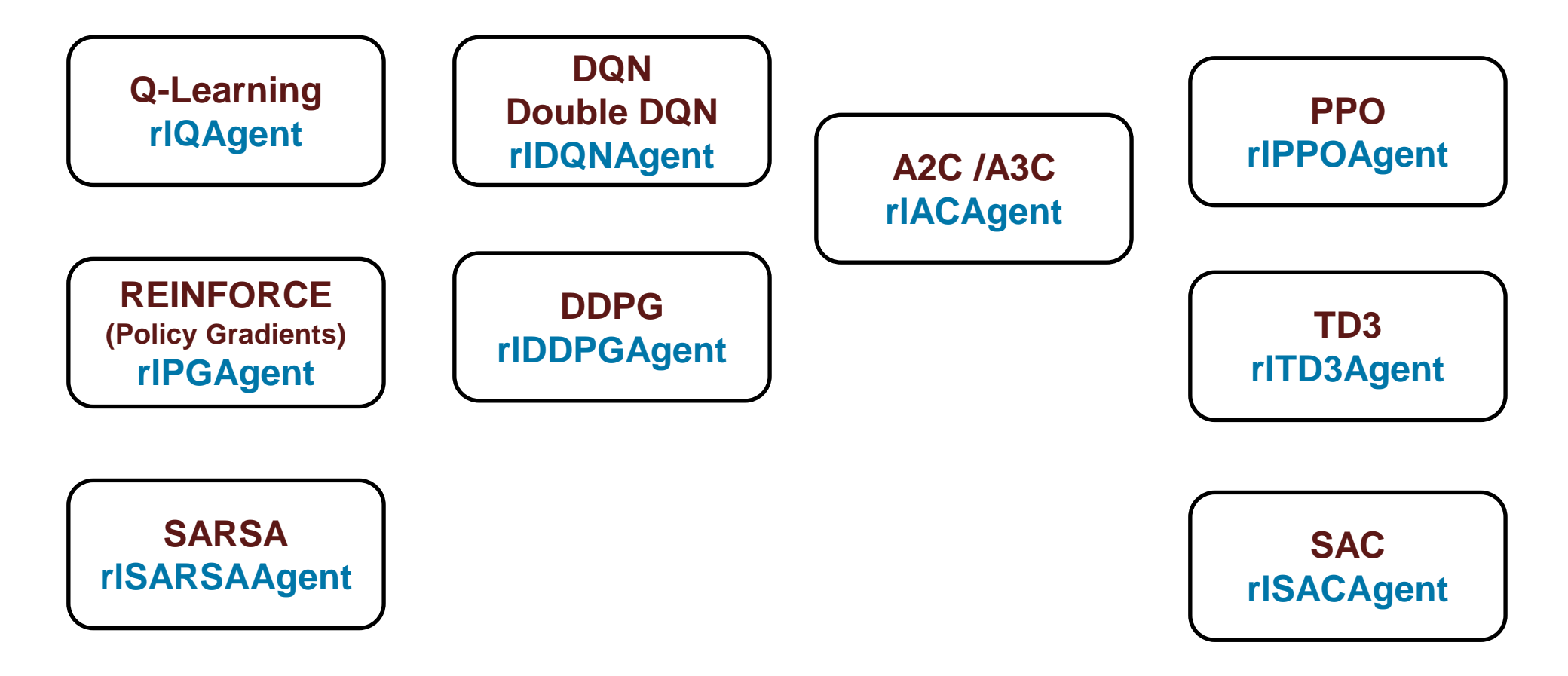

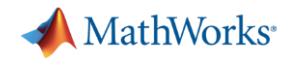

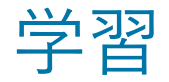

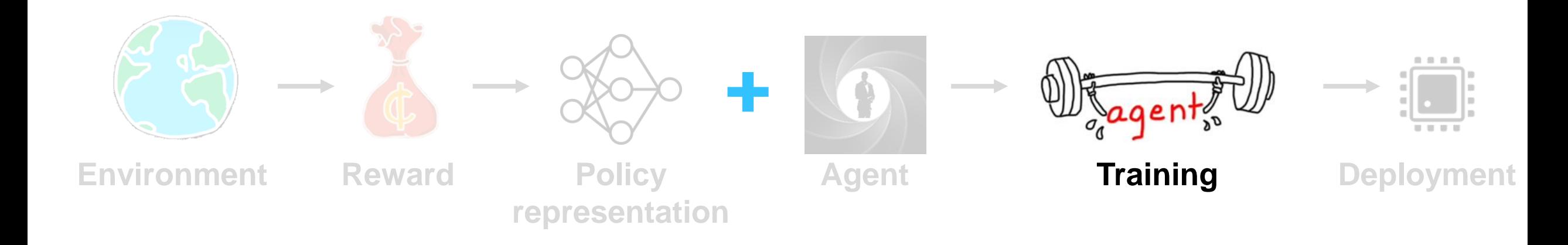

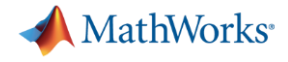

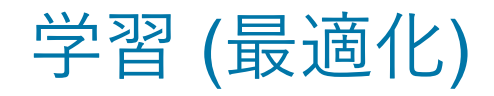

▪ 学習の実行

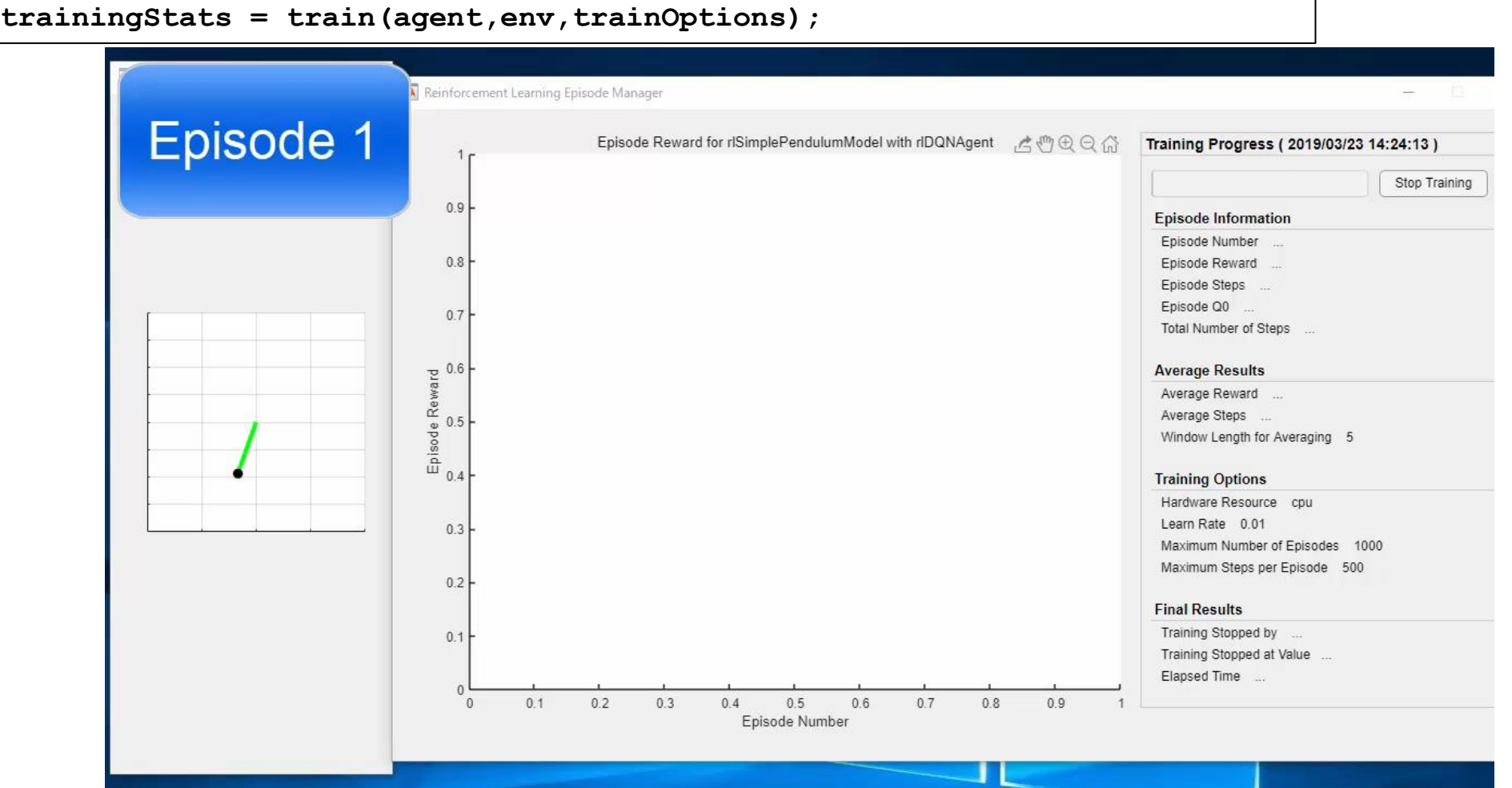

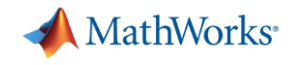

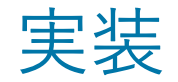

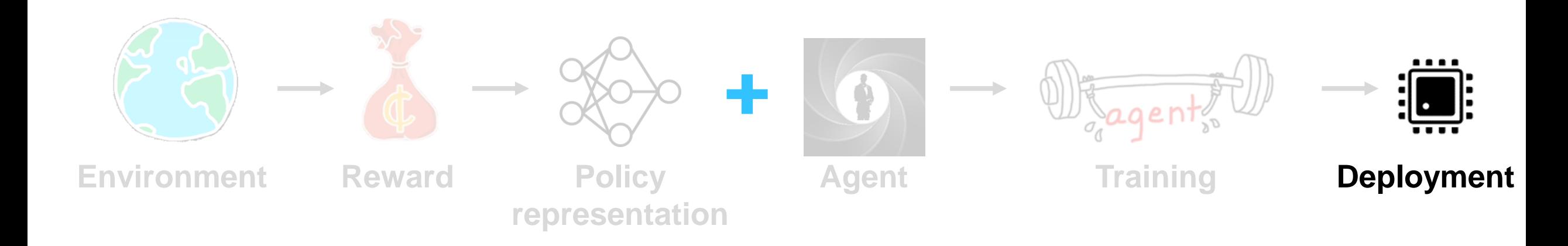

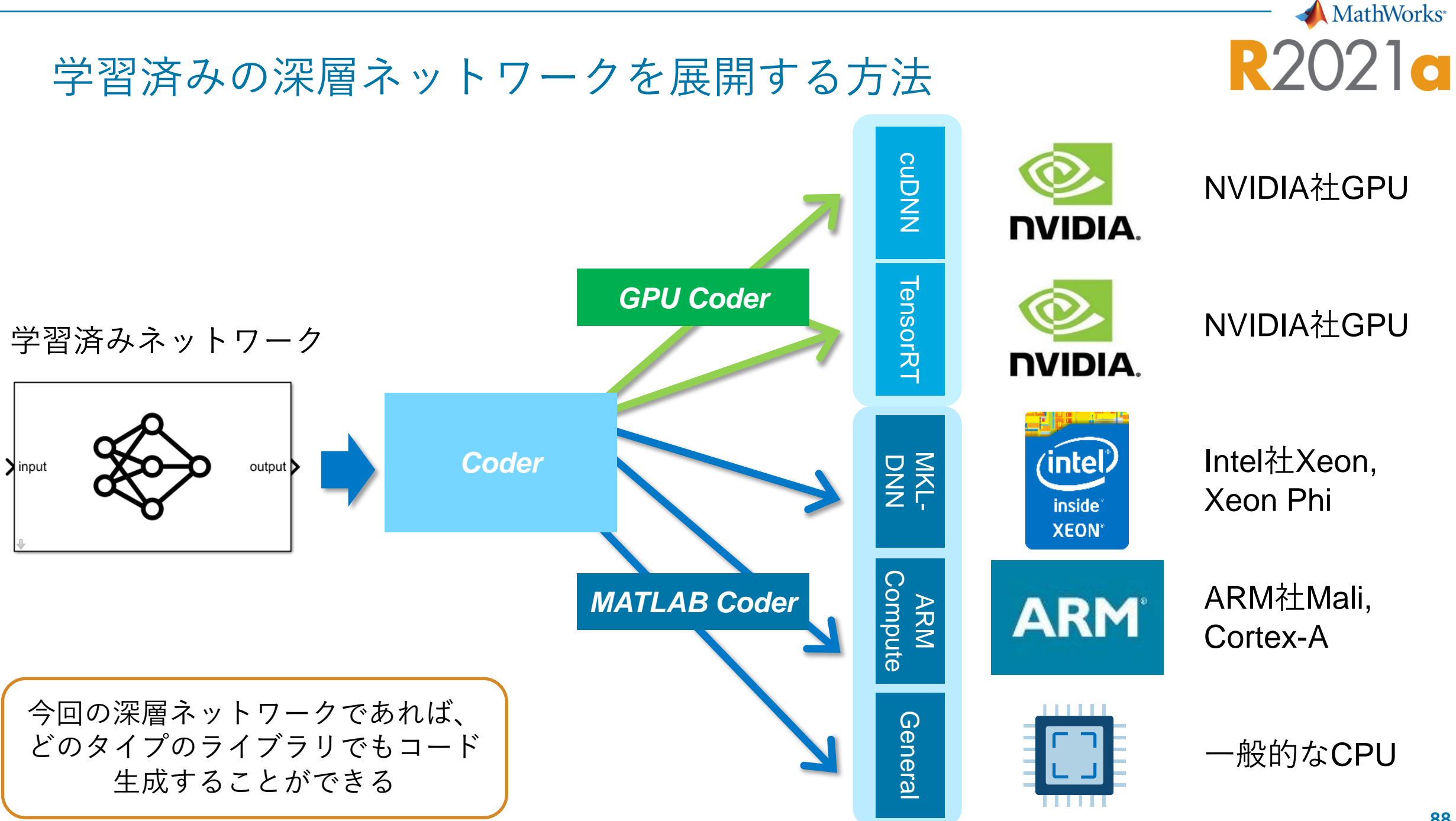

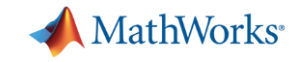

### 実機検証(Rapid Code Prototyping, RCP)

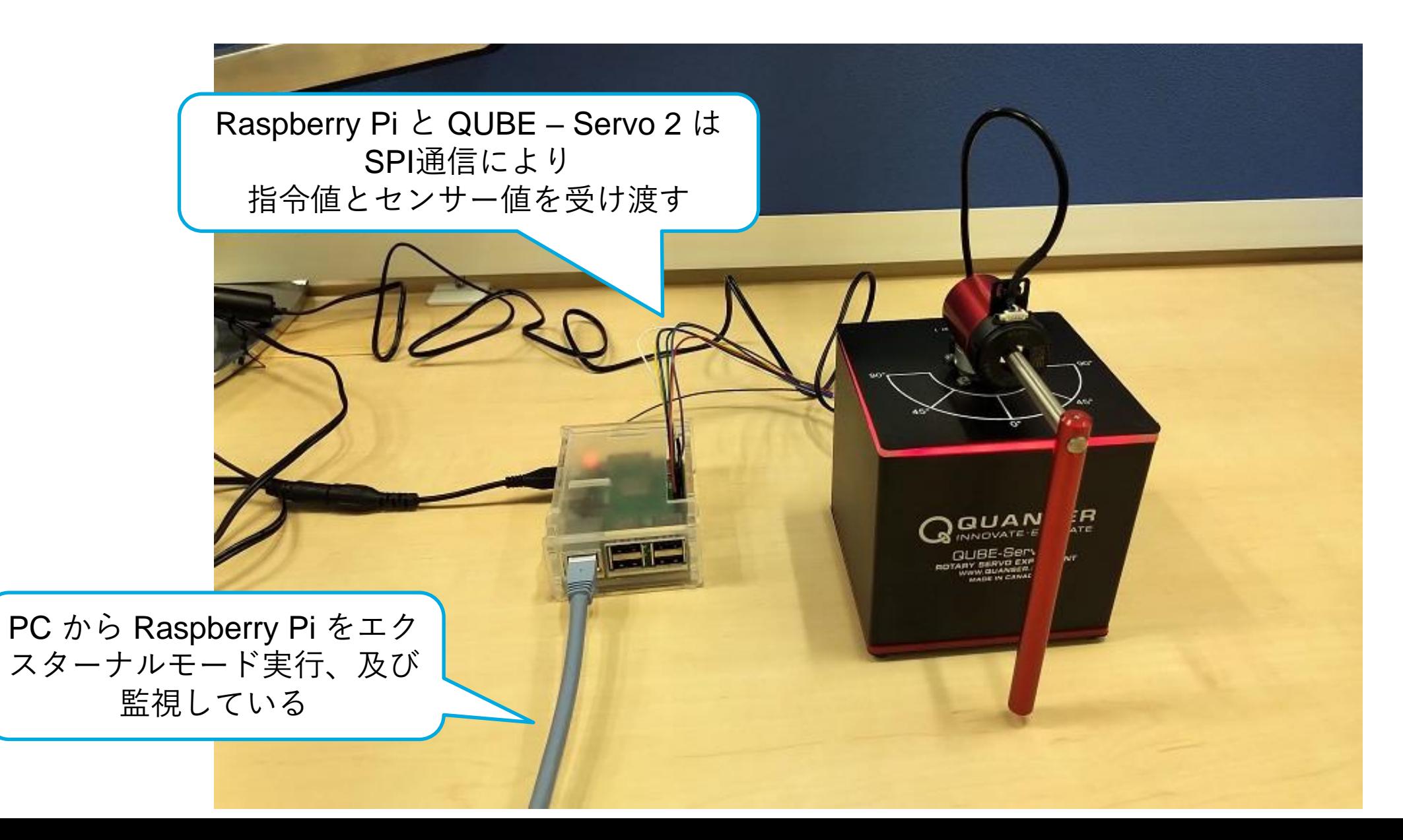

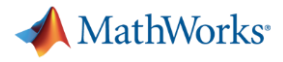

# 実機の動作

[https://www.mathworks.com/videos/the-practical-application-of-deep-learning-and-reinforcement-learning](https://www.mathworks.com/videos/the-practical-application-of-deep-learning-and-reinforcement-learning-for-control-and-vehicle-design-1631201875485.html)[for-control-and-vehicle-design-1631201875485.html](https://www.mathworks.com/videos/the-practical-application-of-deep-learning-and-reinforcement-learning-for-control-and-vehicle-design-1631201875485.html)

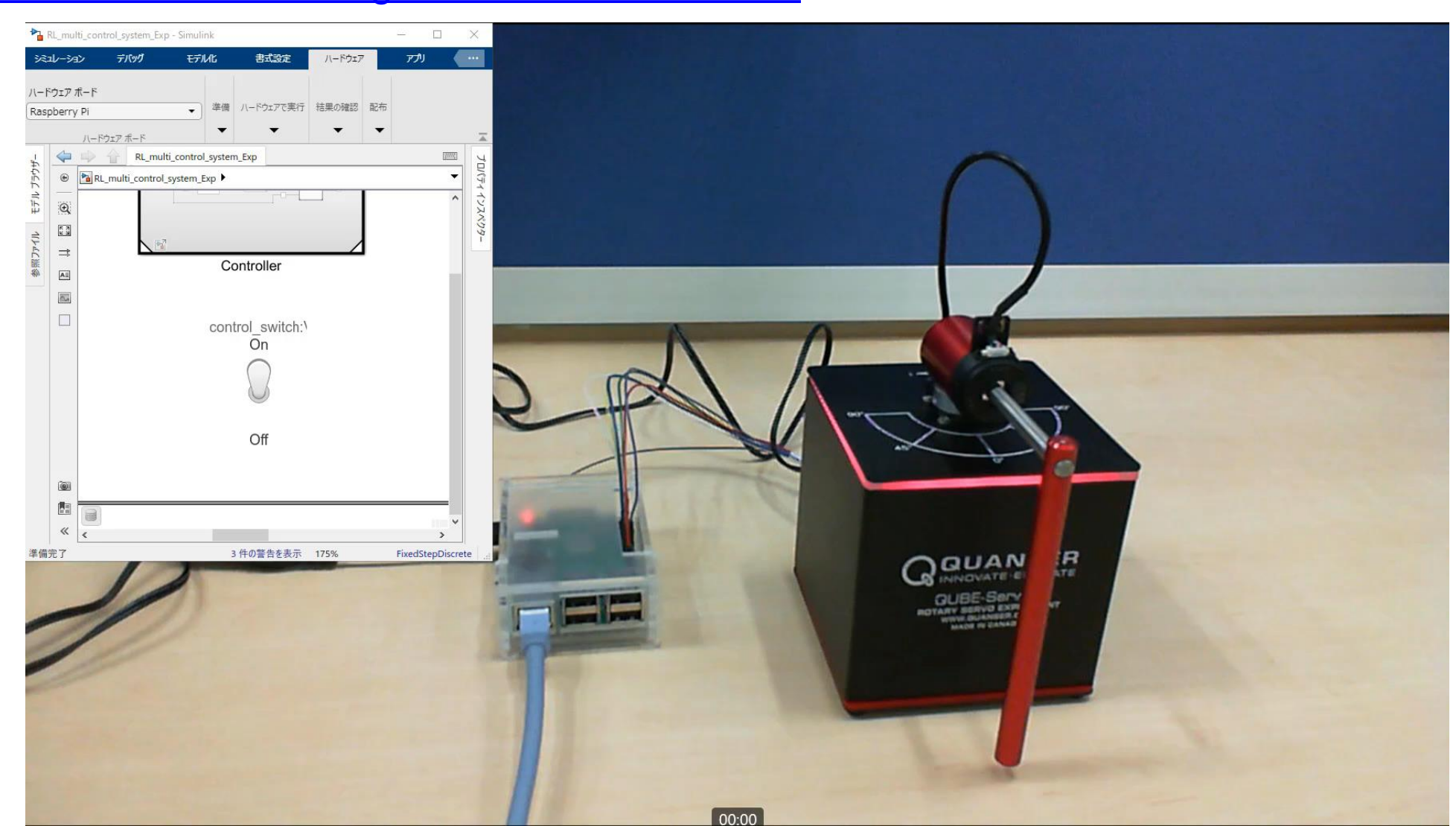

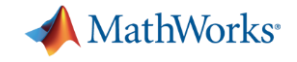

# 制御系ツールの新機能

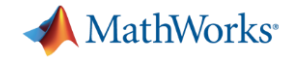

# Control System Toolbox

**MathWorks** 

**R2023b** 

# モデル低次元化ワークフローの改善

新しい **API** を使用して、線形時不変 (**LTI**)モデルとスパース **LTI** モデルの両方 でモデル低次元化を実行

- *[reducespec](https://www.mathworks.com/help/control/ref/dynamicsystem.reducespec.html)* 関数を用いてモデル低次元化 (MOR)の仕様に関するオブジェクトを作 成
- 平衡化打ち切りやモード打ち切りのような モデル低次元化アルゴリズムの実行
- 寄与が無視できる状態やモードを除外して モデル次数を選択し、低次元化モデルを取 得

load('building.mat','G')  $bodeplot(G)$ 

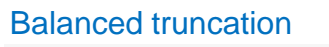

```
R = reducespec(G,"balanced");
view(R)
```
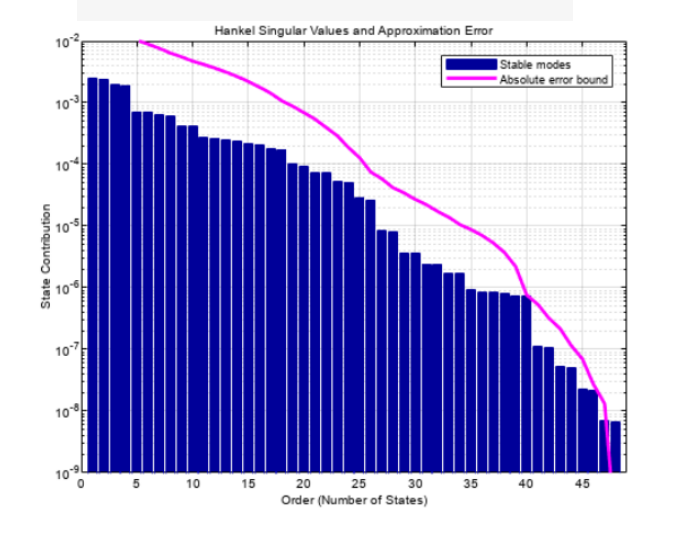

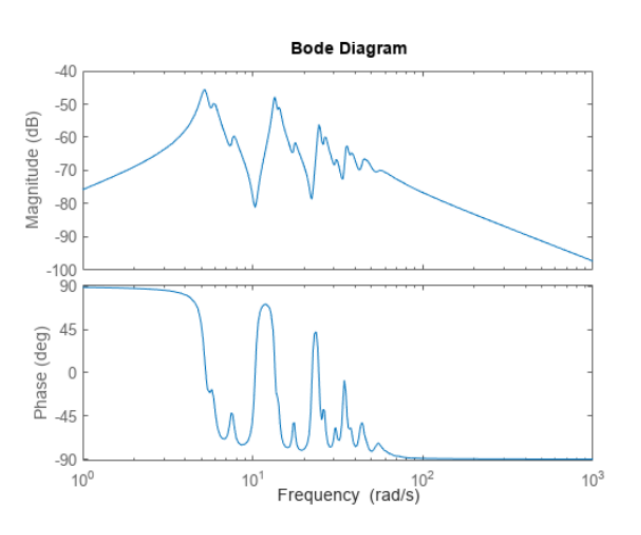

 $G18 = getrom(R, Order=18);$  $610 = getrom(R, Order=10);$ 

bodeplot(G,G18,G10,logspace(0.5,1.5,100)); legend('Original','Order 18','Order 10');

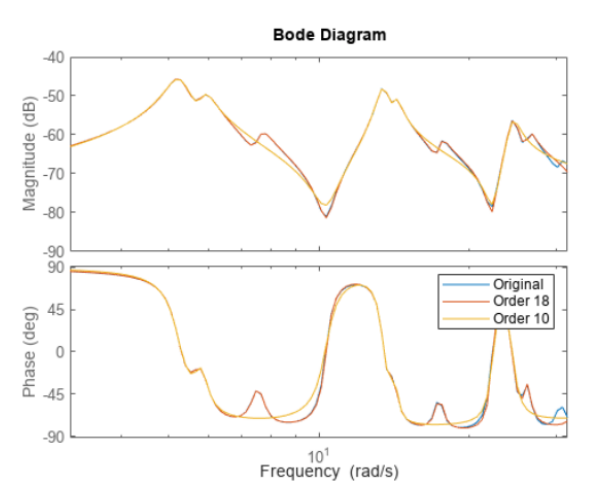

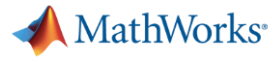

**R2023b** 

### サイバーフィジカルシステムのセキュリティに関する トラック隊列走行の例題

トラック隊列走行への攻撃の検出と軽減

- カルマンフィルターを使用し、車車間の通 信チャネルに対する偽データのインジェク ション攻撃を検出
- トラックをアダプティブ・クルーズ・コン トロールモードに切り替えることで、攻撃 を軽減

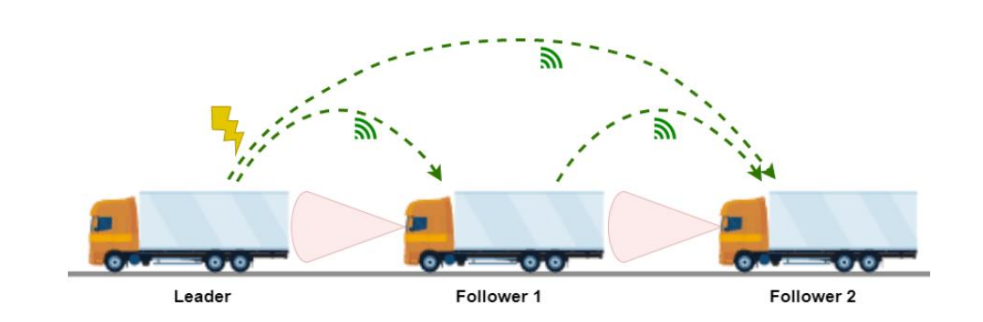

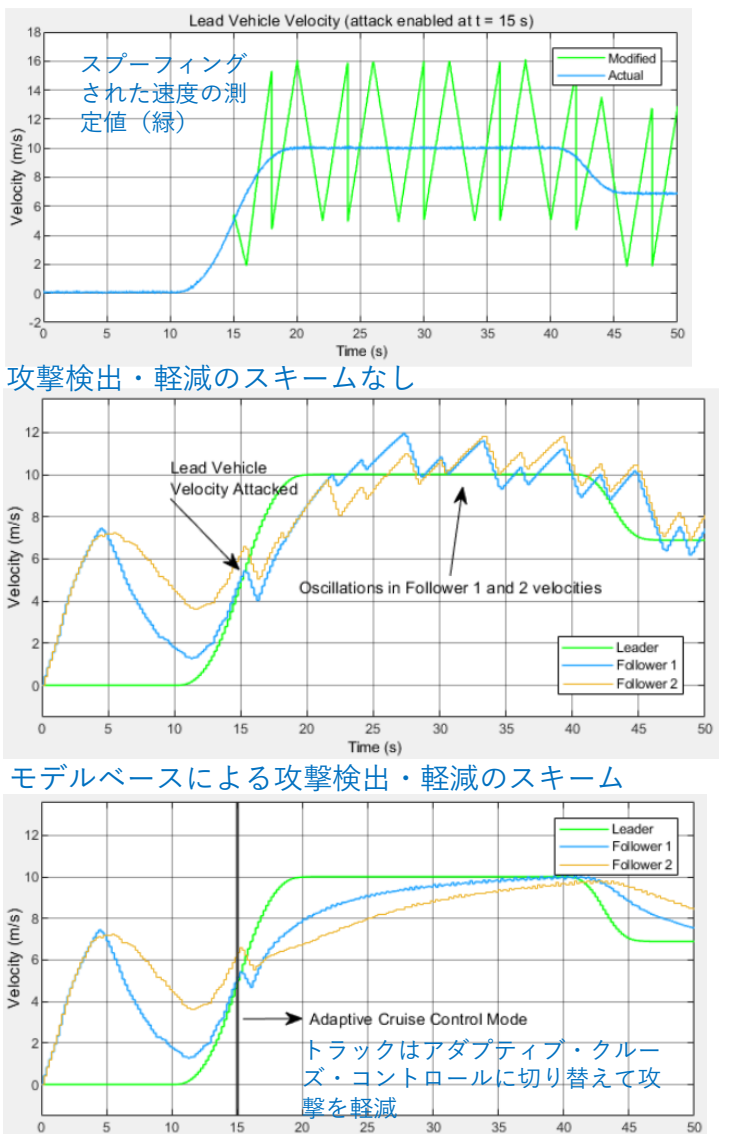

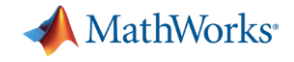

# Simulink Control Design

#### **Simulink Control Design**における実装可能な制御アルゴリズムの発展

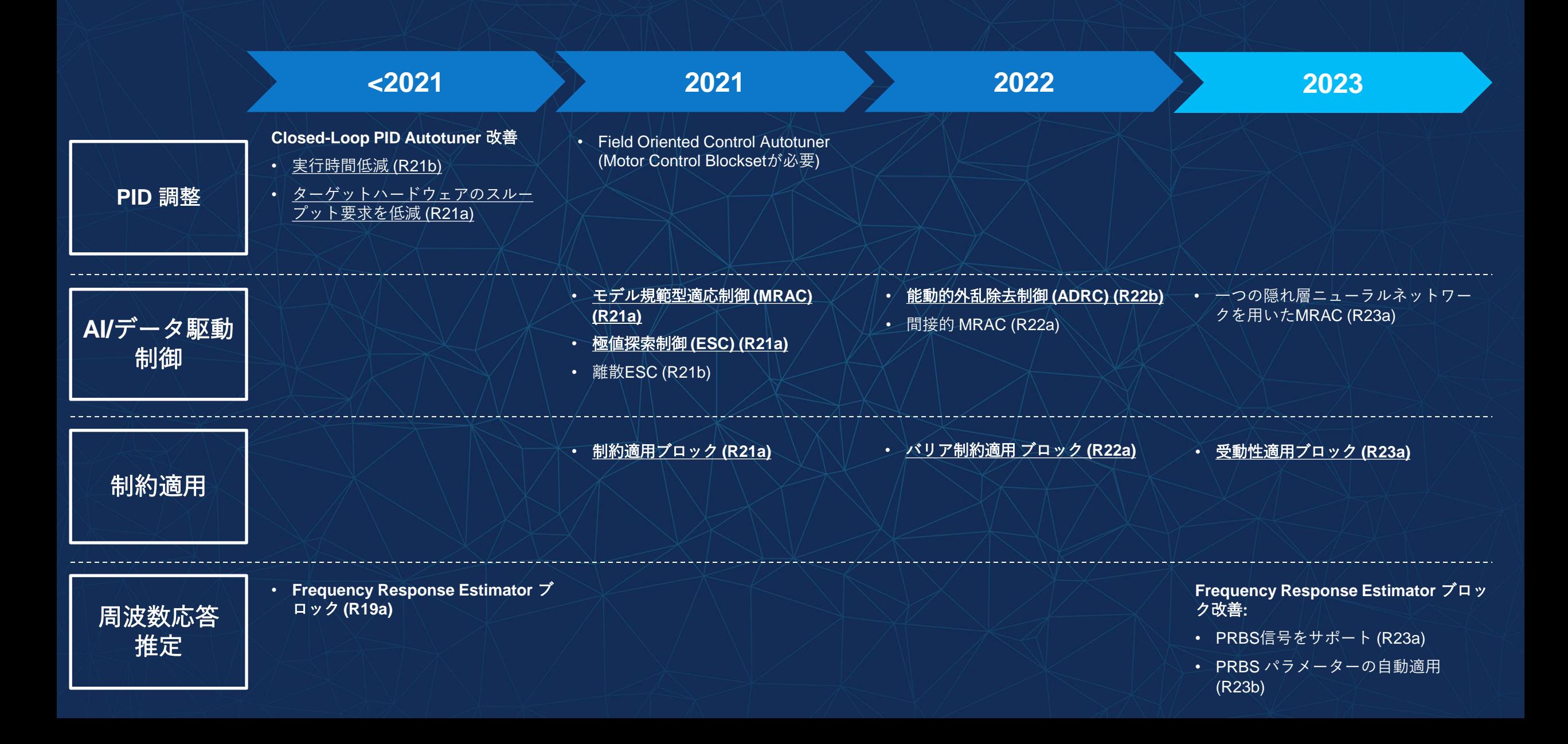

# ゲインスケジューリング**PID**制御

#### ゲインスケジューリング**PID**制御器のゲイ ン調整を簡単化するブロック

- 自動的に操作点を切り替えるために、 「[Change Operating Points](https://www.mathworks.com/help/slcontrol/ug/changeoperatingpoints.html)」ブロックを使 用します。
- 「[PID Gains Store and Update](https://www.mathworks.com/help/slcontrol/ug/pidgainsstoreandupdate.html)」ブロックを 使用して、調整されたPIDゲインを保存、更 新します。
- 「[PID Gain Scheduler](https://www.mathworks.com/help/slcontrol/ug/pidgainscheduler.html)」ブロックを使用して、 現在の運転点に基づいて動的にPIDゲインを 調整します。
- コード生成系ツールを使用してこれらのブ ロックからコードを生成して実装し、ハー ドウェア上でゲインの自動チューニングで きます。

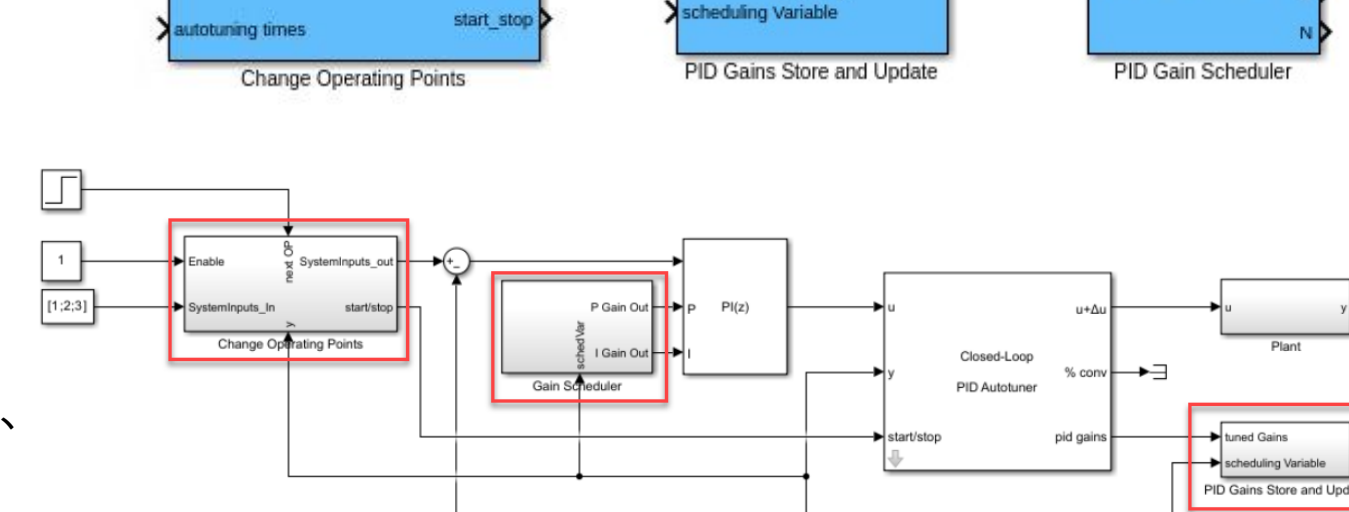

systeminputs out

tuned Gains

**PID Gain** 

Storing

steminputs in

nahle/disahle

PGain<br>DataStore P DataStore

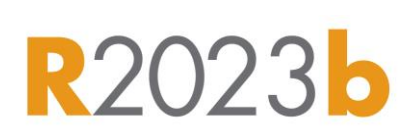

scheduling Variable

**MathWorks** 

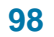

### 新規デモモデル

- **UAV**、自動車、化学プロセスの制御器を調整
- **EXECONTO A GUADA CONTENT CONTROLLY A GUADA CONTROVER THE CONTROVERTY CONTROVERTY** [guidance using model reference adaptive](https://www.mathworks.com/help/slcontrol/ug/quadrotor-control-using-model-reference-adaptive-control.html) [control](https://www.mathworks.com/help/slcontrol/ug/quadrotor-control-using-model-reference-adaptive-control.html)
- **EXECTE:** [Driver calibration for hybrid electric vehicles](https://www.mathworks.com/help/slcontrol/ug/hev-driver-profile-pid-autotuning.html) [using Closed-Loop PID Autotuner](https://www.mathworks.com/help/slcontrol/ug/hev-driver-profile-pid-autotuning.html) block
- **EXECUTE:** [Distillate purity control for a MIMO pilot](https://www.mathworks.com/help/slcontrol/ug/design-compare-adrc-and-mpc-for-mimo-plant.html) [distillation column using active disturbance](https://www.mathworks.com/help/slcontrol/ug/design-compare-adrc-and-mpc-for-mimo-plant.html) [rejection control](https://www.mathworks.com/help/slcontrol/ug/design-compare-adrc-and-mpc-for-mimo-plant.html)

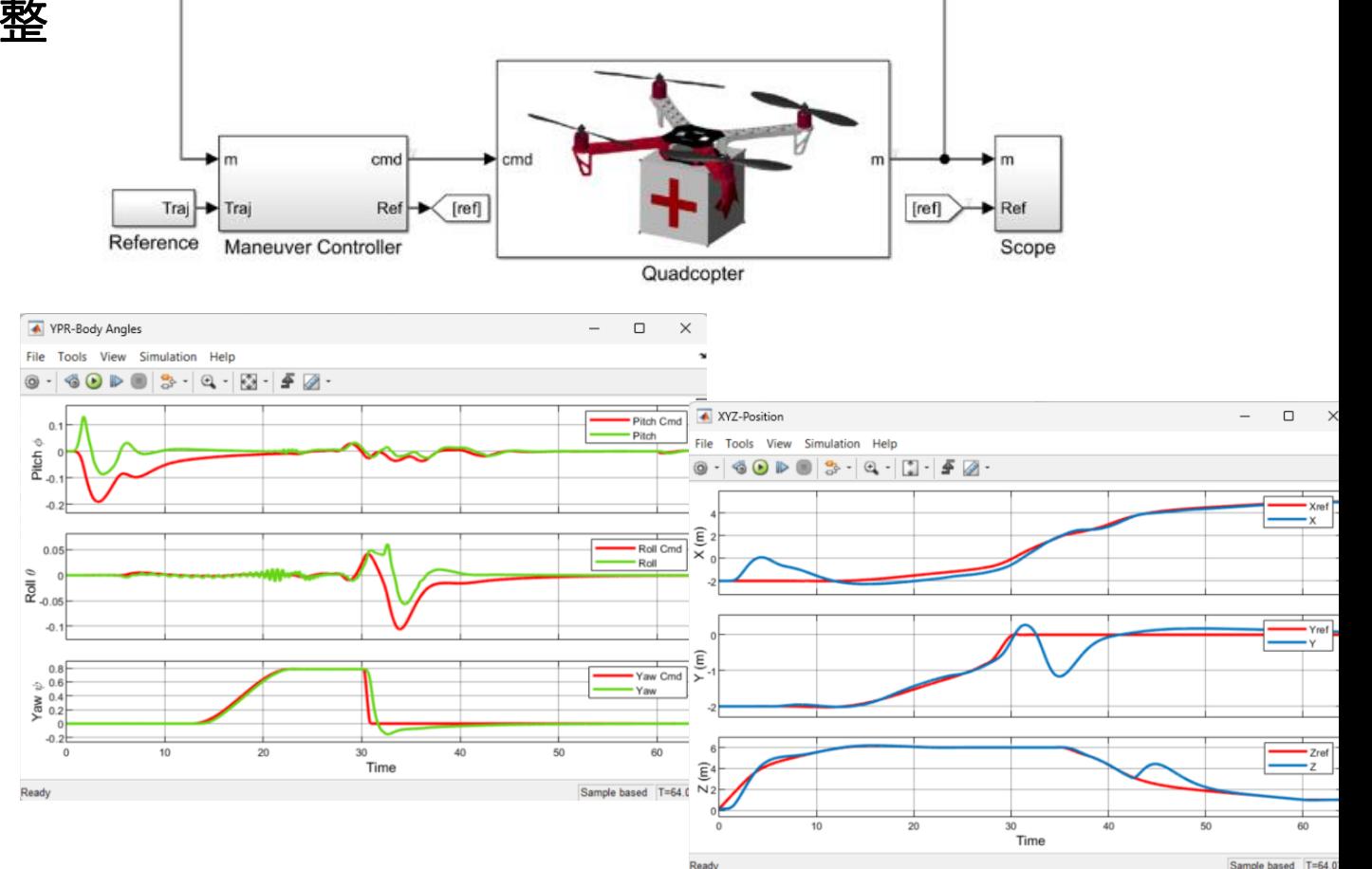

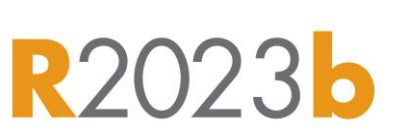

MathWorks<sup>®</sup>

# **Simulink Online**が制御設計アプリをサポート

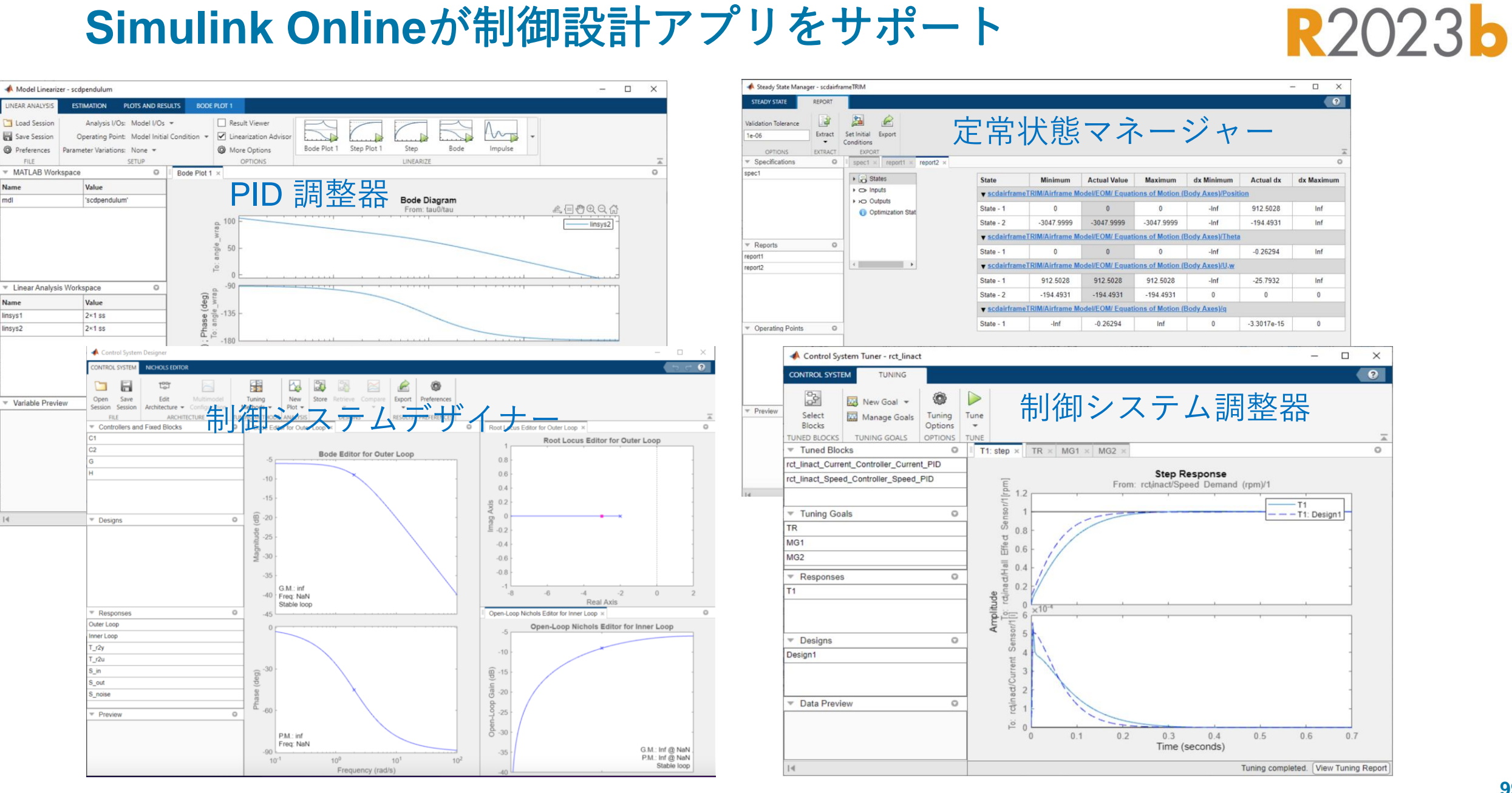

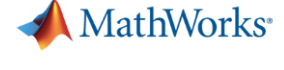

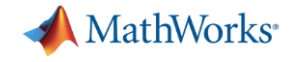

# System Identification Toolbox

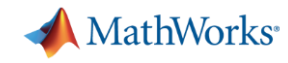

## **AI** と動的システムの融合による非線形システムの同定

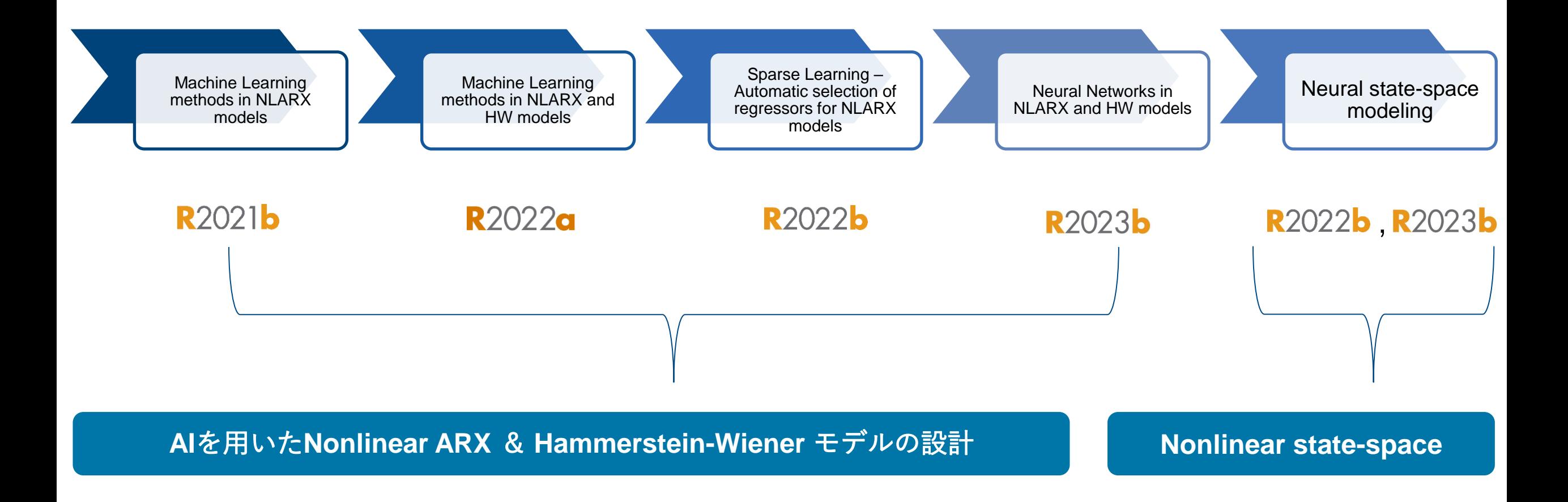

*NLARX – Nonlinear ARX HW – Hammerstein-Wiener*

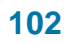

### **Neural Networks in Nonlinear ARX and Hammerstein Wiener Models**

非線形システムのダイナミクスをより適切 に捉えるモデルを同定する

- Statistics and Machine Learning Toolbox  $& \&$ び Deep Learning Toolboxから提供されてい る浅いNN及び深層レイヤーネットワークを 用いてNonlinear ARX 及び Hammerstein Wiener 、モデルを構築する
- ネットワークを物理ベースの線形コンポー ネントと組み合わせる

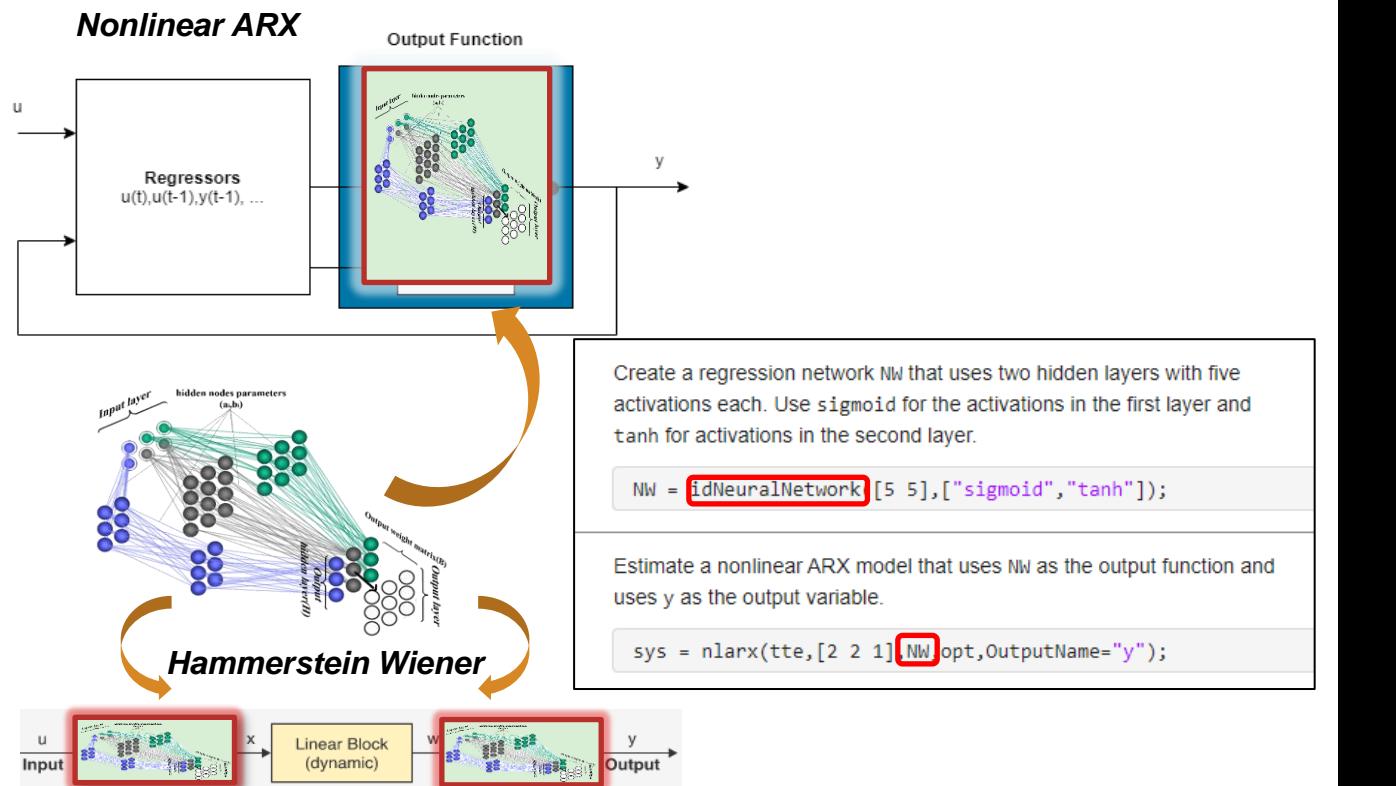

**Neural networks for nonlinear identification**

MathWorks<sup>®</sup>

**R2023b** 

### **Neural State Space Live Task**

インタラクティブに**Neural state space**モ デルを設計可能に

- **Estimate Neural State-Space Model** ライブ タスクを用いることで入出力データの選定、 モデル構造の選定、ハイパーパラメーターの 調整、そして結果のプロットといったタスク をエディタ上で完結可能に
- ライブタスクからMATLABコードの生成もサ ポート

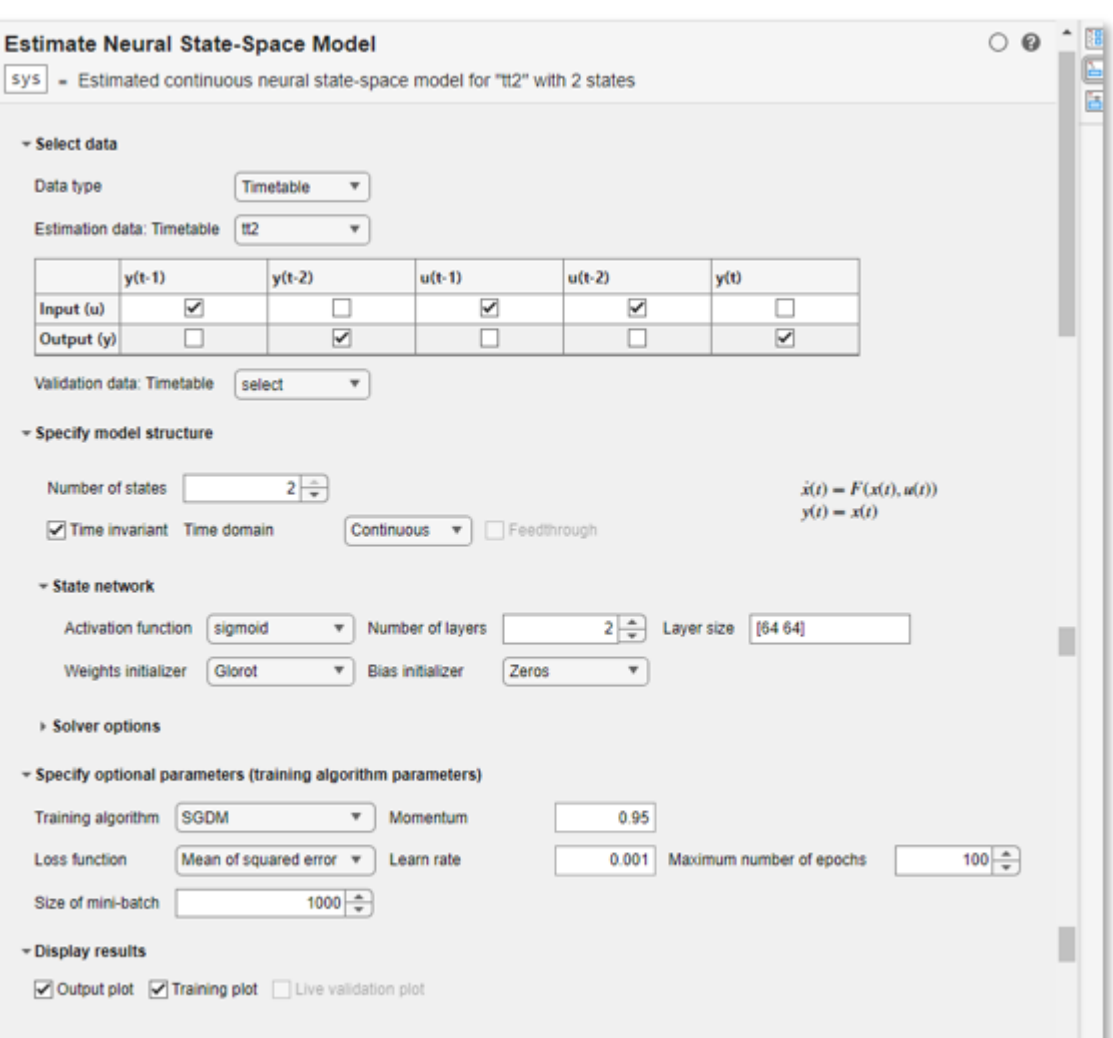

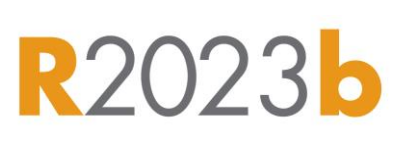

**MathWorks** 

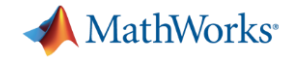

# Model Predictive Control Toolbox

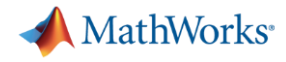

# 非線形**MPC**が主な注力領域に

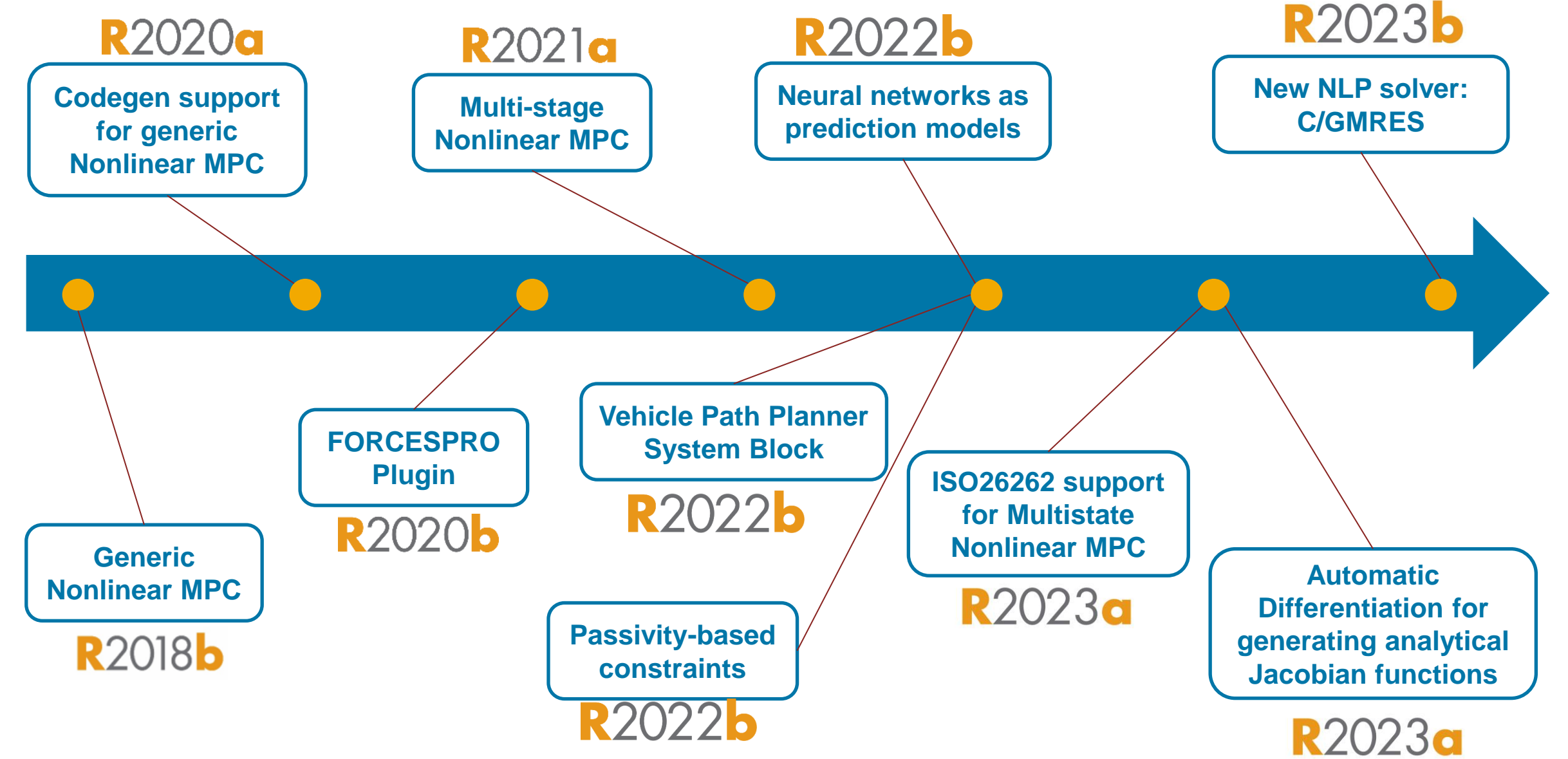

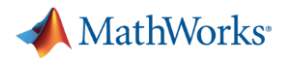

### 非線形**MPC**の解法

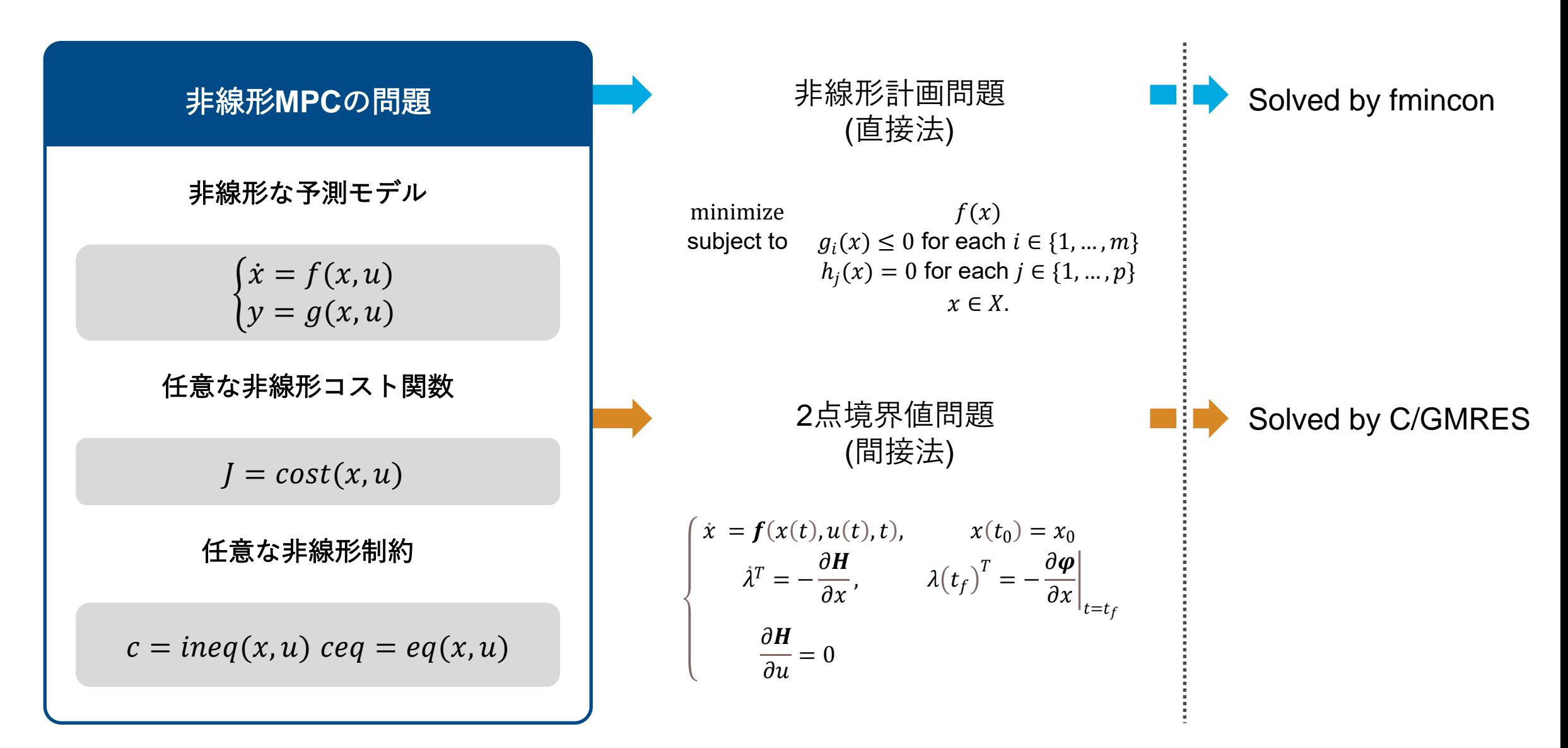

# 新しい**NLP**ソルバー**: C/GMRES**

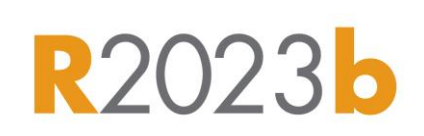

MathWorks<sup>®</sup>

#### **Multistage Nonlinear MPC**にて実行効率に 優れた**C/GMRES**ソルバーを利用可能に

- C/GMRESは連続法および一般化最小残 差法に基づいた手法
- 計算効率が高いため、fminconと比較し てリアルタイム性に優れる
- コード生成をサポート
- ハード制約はソフト制約に変換
- 現状はユーザーカスタムの等式、不等式 制約は考慮できない

% Create a multistage nonlinear MPC controller with 6 states, 2 inputs and % prediction horizon = 50. By default, it uses the "fmincon" solver.  $planner = nlmpcMultistage(50, 6, 2);$ % Configure it to use the c/gmres solver and choose solver settings planner.Optimization.Solver = 'cgmres'; planner.Optimization.SolverOptions.StabilizationParamater = 1/planner.Ts; planner.Optimization.SolverOptions.Restart = 30; planner.Optimization.SolverOptions.MaxIterations = 200;  $\tilde{p}$  Lanner, Optimization. Solver Options. Barrier Paramater = 1e-5; % Compute optimal rocket landing trajectory  $\lceil mv, \sim, \text{info} \rceil = \text{nlmpcmove}(\text{planner}, x0, u0);$ 

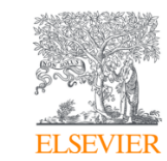

Automatica Volume 40, Issue 4, April 2004, Pages 563-574

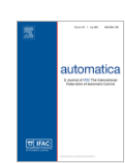

A continuation/GMRES method for fast computation of nonlinear receding horizon control  $\hat{\mathbf{x}}$ 

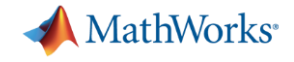

# Simulink Design Optimization
## **Simulink Online**が**Simulink Design Optimization**のアプ リをサポート

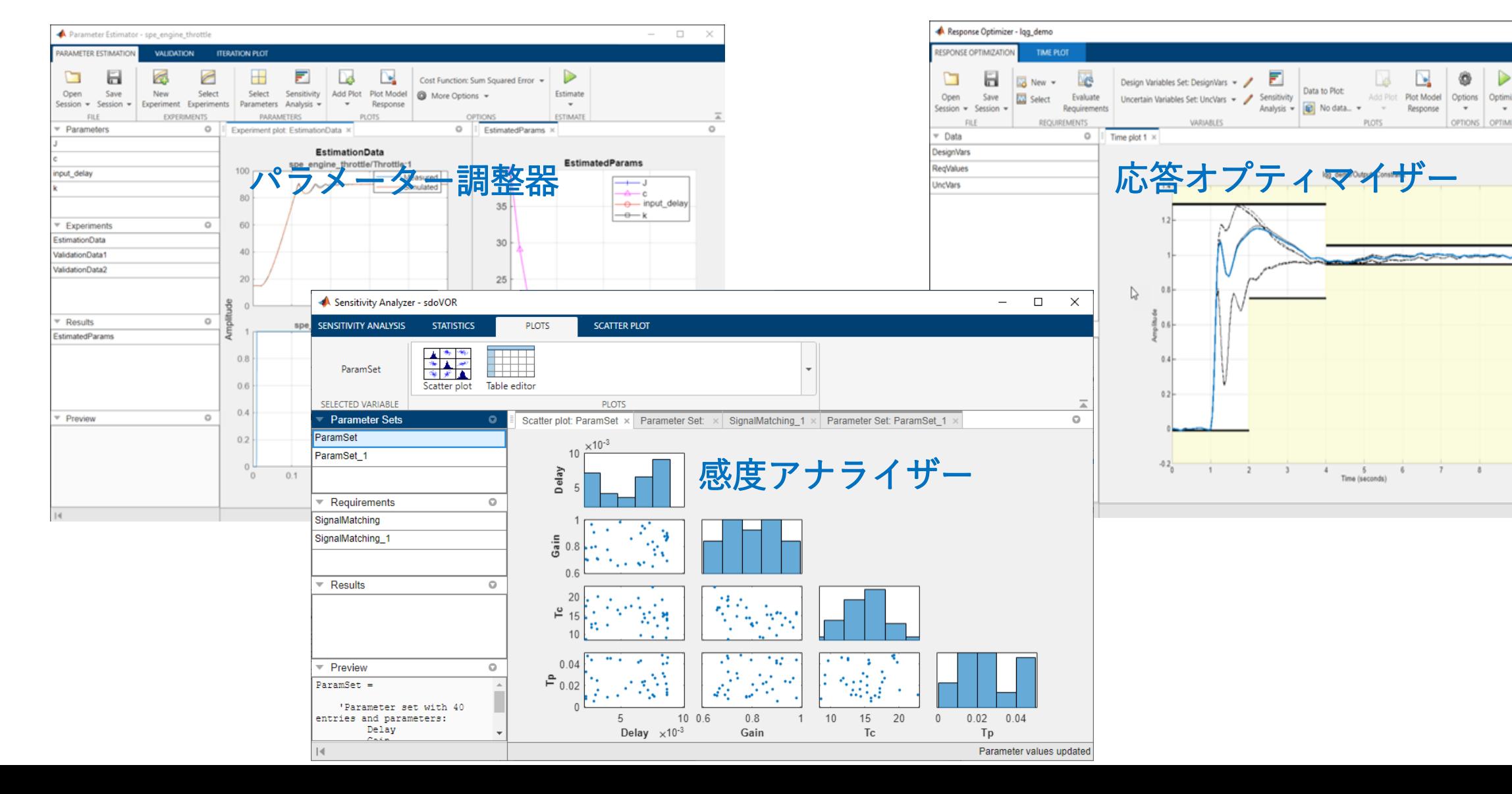

**MathWorks** 

 $\sim$ 

10

G

OPTIONS OPTIMIZE

Lø

L.

4 5 6 7 8 9<br>Time (seconds)

Add Plot Plot Model Options Optimize

E.

Data to Plot:

 $\Box$   $\times$ 

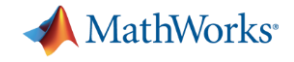

## Fuzzy Logic Toolbox

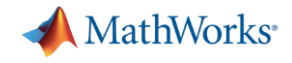

## **Fuzzy Logic Designer** アプリ

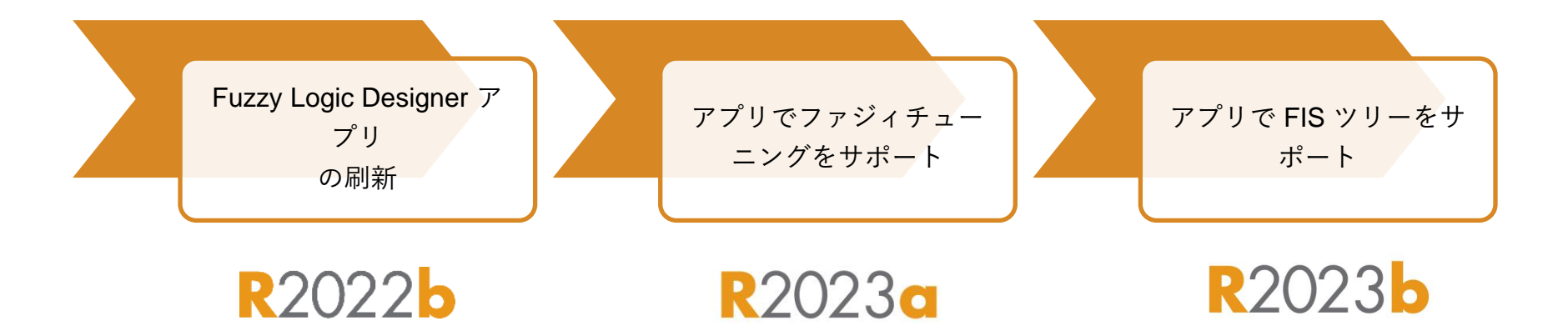

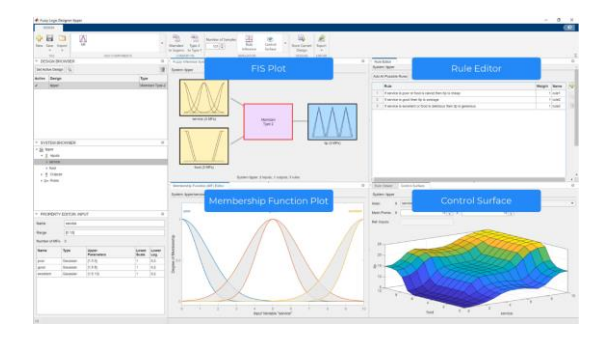

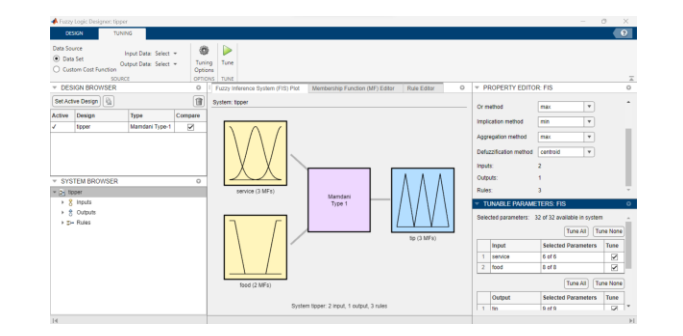

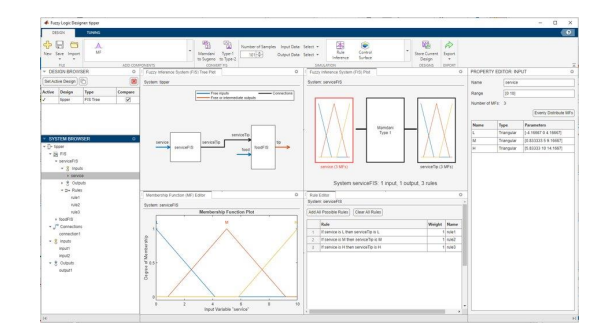

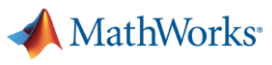

## **Fuzzy Logic Designer** アプリで **FIS** ツリーをサポート R2023**b**

**FIS** ツリーをグラフィカルに設計、シミュ レーション、およびチューニング

- FIS ツリーを用いて、相互接続された ファジィシステムの集合をインタラク ティブに構築・調整
- FIS ツリーシステムのメンバーシップ 関数とルールを分析・評価・改良
- 設計した FIS ツリーシステムを MATLAB ワークスペースにエクス ポートし、Simulink モデルや組込み展 開に利用

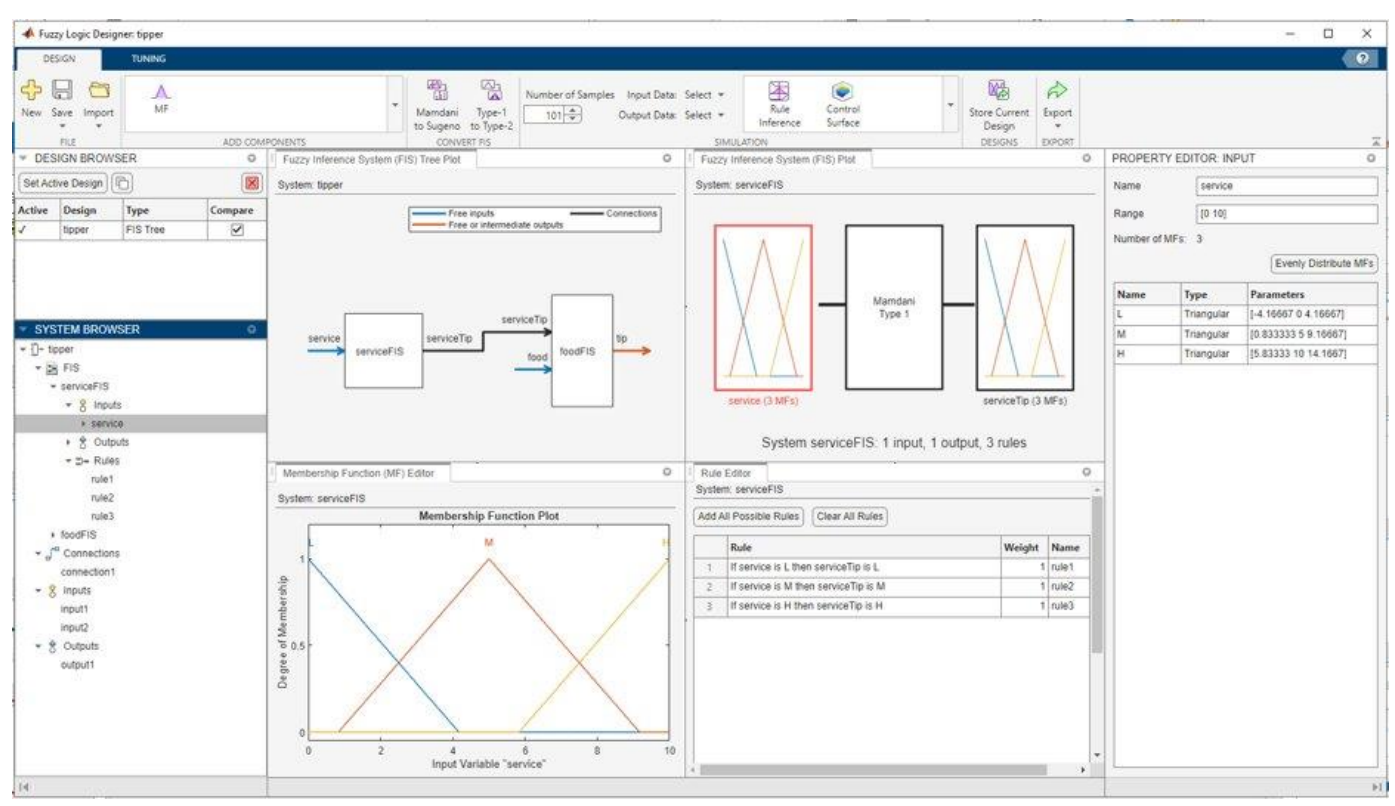

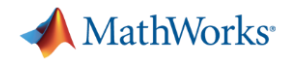

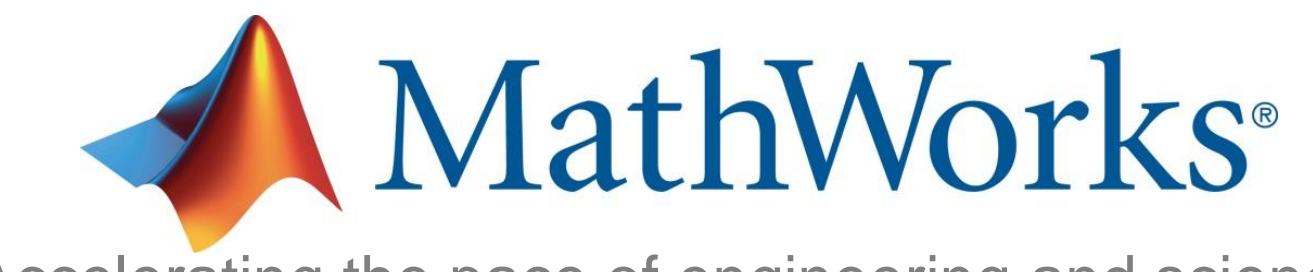

Accelerating the pace of engineering and science

© 2024 The MathWorks, Inc. MATLAB and Simulink are registered trademarks of The MathWorks, Inc. See [www.mathworks.com/trademarks](http://www.mathworks.com/trademarks) for a list of additional trademarks. Other product or brand names may be trademarks or registered trademarks of their respective holders.